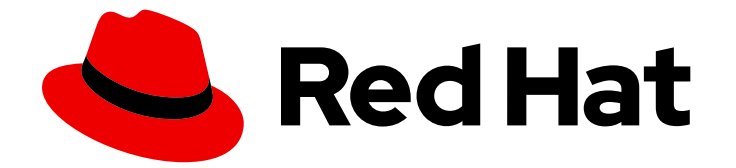

# Red Hat Virtualization 4.4

# Red Hat Virtualization をローカルデータベース が設定されたスタンドアロン Manager としてイ ンストール

Red Hat Virtualization Manager とデータベースを同一サーバーにインストール

Red Hat Virtualization 4.4 Red Hat Virtualization をローカルデータベース が設定されたスタンドアロン Manager としてインストール

Red Hat Virtualization Manager とデータベースを同一サーバーにインストール

Red Hat Virtualization Documentation Team Red Hat Customer Content Services rhev-docs@redhat.com

# 法律上の通知

Copyright © 2024 Red Hat, Inc.

The text of and illustrations in this document are licensed by Red Hat under a Creative Commons Attribution–Share Alike 3.0 Unported license ("CC-BY-SA"). An explanation of CC-BY-SA is available at

http://creativecommons.org/licenses/by-sa/3.0/

. In accordance with CC-BY-SA, if you distribute this document or an adaptation of it, you must provide the URL for the original version.

Red Hat, as the licensor of this document, waives the right to enforce, and agrees not to assert, Section 4d of CC-BY-SA to the fullest extent permitted by applicable law.

Red Hat, Red Hat Enterprise Linux, the Shadowman logo, the Red Hat logo, JBoss, OpenShift, Fedora, the Infinity logo, and RHCE are trademarks of Red Hat, Inc., registered in the United States and other countries.

Linux ® is the registered trademark of Linus Torvalds in the United States and other countries.

Java ® is a registered trademark of Oracle and/or its affiliates.

XFS ® is a trademark of Silicon Graphics International Corp. or its subsidiaries in the United States and/or other countries.

MySQL<sup>®</sup> is a registered trademark of MySQL AB in the United States, the European Union and other countries.

Node.js ® is an official trademark of Joyent. Red Hat is not formally related to or endorsed by the official Joyent Node.js open source or commercial project.

The OpenStack ® Word Mark and OpenStack logo are either registered trademarks/service marks or trademarks/service marks of the OpenStack Foundation, in the United States and other countries and are used with the OpenStack Foundation's permission. We are not affiliated with, endorsed or sponsored by the OpenStack Foundation, or the OpenStack community.

All other trademarks are the property of their respective owners.

#### 概要

本書では、Manager データベースと、Data Warehouse サービスおよびデータベースが Manager と 同じマシン上にインストールされる、スタンドアロンの Manager 環境をインストールする方法に ついて説明します。スタンドアロンの Manager 環境とは、Red Hat Virtualization Manager が物理 サーバー上または別の環境でホストされる仮想マシン上のいずれかでインストールされている環境 を指します。他の設定を使用する場合は、製品ガイド でその他の インストールオプション を参照 してください。

# 目次

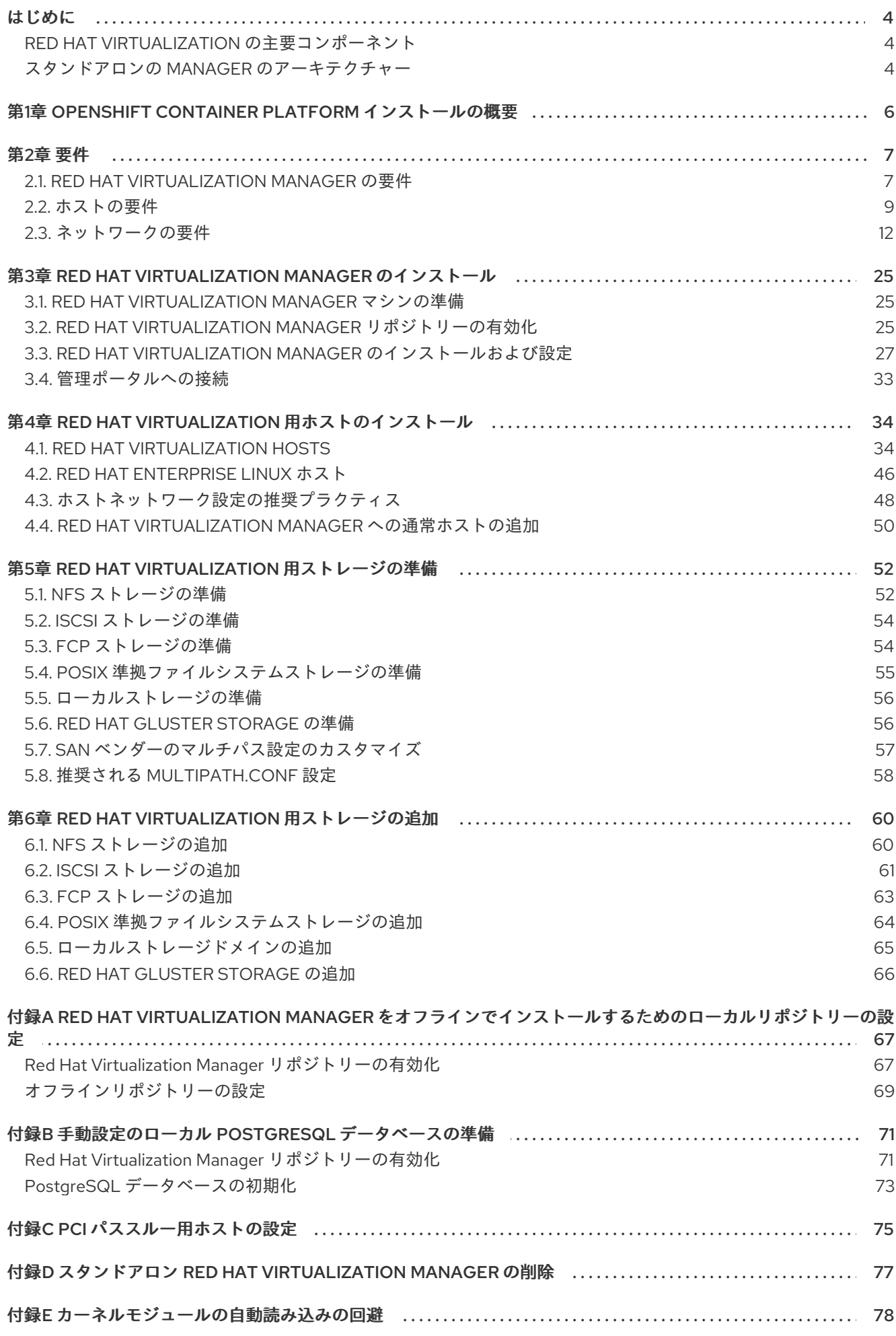

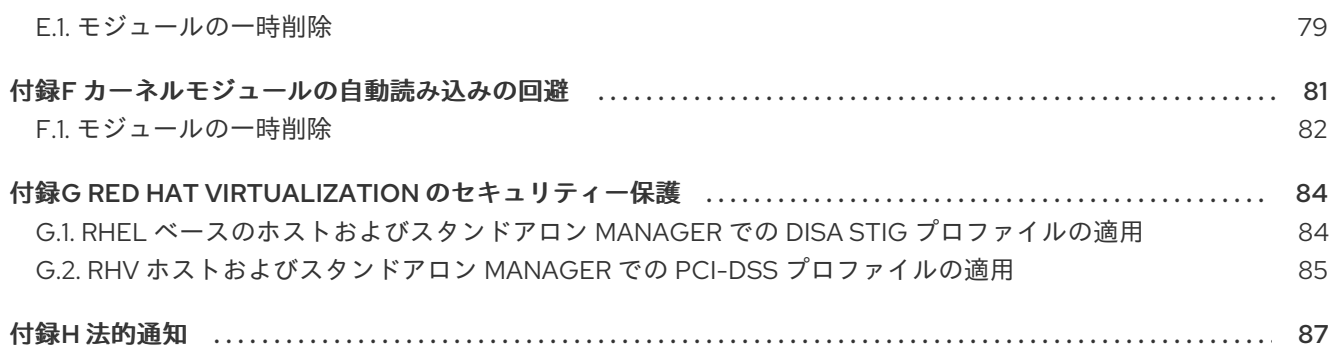

# はじめに

<span id="page-7-0"></span>スタンドアロンの Manager は手動でインストールでき、カスタマイズも可能です。Red Hat Enterprise Linux マシンをインストールし、続いて設定スクリプト (**engine-setup**) を実行して、Red Hat Virtualization Manager をどのように設定するか指定する必要があります。Manager を実行したら、ホ ストおよびストレージを追加します。仮想マシンの高可用性のためには、少なくとも 2 台のホストが必 要です。

ローカルデータベース環境では、Manager の設定スクリプトにより Manager データベースおよび Data Warehouse データベースを自動的に作成することができます。または、**engine-setup** を実行する前 に、これらのデータベースを Manager マシンで手動で作成できます。

環境オプションおよび推奨される設定については、[プランニングおよび前提条件ガイド](https://access.redhat.com/documentation/ja-jp/red_hat_virtualization/4.4/html-single/planning_and_prerequisites_guide/index) を参照してくだ さい。

# <span id="page-7-1"></span>RED HAT VIRTUALIZATION の主要コンポーネント

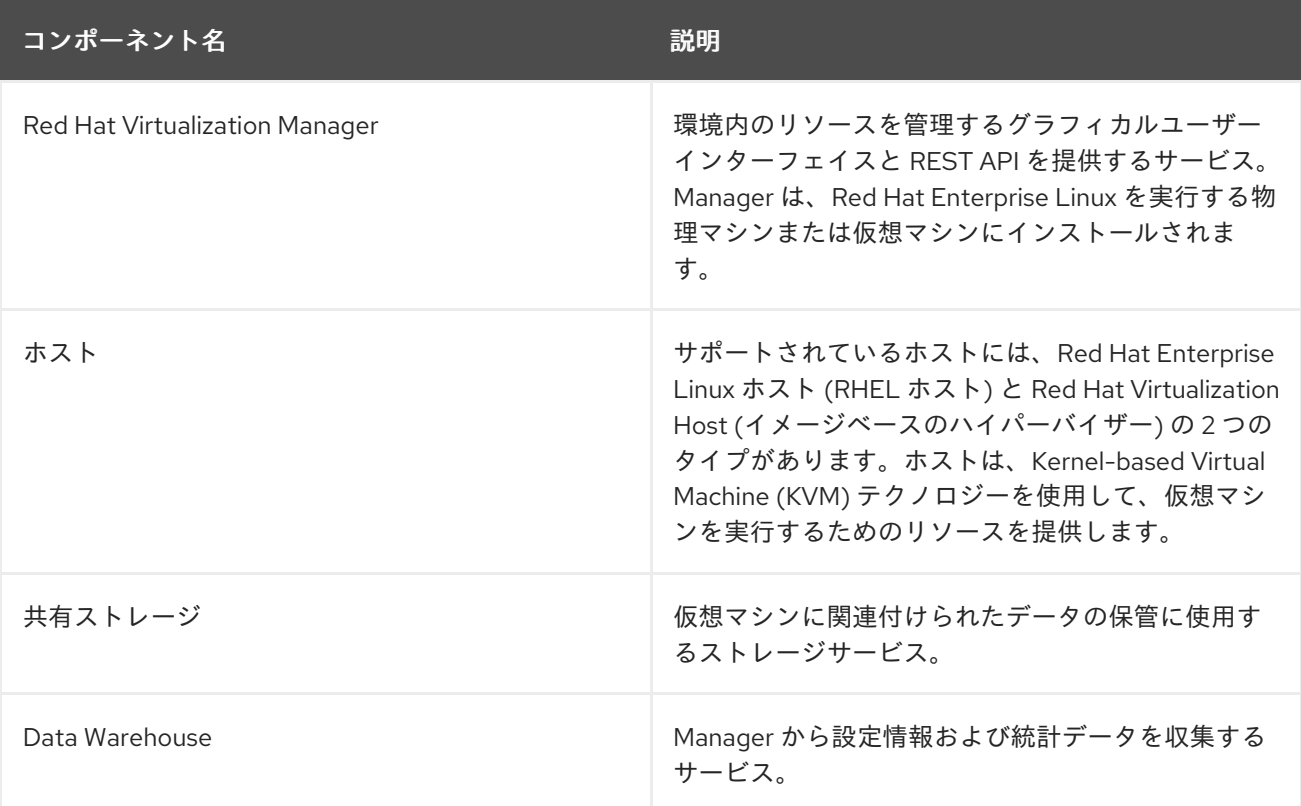

# <span id="page-7-2"></span>スタンドアロンの MANAGER のアーキテクチャー

Red Hat Virtualization Manager は物理サーバーか、別の仮想環境でホストされている仮想マシン上で実 行されます。スタンドアロンの Manager は、デプロイと管理が簡単ですが、追加の物理サーバーが1台 必要となります。Manager は、Red Hat の High Availability Add-On などの別製品を使用して外部から 管理した場合にのみ高可用性になります。

スタンドアロンの Manager 環境の最小セットアップには、以下が含まれます。

● Red Hat Virtualization Manager マシン1台。Manager は通常物理サーバーにデプロイされま す。仮想マシン上にデプロイすることも可能ですが、その仮想マシンは別の環境でホストされ ていなければなりません。Manager は Red Hat Enterprise Linux 8 上で実行する必要がありま す。

- 仮想マシンの高可用性には、最小でホストが2台。Red Hat Enterprise Linux ホストまたは Red Hat Virtualization Host (RHVH) を使用することができます。VDSM (ホストエージェント) は全 ホストで実行され、Red Hat Virtualization Manager との通信を円滑に行います。
- ストレージサービスを1つ。使用するストレージタイプに応じて、ローカルまたはリモート サーバーでホストすることができます。ストレージサービスは全ホストからアクセスできる必 要があります。

#### 図1 スタンドアロンの Manager の Red Hat Virtualization アーキテクチャー

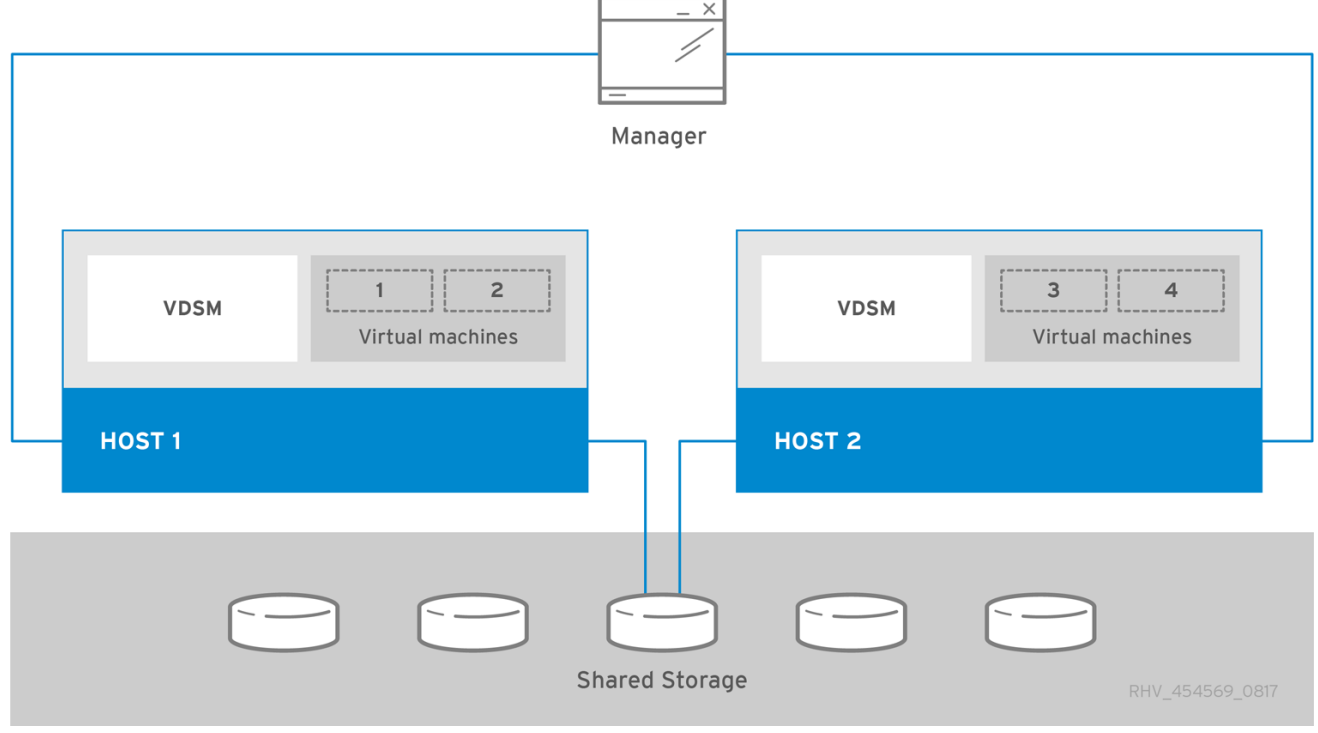

# <span id="page-9-0"></span>第1章 OPENSHIFT CONTAINER PLATFORM インストールの概要

ローカルデータベースが設定されたスタンドアロンの Manager 環境をインストールするステップは、 以下のとおりです。

- 1. Red Hat Virtualization Manager [をインストールおよび設定](#page-32-0) します。
	- a. Manager 用の Red Hat Enterprise Linux [マシンをインストール](#page-28-1) します。
	- b. Manager [マシンをコンテンツ配信ネットワークに登録し、](#page-29-0)Red Hat Virtualization Manager のリポジトリーを有効化 します。
	- c. **engine-setup** を使用して Red Hat Virtualization Manager [をインストールおよび設定](#page-33-0) しま す。
	- d. [管理ポータルに接続してホストおよびストレージドメインを追加](#page-36-0) します。
- 2. [仮想マシンを実行するためのホストをインストール](#page-45-0) します。
	- a. 以下のホストタイプのいずれか、または両方を使用します。
		- Red Hat [Virtualization](#page-43-0) Host
		- Red Hat [Enterprise](#page-50-0) Linux
	- b. Manager [にホストを追加](#page-53-0) します。
- 3. [ストレージドメインに使用するストレージを準備](#page-58-1) します。以下のストレージタイプのいずれか を使用することができます。
	- [NFS](#page-56-0)
	- [iSCSI](#page-57-0)
	- [ファイバーチャネル](#page-58-2) (FCP)
	- POSIX [準拠ファイルシステム](#page-58-0)
	- [ローカルストレージ](#page-59-0)
	- Red Hat Gluster [Storage](#page-59-1)
- 4. Manager [にストレージドメインを追加](#page-66-1) します。

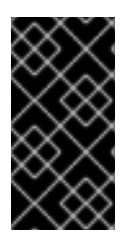

#### 重要

環境を最新の状態に維持してください。詳細は、How do I update my Red Hat Virtualization system? [を参照してください。既知の問題に対するバグ修正が頻](https://access.redhat.com/articles/2974891)繁にリ リースされるため、ホストおよび Manager の更新タスクをスケジュール化してくださ い。

# 第2章 要件

# <span id="page-10-1"></span><span id="page-10-0"></span>2.1. RED HAT VIRTUALIZATION MANAGER の要件

#### <span id="page-10-2"></span>2.1.1. ハードウェアの要件

以下に記載するハードウェアの最低要件および推奨要件は、一般的な中小規模のインストールをベース としています。正確な要件は、デプロイメントの規模や負荷により異なります。

Red Hat Virtualization のハードウェア認定には、Red Hat Enterprise Linux のハードウェア認定が適用 されます。詳細は、Does Red Hat Virtualization also have hardware [certification?](https://access.redhat.com/solutions/725243) を参照してくださ い。特定のハードウェア項目が Red Hat Enterprise Linux での使用に認定されているかどうかを確認す るには、Red Hat [認定ハードウェア](https://catalog.redhat.com/hardware) を参照してください。

#### 表2.1 Red Hat Virtualization Manager ハードウェアの要件

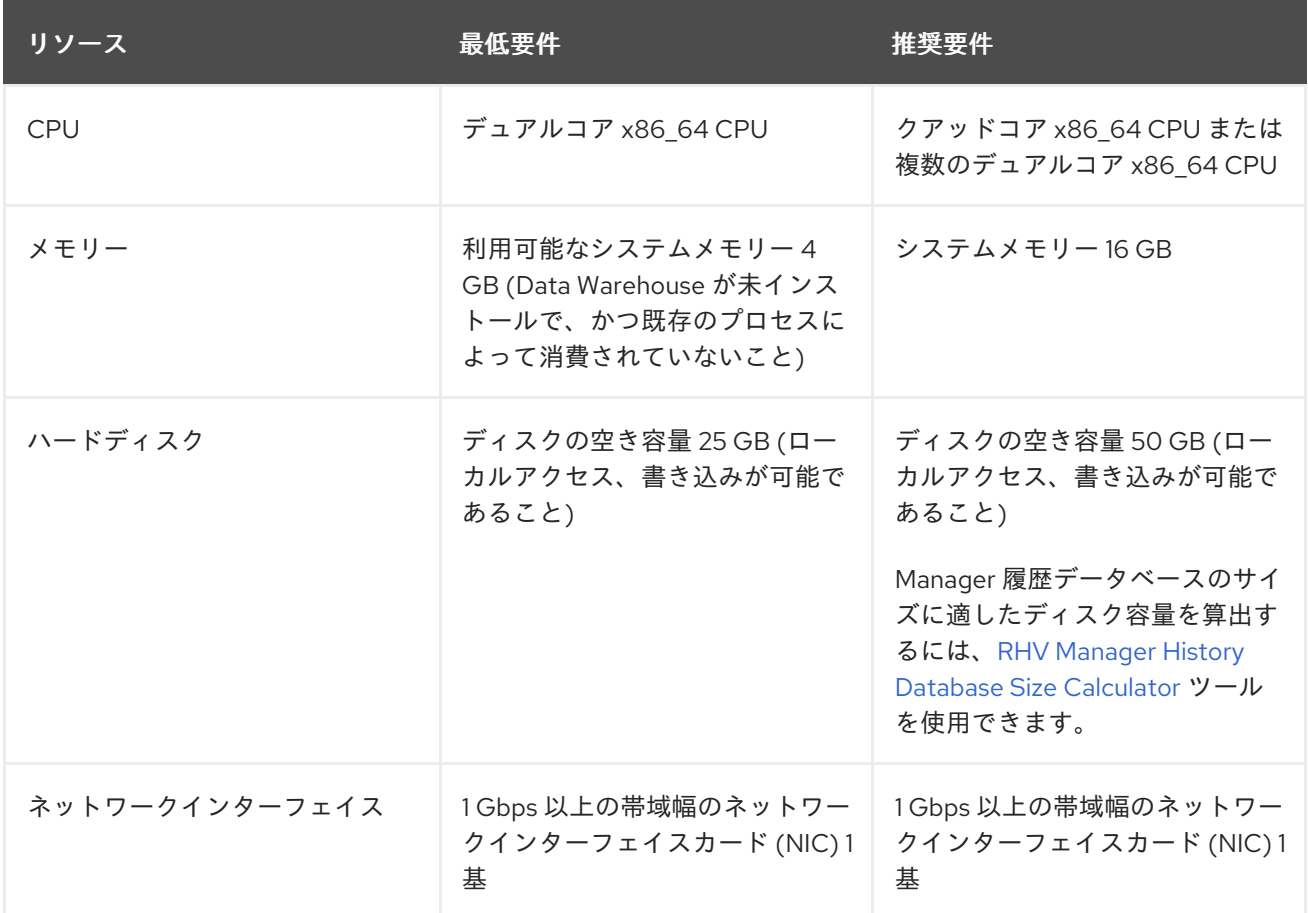

#### 2.1.2. ブラウザーの要件

管理ポータルと仮想マシンポータルには、以下のブラウザーバージョンとオペレーティングシステムを 使用してアクセスすることができます。

ブラウザーのサポートは下記のように階層に分かれます。

● 階層 1: 全面的に検証済みで、完全にサポートされているブラウザーおよびオペレーティングシ ステムの組み合わせ。Red Hat のエンジニアリングチームは、この階層のブラウザーで問題が 発生した場合には、必ず修正を行います。

ት የተመለከተው የተመለከተው የተመለከተው የተመለከተው የተመለከተው የተመለከተው የተመለከተው የተመለከተው የተመለከተው የተመለከተው የተመለከተው የተመለከተው የተመለከተው የተመለከተው<br>የአገር የተመለከተው የተመለከተው የተመለከተው የተመለከተው የተመለከተው የተመለከተው የተመለከተው የተመለከተው የተመለከተው የተመለከተው የተመለከተው የተመለከተው የተመለ

7

- 階層 2: 部分的に検証済みで、正常に機能する可能性の高いブラウザーとオペレーティングシス テムの組み合わせ。この階層のサポートは限定されます。Red Hat のエンジニアリングチーム は、この階層のブラウザーで問題が発生した場合には、修正を試みます。
- 階層 3: 未検証だが、正常に機能することが予想されるブラウザーとオペレーティングシステム の組み合わせ。この階層では、最小限のサポートが提供されます。Red Hat のエンジニアリン グチームは、この階層のブラウザー問題が発生した場合には、マイナーな問題に対してのみ修 正を試みます。

表2.2 ブラウザーの要件

| サポート階層 | オペレーティングシステムファミ ブラウザー<br>$J -$ |                                                                  |
|--------|--------------------------------|------------------------------------------------------------------|
| 階層1    | Red Hat Enterprise Linux       | Mozilla Firefox 延長サポート版<br>(ESR) のバージョン                          |
|        | 任意                             | Google Chrome, Mozilla<br>Firefox、または Microsoft Edge<br>の最新バージョン |
| 階層 2   |                                |                                                                  |
| 階層3    | 任意                             | Google Chrome または Mozilla<br>Firefox の旧バージョン                     |
|        | 任意                             | その他のブラウザー                                                        |

#### 2.1.3. クライアントの要件

仮想マシンコンソールは、Red Hat Enterprise Linux および Windows でサポートされている Remote Viewer (**virt-viewer**) クライアントを使用した場合にのみアクセスすることができます。**virt-viewer** を インストールするには、仮想マシン管理ガイドの [クライアントマシンへのコンポーネントのインストー](https://access.redhat.com/documentation/ja-jp/red_hat_virtualization/4.4/html-single/virtual_machine_management_guide/index#sect-installing_supporting_components) ル を参照してください。**virt-viewer** のインストールには管理者権限が必要です。

仮想マシンコンソールには、SPICE、VCN、または RDP (Windows のみ) プロトコルを使用してアクセ スできます。ゲストオペレーティングシステムに QXLDOD グラフィカルドライバーをインストールし て、SPICE の機能を向上させることができます。SPICE が現在サポートしている最大解像度は 2560 x 1600 ピクセルです。

#### クライアントオペレーティングシステムの SPICE サポート

サポートされている QXLDOD ドライバーは、Red Hat Enterprise Linux 7.2 以降および Windows 10 で 利用できます。

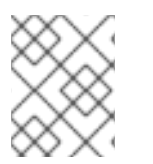

#### 注記

SPICE は QXLDOD ドライバーを使用して Windows 8 または 8.1 で動作しますが、認定 もテストもされていません。

2.1.4. オペレーティングシステムの要件

Red Hat Virtualization Manager は、Red Hat Enterprise Linux 8.6 のベースインストールにインストー ルする必要があります。

Manager に必要なパッケージのインストールを試みる際に、依存関係の問題が発生する可能性があるた め、ベースのインストール後に他のパッケージをインストールしないでください。

Manager のインストールに必要なリポジトリー以外は有効にしないでください。

#### <span id="page-12-0"></span>2.2. ホストの要件

Red Hat Virtualization のハードウェア認定には、Red Hat Enterprise Linux のハードウェア認定が適用 されます。詳細は、Does Red Hat Virtualization also have hardware [certification?](https://access.redhat.com/solutions/725243) を参照してくださ い。特定のハードウェア項目が Red Hat Enterprise Linux での使用に認定されているかどうかを確認す るには[、認定ソリューションの検索](https://access.redhat.com/ecosystem/#certifiedHardware) を参照してください。

[ゲストに適用される要件と制限の詳細については、](https://access.redhat.com/articles/rhel-limits)Red Hat Enterprise Linux テクノロジーの機能と制 限 および Supported Limits for Red Hat [Virtualization](https://access.redhat.com/articles/906543) を参照してください。

#### 2.2.1. CPU の要件

すべての CPU が Intel® 64 または AMD64 CPU の拡張機能をサポートし、AMD-V™ または Intel VT® の ハードウェア仮想化拡張機能が有効化されている必要があります。No eXecute flag (NX) のサポートも 必要です。

以下の CPU モデルがサポートされています。

- $\bullet$  AMD
	- o Opteron G4
	- o Opteron G5
	- o FPYC
- $\bullet$  Intel
	- Nehalem
	- Westmere
	- SandyBridge
	- **o** lvyBridge
	- Haswell
	- **o** Broadwell
	- o Skylake (クライアント)
	- Skylake (サーバー)
	- Cascadelake サーバー
- IBM
	- o POWER8

o POWER9

CPU タイプは、セキュリティー更新のある CPU モデルごとに、基本的なタイプと安全なタイプを一覧 表示します。以下に例を示します。

- **•** Intel Cascadelake Server Family
- Secure Intel Cascadelake Server Family

Secure CPU タイプには最新の更新が含まれます。詳細は、BZ#[1731395](https://bugzilla.redhat.com/1731395) を参照してください。

#### 2.2.1.1. プロセッサーが必要なフラグをサポートしているかどうかのチェック

BIOS で仮想化を有効にする必要があります。この設定を行った後には、ホストの電源をオフにしてか ら再起動して、変更が適用されるようにします。

#### 手順

- 1. Red Hat Enterprise Linux または Red Hat Virtualization Host の起動画面で任意のキーを押し、 一覧から Boot か Boot with serial consoleのエントリーを選択します。
- 2. **Tab** を押して、選択したオプションのカーネルパラメーターを編集します。
- 3. 最後のカーネルパラメーターの後にスペースがあることを確認し、パラメーター **rescue** を追 加します。
- 4. **Enter** を押して、レスキューモードで起動します。
- 5. プロンプトが表示されたら以下のコマンドを実行して、プロセッサーに必要な拡張機能がある かどうか、またそれらが有効になっているかどうかを確認します。
	- # grep -E 'svm|vmx' /proc/cpuinfo | grep nx

何らかの出力が表示されれば、プロセッサーはハードウェアの仮想化に対応しています。出力が何も表 示されない場合でも、プロセッサーがハードウェアの仮想化に対応している可能性があります。場合に よっては、メーカーが BIOS で仮想化拡張機能を無効にしていることがあります。これに該当すると思 われる場合には、メーカーが提供しているシステムの BIOS やマザーボードに関するマニュアルを参照 してください。

#### 2.2.2. メモリーの要件

必要最小限の RAM は 2 GB です。クラスターレベル 4.2 から 4.5 の場合、Red Hat Virtualization Host で仮想マシンごとにサポートされる最大 RAM は 6 TB です。クラスターレベル 4.6 から 4.7 の場合、 Red Hat Virtualization Host で仮想マシンごとにサポートされる最大 RAM は 16 TB です。

ただし、必要な RAM 容量は、ゲストオペレーティングシステムの要件、ゲストのアプリケーションの 要件、ゲストのメモリーアクティビティーと使用状況によって異なります。全ゲストがピークの負荷で 同時に稼働しないことを前提とした場合、KVM は仮想ゲストに対して物理 RAM をオーバーコミット し、物理的に存在する RAM を超える要件でゲストをプロビジョニングすることも可能です。KVM は、 ゲストが必要とする RAM だけを割り当てて、使用率の低いゲストを swap に移動することによって、 オーバーコミットします。

#### 2.2.3. ストレージの要件

ホストには、設定、ログ、カーネルダンプを格納し、swap 領域として使用するためのストレージが必

要です。ストレージはローカルまたはネットワークベースとすることができます。Red Hat Virtualization Host (RHVH) は、ネットワークストレージのデフォルト割り当ての1つ、一部、またはす べてを使用して起動することができます。ネットワークストレージから起動する場合、ネットワークの 接続が失われるとフリーズする場合があります。ドロップインマルチパス設定ファイルを追加すると、 ネットワーク接続の喪失に対処することができます。SAN ストレージから起動した RHVH がネット ワーク接続を失うと、接続が回復するまでファイルは読み取り専用になります。ネットワークストレー ジを使用すると、パフォーマンスが低下する場合があります。

本セクションでは、RHVH の最低ストレージ要件について説明します。Red Hat Enterprise Linux ホス トのストレージ要件は、既存の設定で使用されるディスク容量によって異なりますが、RHVH の要件よ りも多くなるはずです。

ホストのインストールの最低ストレージ要件を以下に示します。ただし、より多くのストレージ領域を 利用できるデフォルトの割り当てを使用してください。

- $\bullet$  / (root): 6 GB
- /home: 1 GB
- $\bullet$  /tmp: 1 GB
- /boot: 1 GB
- $\bullet$  /var: 5 GB
- /var/crash: 10 GB
- /var/log: 8 GB
- /var/log/audit: 2 GB
- /var/tmp: 10 GB
- スワップ 1 GB詳細は、What is the [recommended](https://access.redhat.com/solutions/15244) swap size for Red Hat platforms? を参照し てください。
- Anaconda では、将来のメタデータ拡張用に、ボリュームグループ内のシンプールサイズの 20% が確保されます。これは、通常の使用条件においてデフォルト設定でストレージを使い果 たすのを防ぐためです。インストール中のシンプールのオーバープロビジョニングもサポート されていません。

#### ● 最少の合計: 64 GiB

セルフホストエンジンのインストールに RHV-M Appliance もインストールする場合には、**/var/tmp** は 10 GB 以上である必要があります。

メモリーのオーバーコミットを使用する場合には、すべての仮想マシンに仮想メモリーを提供するのに 十分な swap 領域を追加してください[。メモリーの最適化](https://access.redhat.com/documentation/ja-jp/red_hat_virtualization/4.4/html-single/administration_guide/index#Memory_Optimization) を参照してください。

#### 2.2.4. PCI デバイスの要件

ホストには、1Gbps 以上の帯域幅のネットワークインターフェイスが少なくとも1基搭載されている必 要があります。各ホストに2つのネットワークインターフェイスを搭載し、そのうちの1つは仮想マシ ンの移行などネットワークへの負荷が高い作業専用にする必要があります。このように負荷の高い操作 のパフォーマンスは、利用可能な帯域幅により制限されます。

Intel Q35 ベースの仮想マシンで PCI Express ところについて PCI Express ところについて PCI デバイスを使用する方法に関する情報<br>- PCI Express と従来の<br>- PCI Express と従来の原因

Intel Q35 ベースの仮想マシンで PCI Express と従来の PCI デバイスを使用する方法に関する情報 は、Using PCI Express and [Conventional](https://access.redhat.com/articles/3201152) PCI Devices with the Q35 Virtual Machineを参照してくだ さい。

#### 2.2.5. デバイス割り当ての要件

仮想マシンがホストから特定の PCIe デバイスを使用できるように、デバイス割り当ておよび PCI パス スルーを実装する予定がある場合は、以下の要件を満たしていることを確認してください。

- CPU が IOMMU (例: VT-d または AMD-Vi) をサポートしていること。IBM POWER8 はデフォ ルトで IOMMU をサポートしています。
- ファームウェアが IOMMU をサポートしていること。
- 使用する CPU ルートポートが ACS または ACS と同等の機能をサポートしていること。
- PCIe デバイスが ACS または ACS と同等の機能をサポートしていること。
- PCIe デバイスとルートポート間の PCIe スイッチとブリッジはすべて、ACS をサポートしてい ること。たとえば、スイッチが ACS をサポートしていない場合には、そのスイッチの背後にあ るデバイスはすべて同じ IOMMU グループを共有し、同じ仮想マシンにしか割り当てることが できません。
- GPU のサポートについては、Red Hat Enterprise Linux 8 は VGA 以外のグラフィックデバイス として PCIe ベースの NVIDIA K シリーズ Quadro (モデル 2000 シリーズ以降)、GRID、Tesla の PCI デバイス割り当てをサポートしていること。現在、標準のエミュレーションされた VGA インターフェイスの1つ以外に、仮想マシンには GPU を2つまでアタッチすることができま す。エミュレーションされた VGA は、起動前やインストールに使用され、NVIDIA グラフィッ クドライバーが読み込まれると NVDIA GPU に引き継がれます。NVIDIA Quadro 2000 も、 Quadro K420 カードもサポートされていない点にご注意ください。

ベンダーの仕様とデータシートをチェックして、お使いのハードウェアが要件を満たしていることを確 認してください。**lspci -v** コマンドを使用すると、システムにインストールされている PCI デバイスの 情報を表示できます。

#### 2.2.6. vGPU の要件

ホスト上の仮想マシンが仮想 GPU を使用するためには、ホストが以下の要件を満たす必要がありま す。

- GPU が vGPU に対応していること。
- ホストカーネルで GPU が有効であること。
- 適切なドライバーと共に GPU がインストールされていること。
- 仮想マシンの Administration Portal の Host Devices タブにある Manage vGPU ダイアログを 使用して、この仮想マシンで使用する vGPU のタイプとインスタンスの数を選択します。
- クラスター内の各ホストに vGPU に対応したドライバーがインストールされていること。
- vGPU ドライバーと共に vGPU に対応した仮想マシンのオペレーティングシステムがインス トールされていること。

#### <span id="page-15-0"></span>2.3. ネットワークの要件

#### 2.3.1. 一般要件

Red Hat Virtualization では、Manager を実行している物理または仮想マシンで IPv6 を有効にしたまま [にしておく必要があります。お使いのシステムが](https://access.redhat.com/solutions/8709) IPv6 を使用しない場合でも、Manager マシンで IPv6 を無効にしないでください。

2.3.2. DNS、NTP、IPMI フェンシングに対するファイアウォールの要件

以下のトピックに対するファイアウォールの要件は特殊なケースで、個別に検討する必要があります。

#### DNS および NTP

Red Hat Virtualization では DNS または NTP サーバーは作成されません。したがって、ファイアウォー ルには、受信トラフィックに対するオープンポートは必要ありません。

デフォルトでは、Red Hat Enterprise Linux は任意のアドレス上の DNS および NTP への出力トラ フィックを許可します。出力トラフィックを無効にする場合には、DNS および NTP サーバーに送付さ れるリクエストに例外を定義します。

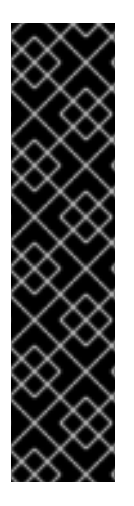

#### 重要

- Red Hat Virtualization Manager およびすべてのホスト (Red Hat Virtualization Host および Red Hat Enterprise Linux ホスト) には、完全修飾ドメイン名と、全 面的かつ完全な正引きおよび逆引きの名前解決が必要です。
- DNS サービスを Red Hat Virtualization 環境内の仮想マシンとして実行する方法 はサポートされていません。Red Hat Virtualization 環境が使用する DNS サービ スは、すべて環境の外部でホストする必要があります。
- 名前解決には、**/etc/hosts** ファイルの代わりに DNS を使用します。hosts ファ イルを使用すると、より多くの作業が必要となり、誤設定の可能性がより高くな ります。

#### IPMI およびその他のフェンシング機構 (オプション)

IPMI (Intelligent Platform Management Interface) およびその他のフェンシング機構については、ファ イアウォールには、受信トラフィックに対するオープンポートは必要ありません。

デフォルトでは、Red Hat Enterprise Linux は任意のアドレス上のポートへの送信 IPMI トラフィックを 許可します。発信トラフィックを無効にする場合には、IPMI またはフェンシングサーバーに送付される リクエストに例外を設定します。

クラスター内の各 Red Hat Virtualization Host および Red Hat Enterprise Linux ホストは、クラスター内 にある残りの全ホストのフェンシングデバイスに接続できる必要があります。クラスターホストにエ ラー (ネットワークエラー、ストレージエラーなど) が発生し、ホストとして機能できない場合は、デー タセンターの他のホストに接続できる必要があります。

具体的なポート番号は、使用するフェンスエージェントのタイプおよびその設定により異なります。

以降のセクションで説明するファイアウォール要件の表には、このオプションは含まれていません。

#### 2.3.3. Red Hat Virtualization Manager ファイアウォールの要件

Red Hat Virtualization Manager では、ネットワークトラフィックがシステムのファイアウォールを通過 できるように複数のポートを開放しておく必要があります。

**engine-setup** スクリプトは、ファイアウォールを自動的に設定できます。

本セクションに記載するファイアウォール設定は、デフォルトの設定を前提としています。

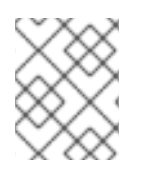

#### 注記

これらのファイアウォール要件の模式図が、<https://access.redhat.com/articles/3932211> に記載されています。表に書かれた ID を使用して、模式図内の接続を検索できます。

#### 表2.3 Red Hat Virtualization Manager ファイアウォールの要件

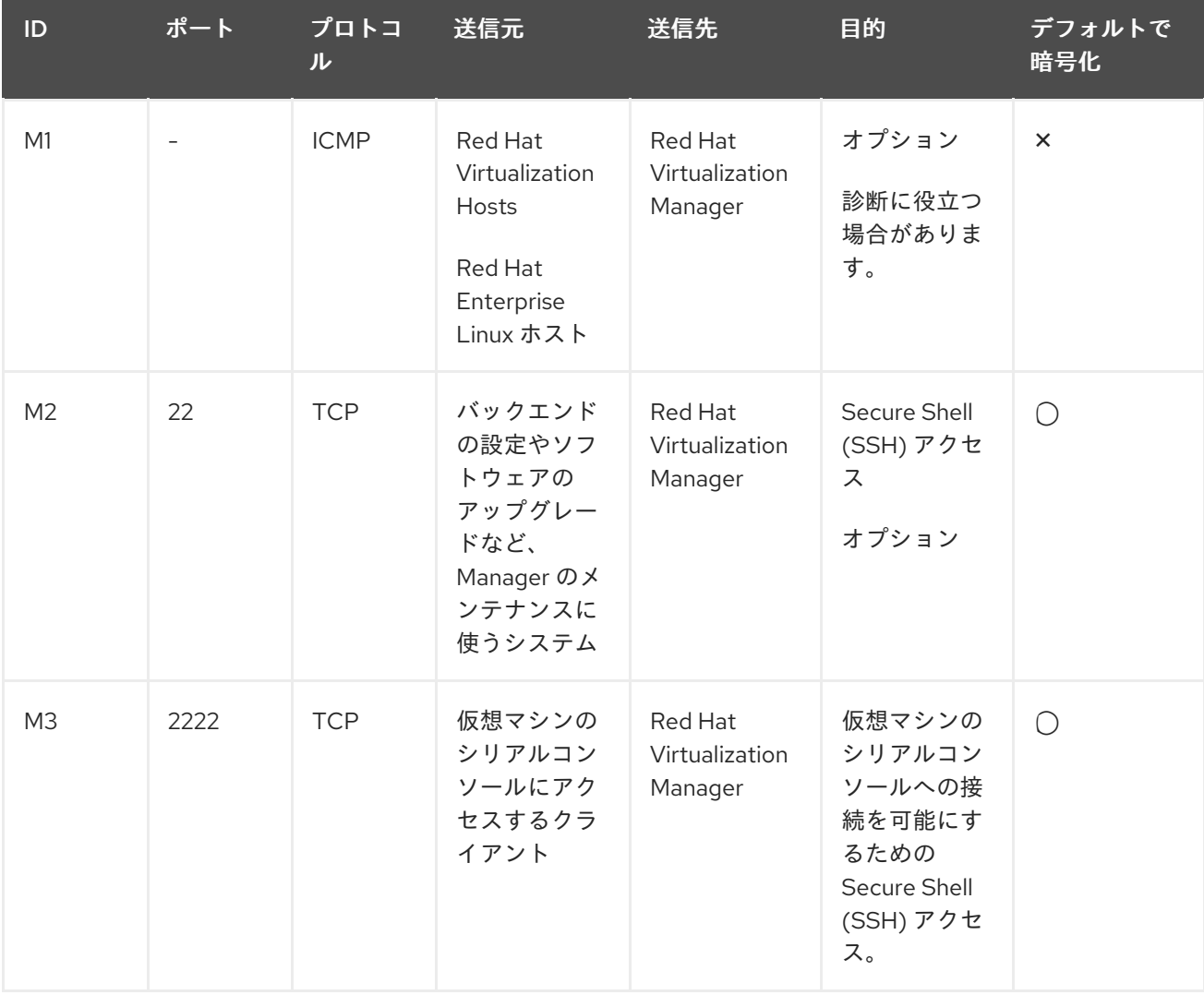

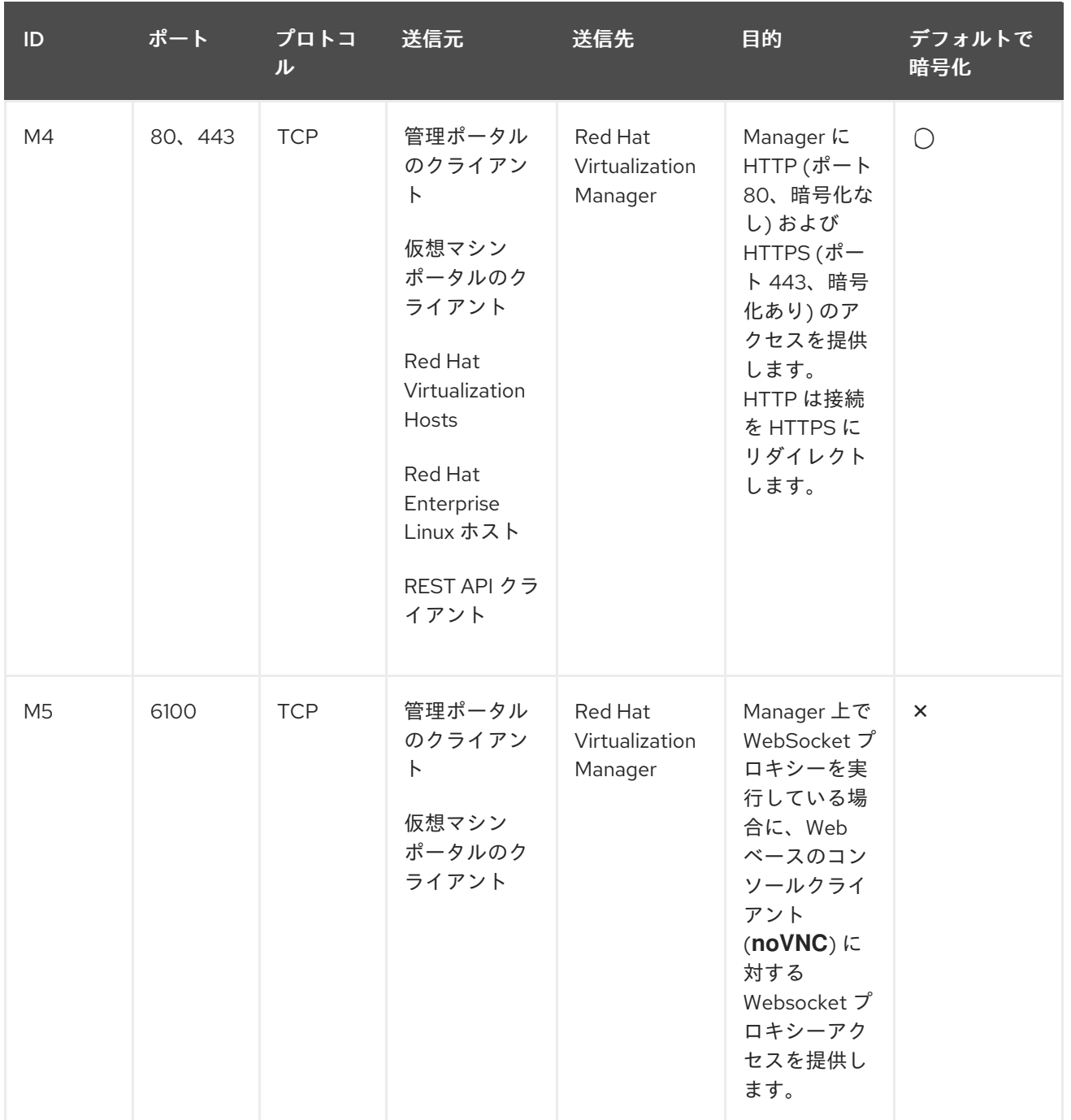

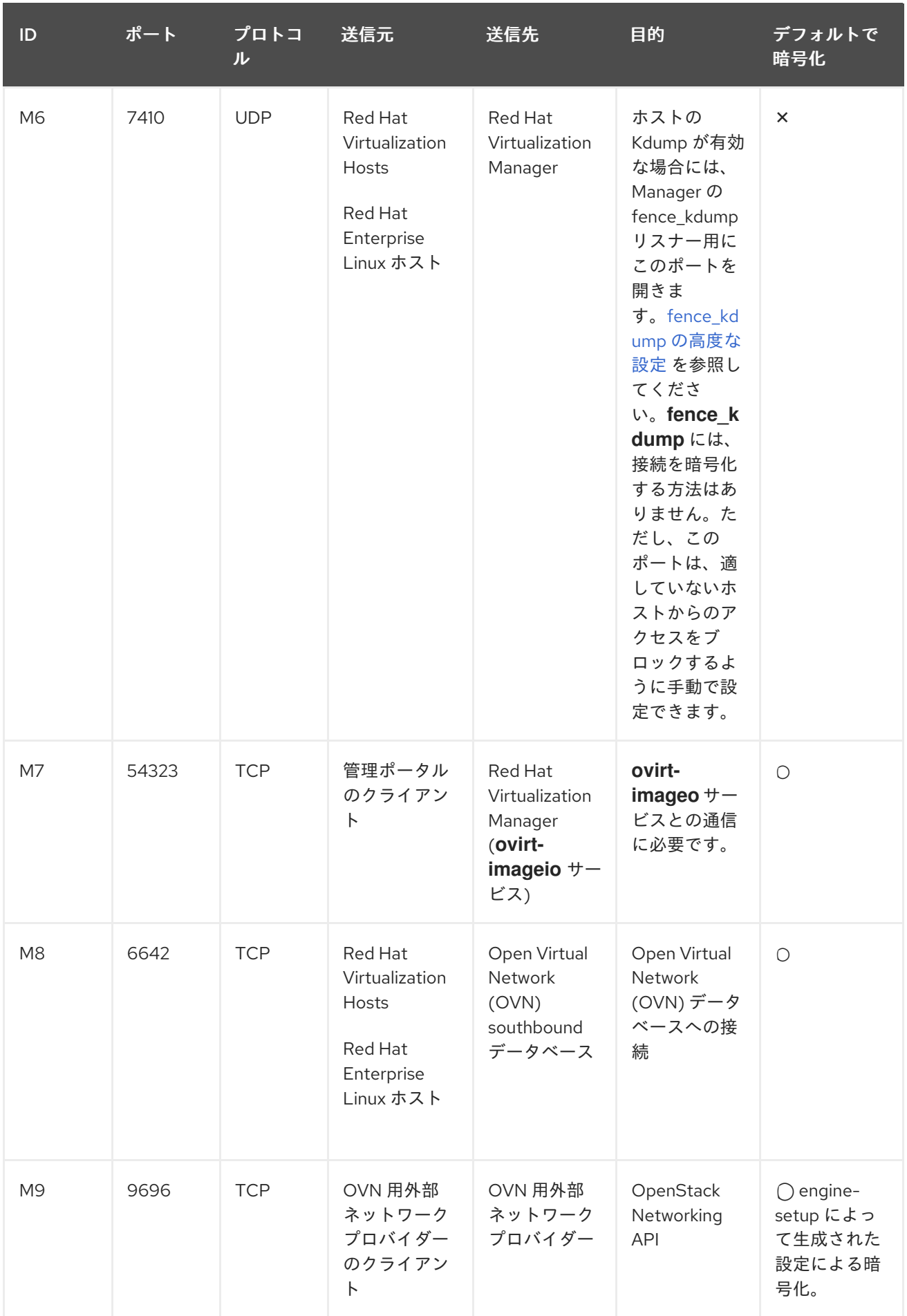

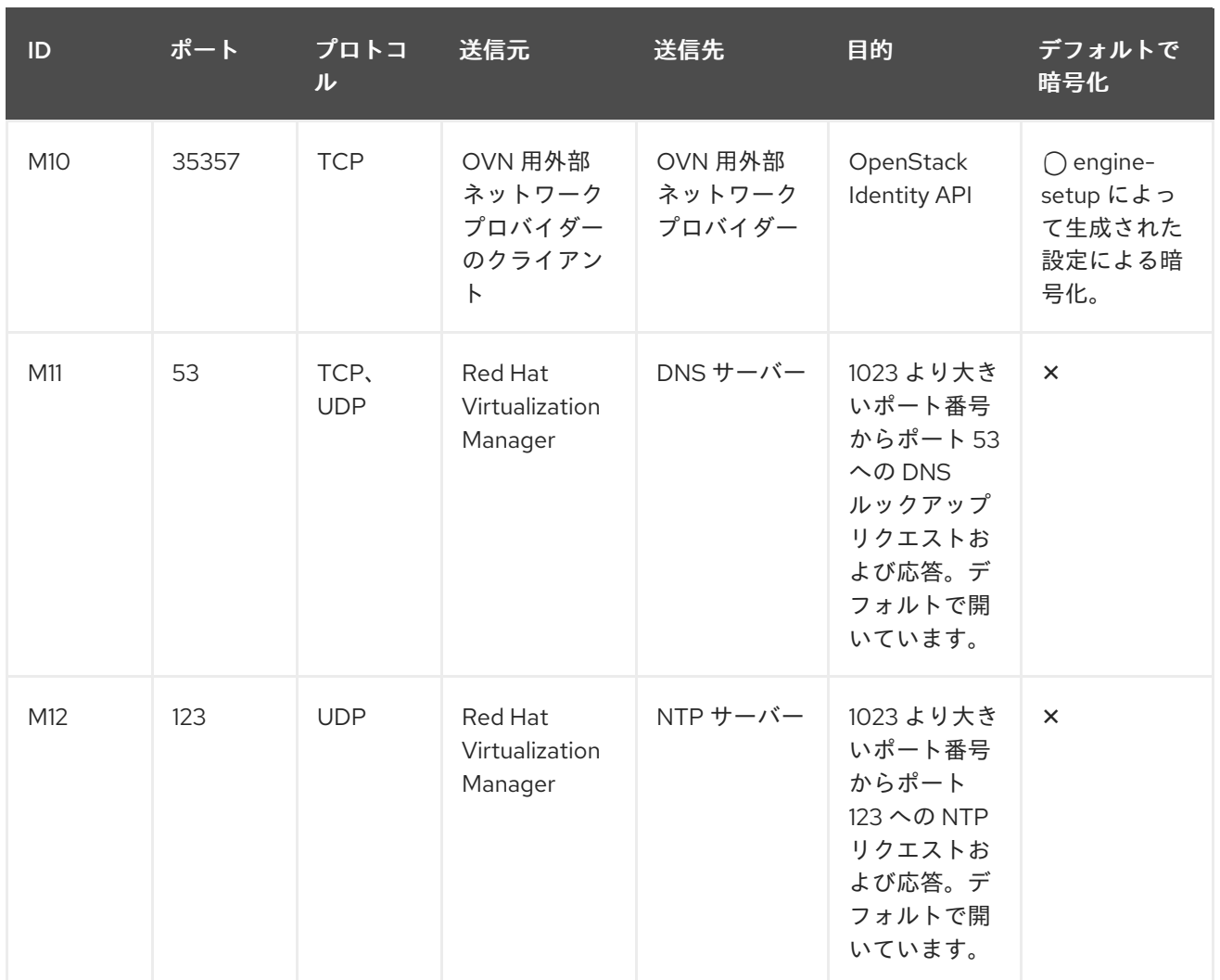

注記

- デフォルトの設定では、OVN northbound データベース (6641) のクライアント は **ovirt-provider-ovn** のみなので、OVN northbound データベースのポート (6641) は記載されていません。両者は同じホスト上で動作しているので、その 通信はネットワークには現れません。
- デフォルトでは、Red Hat Enterprise Linux は任意のアドレス上の DNS および NTP への出力トラフィックを許可します。出力トラフィックを無効にする場合 には、Manager がリクエストを DNS および NTP サーバーに送信するように例 外を設定します。他のノードでも DNS および NTP が必要な場合があります。 その際には、それらのノードの要件を確認し、適切にファイアウォールを設定し てください。

#### 2.3.4. ホストファイアウォールの要件

Red Hat Enterprise Linux ホストおよび Red Hat Virtualization Host (RHVH) では、ネットワークトラ フィックがシステムのファイアウォールを通過できるように複数のポートを開放しておく必要がありま す。新たなホストを Manager に追加する際に、ファイアウォールルールがデフォルトで自動的に設定 され、既存のファイアウォール設定はすべて上書きされます。

新規ホストの追加時のファイアウォール自動設定を無効にするには、Advanced Parameters の下の Automatically configure host firewallのチェックボックスからチェックを外します。

 $\mathcal{R}_\text{max}$  and  $\mathcal{R}_\text{max}$  is first that the Host's first the Host's first the Host's first the Host's first the Host's first the Host's first the Host's first the Host's first the Host's first the Host's first the H

[ホストのファイアウォールルールをカスタマイズするには、](https://access.redhat.com/solutions/2772331)RHV: How to customize the Host's firewall rules? を参照してください。

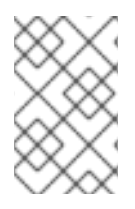

### 注記

これらのファイアウォール要件の図は、Red Hat Virtualization: Firewall Requirements Diagram で入手できます。表に書かれた ID [を使用して、模式図内の接続を検索できま](https://access.redhat.com/articles/3932211) す。

#### 表2.4 仮想化ホストファイアウォールの要件

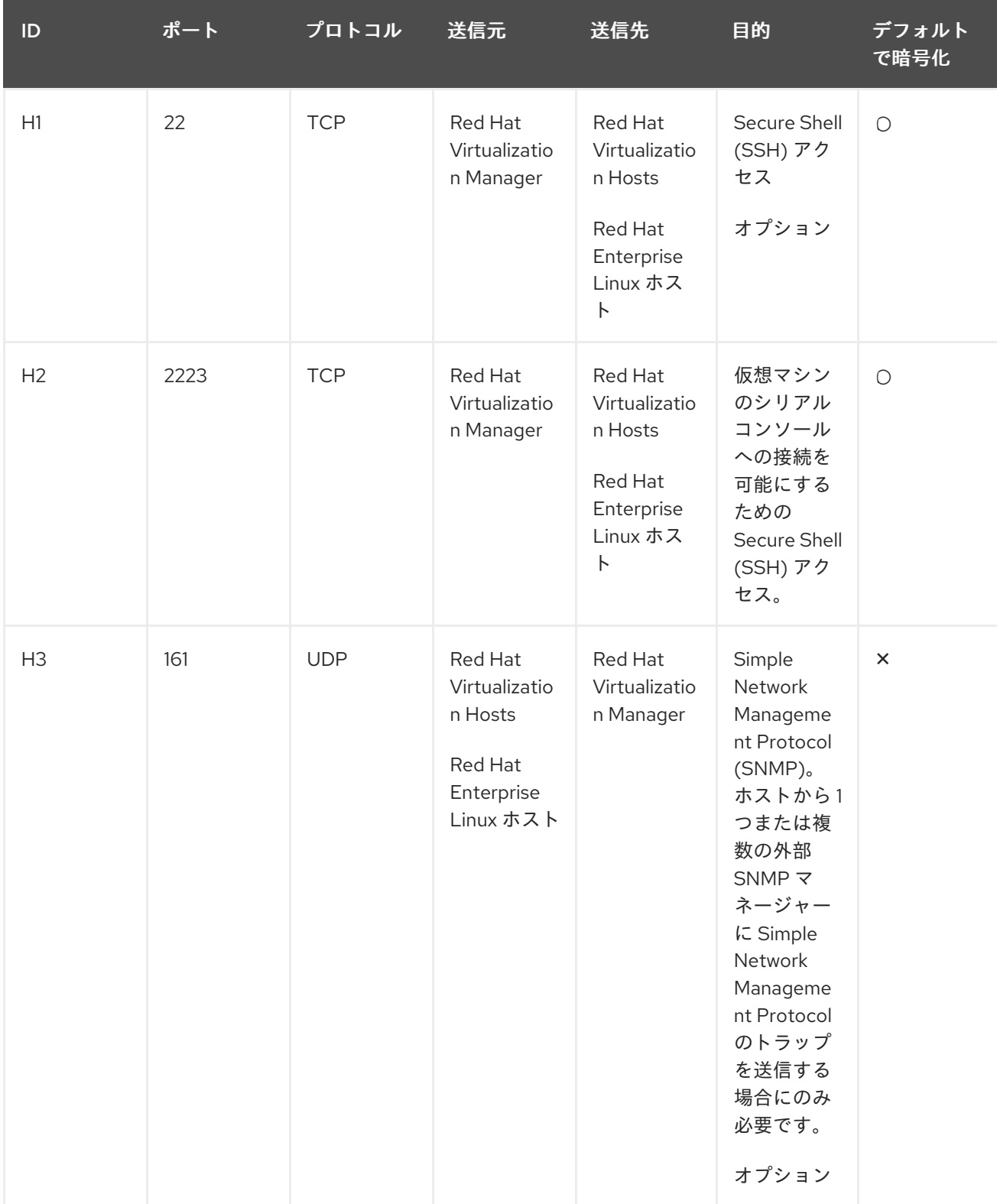

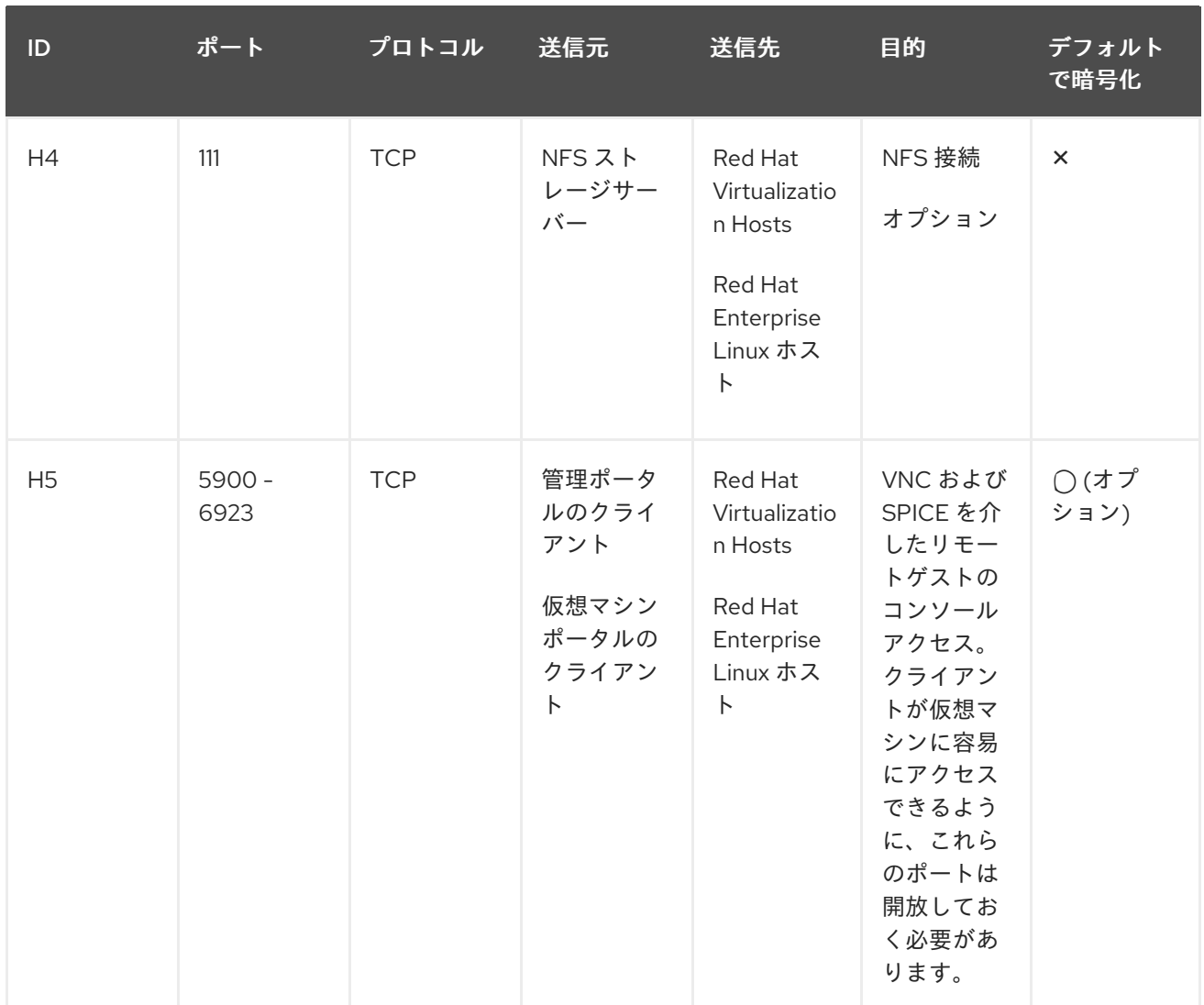

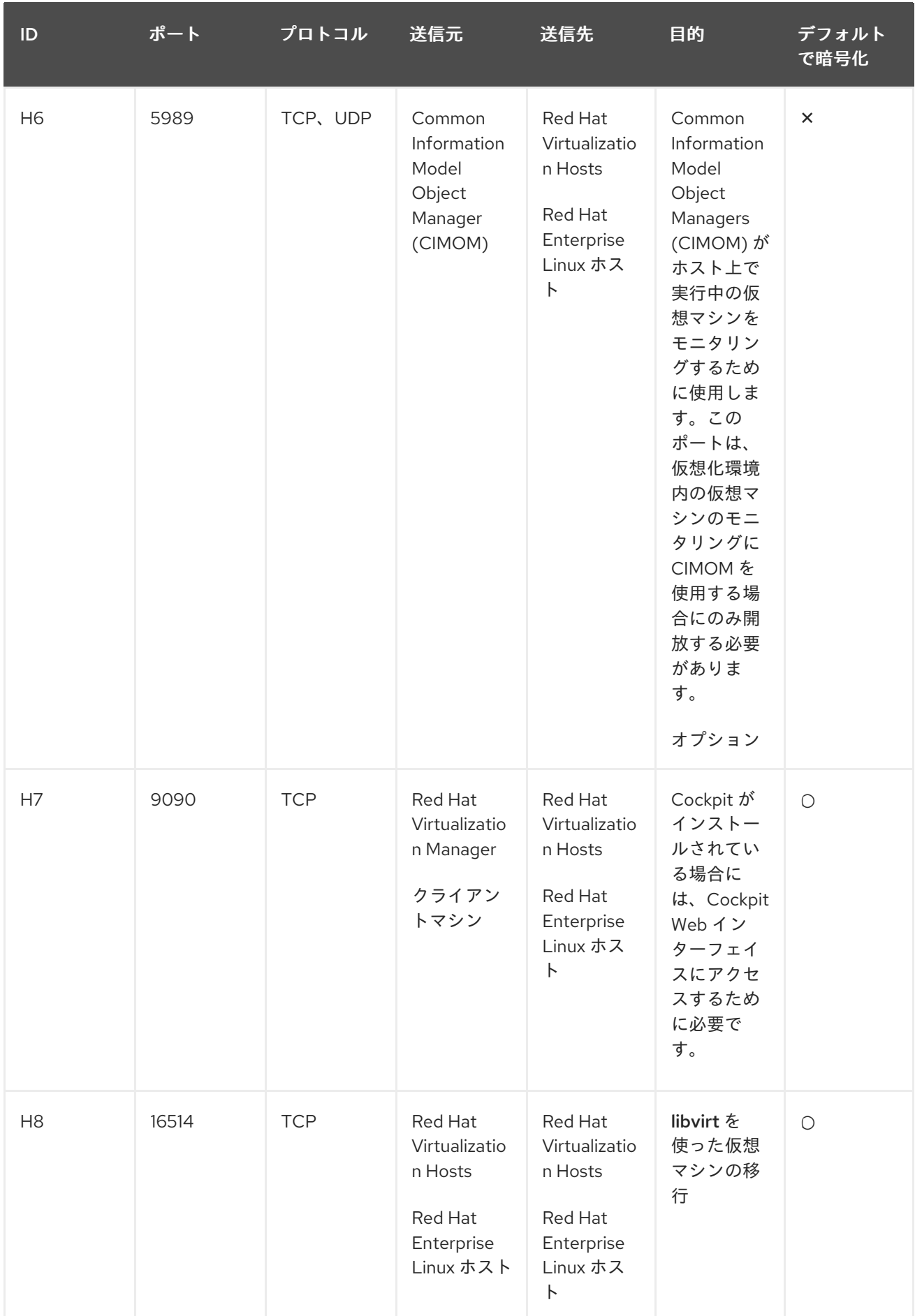

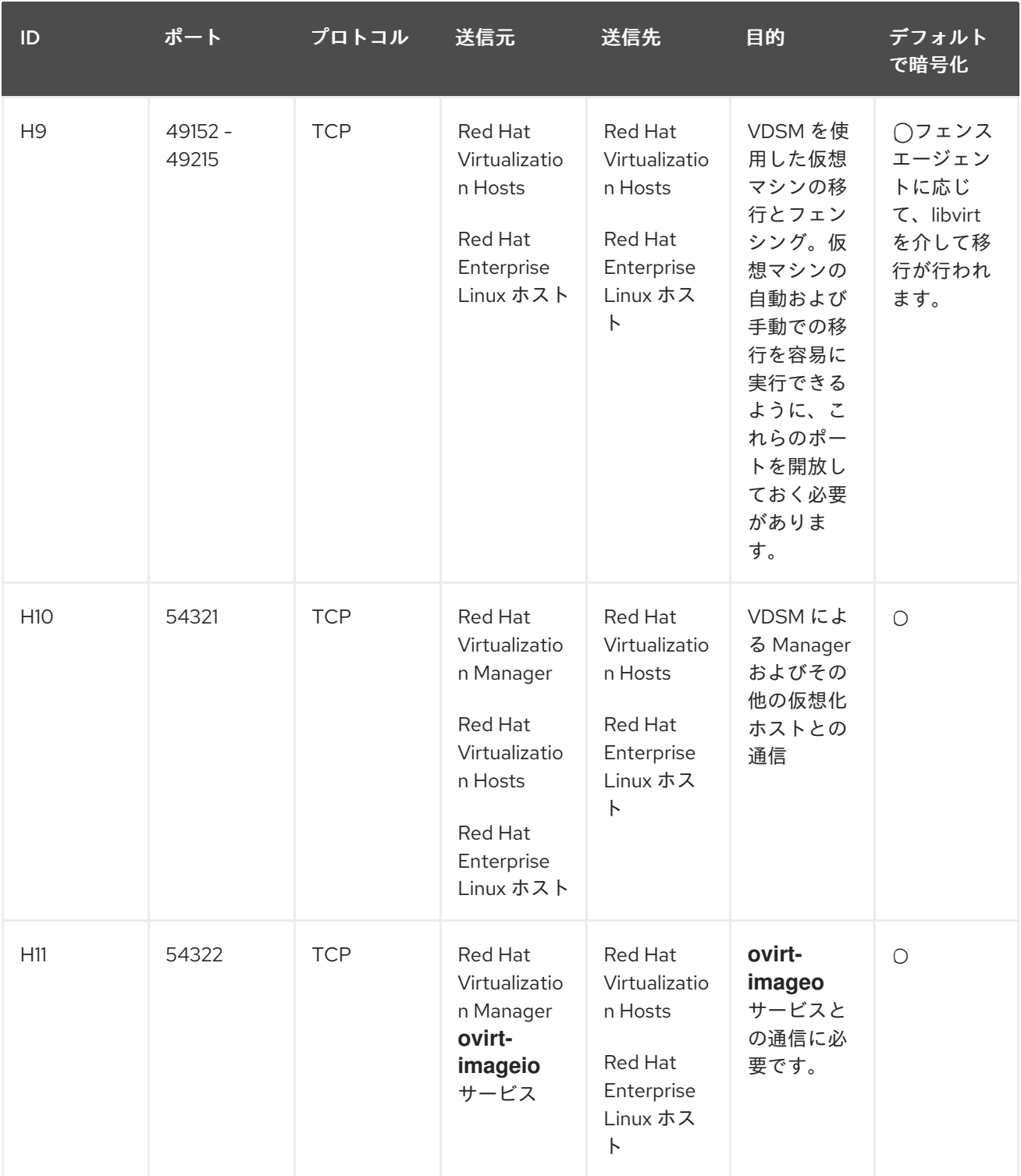

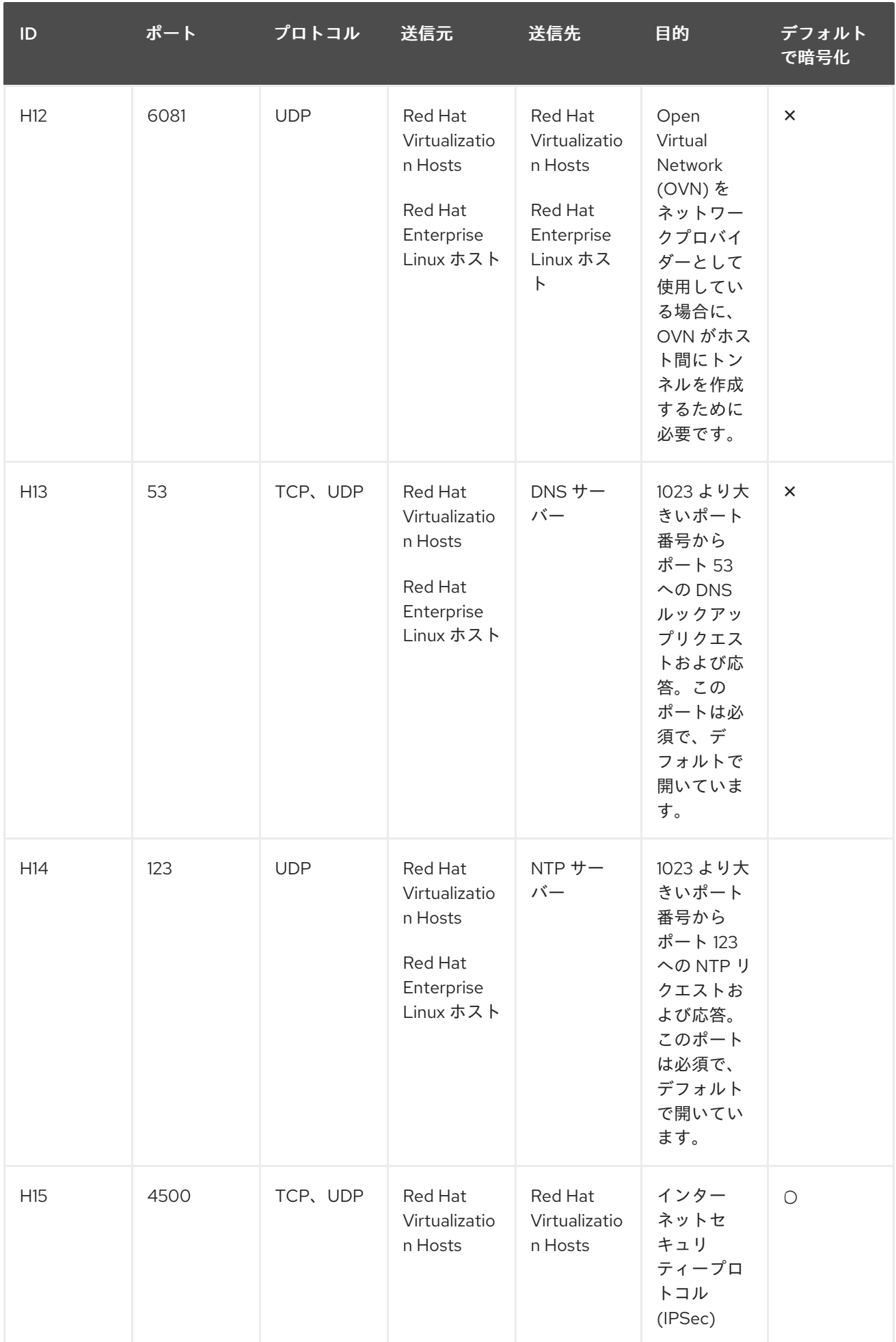

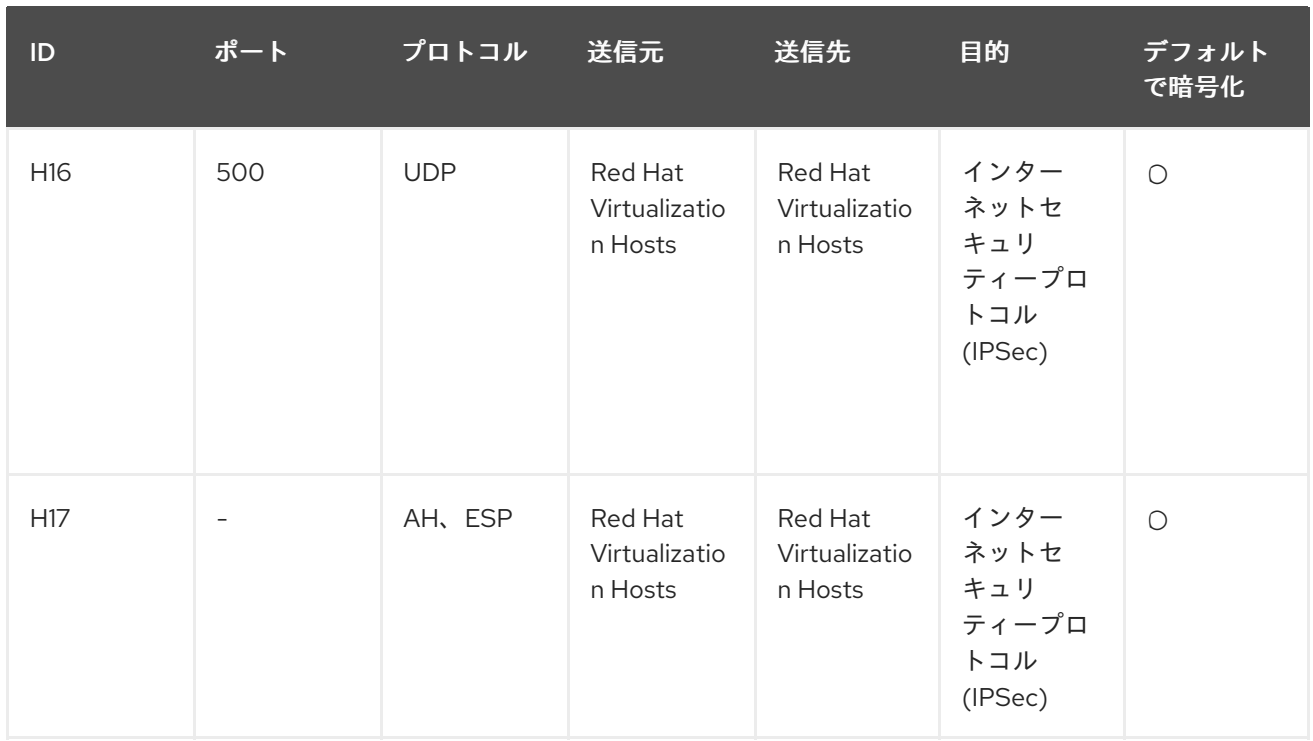

### 注記

デフォルトでは、Red Hat Enterprise Linux は任意のアドレス上の DNS および NTP への 出力トラフィックを許可します。出力トラフィックを無効にする場合には、Red Hat Virtualization Host に例外を設定します。

Red Hat Enterprise Linux ホストは DNS および NTP サーバーにリクエストを送信しま す。他のノードでも DNS および NTP が必要な場合があります。その際には、それらの ノードの要件を確認し、適切にファイアウォールを設定してください。

#### 2.3.5. データベースサーバーファイアウォールの要件

Red Hat Virtualization では、Manager データベース (**engine**) および Data Warehouse データベース (**ovirt-engine-history**) でのリモートデータベースサーバーの使用をサポートしています。リモート データベースサーバーを使用する予定がある場合は、Manager および Data Warehouse サービス (Manager と分離することが可能) からの接続を許可する必要があります。

同様に、外部システムからローカルまたはリモートの Data Warehouse データベースにアクセスする予 定がある場合は、そのシステムからのアクセスをデータベースで許可する必要があります。

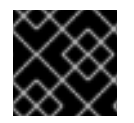

#### 重要

外部システムからの Manager データベースへのアクセスはサポートされていません。

#### 注記

これらのファイアウォール要件の模式図が、<https://access.redhat.com/articles/3932211> に記載されています。表に書かれた ID を使用して、模式図内の接続を検索できます。

表2.5 データベースサーバーファイアウォールの要件

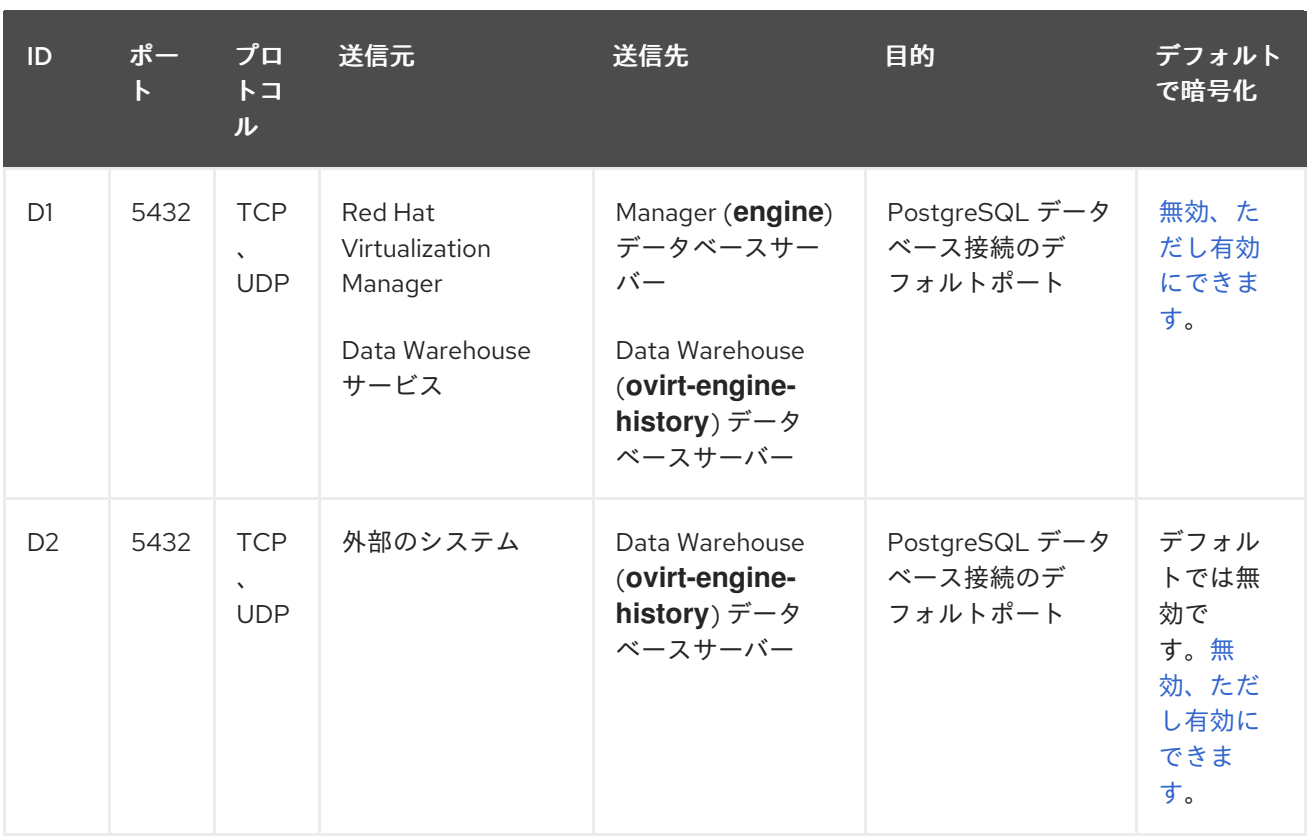

## 2.3.6. 最大伝送単位の要件

デプロイメント中のホストで推奨される最大伝送単位 (MTU) の設定は 1500 です。環境が別の MTU に [設定された後で、この設定を更新することができます。](https://access.redhat.com/solutions/4129641)MTU 設定の変更に関する詳細は、How to change the Hosted Engine VM network MTU を参照してください。

# <span id="page-28-0"></span>第3章 RED HAT VIRTUALIZATION MANAGER のインストール

Red Hat Virtualization Manager のインストールには、以下の手順が必要です。

- 1. Red Hat Virtualization Manager [マシンの準備](#page-28-1)
- 2. Red Hat Virtualization Manager [リポジトリーの有効化](#page-29-0)
- 3. Red Hat Virtualization Manager [のインストールおよび設定](#page-33-0)
- 4. [管理ポータルへの接続](#page-36-0)

# <span id="page-28-1"></span>3.1. RED HAT VIRTUALIZATION MANAGER マシンの準備

Red Hat Virtualization Manager は Red Hat Enterprise Linux 8 上で実行する必要があります。詳細なイ ンストール手順は 標準的な RHEL [インストールの実行](https://access.redhat.com/documentation/ja-jp/red_hat_enterprise_linux/8/html/performing_a_standard_rhel_installation/index) を参照してください。

このマシンは最低限の Manager [ハードウェア要件](#page-10-2) を満たしている必要があります。

コンテンツ配信ネットワークにアクセスできないシステムに Red Hat Virtualization Manager をインス トールするには、Manager を設定する前に、Red Hat Virtualization Manager をインストールするため [のオフラインリポジトリーの設定](#page-71-0) を参照してください。

デフォルトでは、Red Hat Virtualization Manager の設定スクリプト **engine-setup** は、Manager データ ベースおよび Data Warehouse データベースを自動的に Manager マシンに作成し、設定します。いず [れか、または両方のデータベースを手動でセットアップするには、](#page-75-0)Manager を設定する前に 手動で設 定されたローカル PostgreSQL データベースの準備 を参照してください。

# <span id="page-28-2"></span>3.2. RED HAT VIRTUALIZATION MANAGER リポジトリーの有効化

ログインして、Red Hat Subscription Manager で Manager マシンを登録し、**Red Hat Virtualization Manager** のサブスクリプションをアタッチして Manager のリポジトリーを有効にする必要がありま す。

#### 手順

1. コンテンツ配信ネットワークにシステムを登録します。プロンプトが表示されたら、カスタ マーポータルのユーザー名とパスワードを入力します。

# subscription-manager register

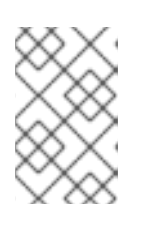

注記

IPv6 ネットワークを使用している場合は、IPv6 移行メカニズムを使用して、コ ンテンツ配信ネットワークおよびサブスクリプションマネージャーにアクセスし ます。

2. **Red Hat Virtualization Manager** のサブスクリプションプールを見つけ、プール ID を記録しま す。

# subscription-manager list --available

3. 上記のプール ID を使用して、サブスクリプションをシステムにアタッチします。

<span id="page-29-0"></span># subscription-manager attach --pool=**pool\_id**

#### 注記

現在アタッチされているサブスクリプションを表示するには、以下のコマンドを 実行します。

# subscription-manager list --consumed

有効なリポジトリーをすべて一覧表示するには、以下のコマンドを実行します。

# dnf repolist

4. リポジトリーを設定します。

# subscription-manager repos \ --disable='\*' \ --enable=rhel-8-for-x86\_64-baseos-eus-rpms \ --enable=rhel-8-for-x86\_64-appstream-eus-rpms \ --enable=rhv-4.4-manager-for-rhel-8-x86\_64-rpms \ --enable=fast-datapath-for-rhel-8-x86\_64-rpms \ --enable=jb-eap-7.4-for-rhel-8-x86\_64-rpms \ --enable=openstack-16.2-cinderlib-for-rhel-8-x86\_64-rpms \ --enable=rhceph-4-tools-for-rhel-8-x86\_64-rpms \ --enable=rhel-8-for-x86\_64-appstream-tus-rpms \ --enable=rhel-8-for-x86\_64-baseos-tus-rpms

5. RHEL のバージョンを 8.6 に設定します。

# subscription-manager release --set=8.6

6. **pki-deps** モジュールを有効にします。

# dnf module -y enable pki-deps

7. **postgresql** モジュールのバージョン 12 を有効にします。

# dnf module -y enable postgresql:12

8. **nodejs** モジュールのバージョン 14 を有効にします。

# dnf module -y enable nodejs:14

9. インストール済みパッケージを同期して、利用可能な最新バージョンに更新します。

# dnf distro-sync --nobest

#### 関連情報

モジュールおよびモジュールストリームの詳細は、ユーザー空間コンポーネントのインストール、管 理、および削除 の以下のセクションを参照してください。

- [モジュールストリーム](https://access.redhat.com/documentation/ja-jp/red_hat_enterprise_linux/8/html/installing_managing_and_removing_user-space_components/introduction-to-modules_using-appstream#module-streams_introduction-to-modules)
- [パッケージインストールの前のストリーム選択](https://access.redhat.com/documentation/ja-jp/red_hat_enterprise_linux/8/html-single/installing_managing_and_removing_user-space_components/index#selecting-a-stream-before-installation-of-packages_installing-rhel-8-content)
- [モジュールストリームのリセット](https://access.redhat.com/documentation/ja-jp/red_hat_enterprise_linux/8/html-single/installing_managing_and_removing_user-space_components/index#resetting-module-streams_removing-rhel-8-content)
- [後続のストリームへの切り替え](https://access.redhat.com/documentation/ja-jp/red_hat_enterprise_linux/8/html-single/installing_managing_and_removing_user-space_components/index#switching-to-a-later-stream_managing-versions-of-appstream-content)

## <span id="page-30-0"></span>3.3. RED HAT VIRTUALIZATION MANAGER のインストールおよび設定

Red Hat Virtualization Manager のパッケージおよび依存関係をインストールし、**engine-setup** コマン ドを使用して設定します。スクリプトにより一連の質問が表示され、各質問に必要な値を入力すると、 その設定が適用されて **ovirt-engine** サービスが開始されます。

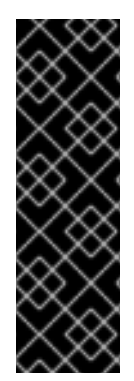

#### 重要

設定は、**engine-setup** コマンドの手順に従って、複数の段階に分けて行います。各段階 には、ユーザー入力が必要なステップが複数あります。設定候補のデフォルト値が大 かっこ内に提示されます。提示された値がそのステップに有効な場合には、**Enter** キー を押してその値を確定します。

**engine-setup --accept-defaults** を実行して、デフォルトの回答があるすべての質問を自 動的に許可できます。このオプションの使用には注意が必要なので、**engine-setup** を熟 知している場合に限り実行してください。

#### 手順

1. すべてのパッケージを最新の状態にします。

# dnf upgrade --nobest

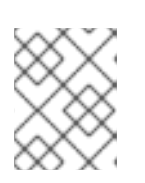

#### 注記

いずれかのカーネル関連のパッケージを更新した場合には、マシンを再起動して ください。

2. **rhvm** パッケージと依存関係をインストールします。

# dnf install rhvm

3. **engine-setup** コマンドを実行して、Red Hat Virtualization Manager の設定を開始します。

# engine-setup

4. オプション: Yes と入力し、**Enter** を押してこのマシンで Cinderlib 統合を設定します。

Set up Cinderlib integration (Currently in tech preview) (Yes, No) [No]:

#### 重要

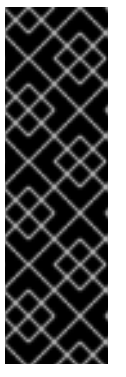

Cinderlib はテクノロジープレビュー機能としてのみ提供されます。テクノロ ジープレビュー機能は、Red Hat の実稼働環境のサービスレベルアグリーメント (SLA) ではサポートされず、機能的に完全ではないことがあるため、Red Hat で は実稼働環境での使用を推奨していません。これらの機能は、近々発表予定の製 品機能をリリースに先駆けてご提供することにより、開発プロセスの中でお客様 に機能性のテストとフィードバックをしていただくことを目的としています。 Red Hat [のテクノロジープレビュー機能のサポートについての詳細は、テクノロ](https://access.redhat.com/support/offerings/techpreview/) ジープレビュー機能のサポート範囲 を参照してください。

5. **Enter** を押して、このマシンに Manager を設定します。

Configure Engine on this host (Yes, No) [Yes]:

6. Open Virtual Network (OVN) をインストールします (オプション)。**Yes** を選択すると、 Manager マシンに OVN サーバーをインストールし、これを外部ネットワークプロバイダーと して Red Hat Virtualization に追加します。また、追加したことにより、OVN をデフォルトの ネットワークプロバイダーとして使用するようにデフォルトのクラスターが設定されます。

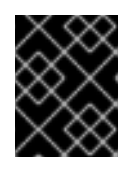

#### 重要

管理ガイド の [外部ネットワークプロバイダーとして](https://access.redhat.com/documentation/ja-jp/red_hat_virtualization/4.4/html-single/administration_guide/index#Installing-OVN-next-steps) Open Virtual Network (OVN)(ovirt-provider-ovn) を追加 の Next steps も参照してください。

Configuring ovirt-provider-ovn also sets the Default cluster's default network provider to ovirtprovider-ovn.

Non-Default clusters may be configured with an OVN after installation. Configure ovirt-provider-ovn (Yes, No) [Yes]:

Red Hat Virtualization での OVN [ネットワーク使用の詳細については、管理ガイド](https://access.redhat.com/documentation/ja-jp/red_hat_virtualization/4.4/html-single/administration_guide/index#Adding_OVN_as_an_External_Network_Provider)の外部ネッ トワークプロバイダーとして Open Virtual Network (OVN)(ovirt-provider-ovn) を追加 を参照 してください。

7. また、**engine-setup** では、**noVNC** コンソールから仮想マシンに接続できるように Websocket プロキシーサーバーを設定することができます (オプション)。

Configure WebSocket Proxy on this machine? (Yes, No) [Yes]:

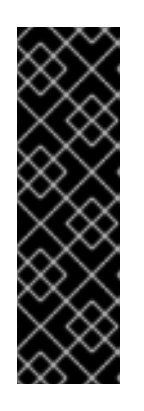

#### 重要

WebSocket プロキシーおよび noVNC は、テクノロジープレビュー機能として のみ提供されています。テクノロジープレビュー機能は、Red Hat の実稼働環境 のサービスレベルアグリーメント (SLA) ではサポートされず、機能的に完全で はないことがあるため、Red Hat では実稼働環境での使用を推奨していません。 テクノロジープレビュー機能は、最新の製品機能をいち早く提供して、開発段階 で機能のテストを行いフィードバックをご提供いただくことを目的としていま す。詳しい情報は、[テクノロジープレビュー機能のサポート範囲](https://access.redhat.com/ja/support/offerings/techpreview) を参照してく ださい。

8. このマシン上に Data Warehouse を設定するかどうかを選択します。

Please note: Data Warehouse is required for the engine. If you choose to not configure it on

<span id="page-32-0"></span>this host, you have to configure it on a remote host, and then configure the engine on this host so that it can access the database of the remote Data Warehouse host. Configure Data Warehouse on this host (Yes, No) [Yes]:

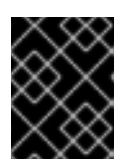

#### 重要

Red Hat は、Data Warehouse データベース、Data Warehouse サービス、およ び Grafana をすべて同じマシンにインストールする場合のみサポートします。

9. **Enter** キーを押して、Manager に Grafana を設定します。

Configure Grafana on this host (Yes, No) [Yes]:

10. コマンドラインから仮想マシンのシリアルコンソールへのアクセスを許可します (オプショ ン)。

Configure VM Console Proxy on this host (Yes, No) [Yes]:

この機能を使用するには、クライアントマシンで追加の設定が必要です。仮想マシン管理ガイ ド の [仮想マシンでのシリアルコンソールの表示](https://access.redhat.com/documentation/ja-jp/red_hat_virtualization/4.4/html-single/virtual_machine_management_guide/index#Opening_a_Serial_Console_to_a_Virtual_Machine) を参照してください。

11. **Enter** キーを押して自動検出されたホスト名をそのまま使用するか、別のホスト名を入力して **Enter** キーを押します。仮想化ホストを使用している場合には、自動的に検出されたホスト名 が間違っている可能性がある点に注意してください。

Host fully qualified DNS name of this server [**autodetected host name**]:

12. 次に、**engine-setup** コマンドは、ファイアウォールの設定を確認し、ポート 80 や 443 など、 Manager が外部との通信に使用するポートを開放するかどうかを尋ねます。**engine-setup** によ るファイアウォール設定の変更を許可しない場合には、Manager が使用するポートを手動で開 放する必要があります。**firewalld** がファイアウォールマネージャーとして設定されます。

Setup can automatically configure the firewall on this system. Note: automatic configuration of the firewall may overwrite current settings. Do you want Setup to configure the firewall? (Yes, No) [Yes]:

ファイアウォールの自動設定を選択した場合に、ファイアウォール管理機能がアクティブ化さ れていなければ、サポートされているオプション一覧から、選択したファイアウォール管理機 能を指定するように要求されます。ファイアウォール管理機能の名前を入力して、**Enter** キー を押してください。この操作は、オプションが 1 つしかリストされていない場合でも必要で す。

13. Data Warehouse データベースをこのマシン上に設定するか、別のマシン上に設定するかを指 定します。

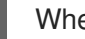

Where is the DWH database located? (Local, Remote) [Local]:

**Local** を選択した場合には、**engine-setup** スクリプトにより、データベースを自動で設定 するか (ユーザーおよびデータベースの追加を含む)、事前に設定したローカルのデータ ベースに接続することができます。

Setup can configure the local postgresql server automatically for the DWH to run. This may conflict with existing applications.

<span id="page-33-0"></span>Would you like Setup to automatically configure postgresql and create DWH database, or prefer to perform that manually? (Automatic, Manual) [Automatic]:

- **Enter** キーを押して **Automatic** を選択した場合、ここで追加のアクションは必要あり ません。
- **Manual** を選択した場合は、手動設定したローカルデータベースに関する以下の値を入 力してください。

DWH database secured connection (Yes, No) [No]: DWH database name [ovirt\_engine\_history]: DWH database user [ovirt\_engine\_history]: DWH database password:

#### 注記

**engine-setup** は、次の手順で Manager データベースを設定した後にこ れらの値を要求します。

**Remote** を選択した場合には (Data Warehouse サービスは Manager マシン上にインストー ルするが、Data Warehouse データベースをリモートに設定している場合など)、リモート データベースサーバーに関する以下の値を入力してください。

DWH database host [localhost]: DWH database port [5432]: DWH database secured connection (Yes, No) [No]: DWH database name [ovirt\_engine\_history]: DWH database user [ovirt\_engine\_history]: DWH database password:

#### 注記

**engine-setup** は、次の手順で Manager データベースを設定した後にこれら の値を要求します。

**Remote** を選択すると、Grafana データベースユーザーのユーザー名とパスワードを入力す るように求められます。

Grafana database user [ovirt\_engine\_history\_grafana]: Grafana database password:

14. Manager データベースをこのマシン上に設定するか、別のマシン上に設定するかを指定しま す。

Where is the Engine database located? (Local, Remote) [Local]:

**Local** を選択した場合には、**engine-setup** コマンドにより、データベースを自動で設定す るか (ユーザーおよびデータベースの追加を含む)、事前に設定したローカルのデータベー スに接続することができます。

Setup can configure the local postgresql server automatically for the engine to run. This may conflict with existing applications.

Would you like Setup to automatically configure postgresql and create Engine database,

or prefer to perform that manually? (Automatic, Manual) [Automatic]:

- **Enter** キーを押して **Automatic** を選択した場合、ここで追加のアクションは必要あり ません。
- **Manual** を選択した場合は、手動設定したローカルデータベースに関する以下の値を入 力してください。

Engine database secured connection (Yes, No) [No]: Engine database name [engine]: Engine database user [engine]: Engine database password:

15. 自動作成された Red Hat Virtualization Manager の管理ユーザーのパスワードを設定します。

Engine admin password: Confirm engine admin password:

16. Gluster、Virt、または Both を選択します。

Application mode (Both, Virt, Gluster) [Both]:

- Both 最も柔軟性が高いモードです。ほとんどの場合は、Both を選択します。
- Virt 環境内で仮想マシンを実行できます。
- Gluster 管理ポータルからのみ GlusterFS を管理できます。

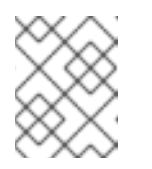

#### 注記

GlusterFS Storage は非推奨となり、将来のリリースではサポートされなく なります。

17. OVN プロバイダーをインストールした場合には、デフォルトの認証情報を使用するか、代わり の認証情報を指定するかを選択することができます。

Use default credentials (admin@internal) for ovirt-provider-ovn (Yes, No) [Yes]: oVirt OVN provider user[admin@internal]: oVirt OVN provider password:

18. **wipe\_after\_delete** フラグのデフォルト値を設定します。これは、ディスクの削除時に仮想ディ スクのブロックを消去します。

Default SAN wipe after delete (Yes, No) [No]:

19. Manager は、ホストと安全な通信を行うために各種証明書を使用します。この証明書は、オプ ションとして、Manager との HTTPS 通信のセキュリティー保護に使用することも可能です。 証明書の組織名を指定してください。

Organization name for certificate [**autodetected domain-based name**]:

20. 必要に応じて、**engine-setup** により、Apache Web サーバーが提供するデフォルトページを Manager のランディングページに設定できます。

Setup can configure the default page of the web server to present the application home page. This may conflict with existing applications. Do you wish to set the application as the default web page of the server? (Yes, No) [Yes]:

21. デフォルトでは、ホストと安全な通信を行うために、Manager と外部との SSL (HTTPS) 通信 は、以前の設定で作成された自己署名証明書を使用してセキュリティー保護されます。また は、外部との HTTPS 接続向けに別の証明書を選択します (これにより、ホストと Manager 間 の通信方法に影響が出るわけではありません)。

Setup can configure apache to use SSL using a certificate issued from the internal CA. Do you wish Setup to configure that, or prefer to perform that manually? (Automatic, Manual) [Automatic]:

22. Grafana 管理ユーザーに一意のパスワードを指定するか、Manager の管理パスワードと同じパ スワードを使用することができます。

Use Engine admin password as initial Grafana admin password (Yes, No) [Yes]:

23. 収集したデータを Data Warehouse が保持する期間のオプションを選択します。

Please choose Data Warehouse sampling scale: (1) Basic (2) Full  $(1, 2)$ [1]:

**Full** を選択すると、Data [Warehouse](https://access.redhat.com/documentation/ja-jp/red_hat_virtualization/4.4/html-single/data_warehouse_guide/index#Application_Settings_for_the_Data_Warehouse_service_in_ovirt-engine-dwhd_file) ガイド に記載のデータストレージ設定のデフォルト値が 使用されます (Data Warehouse がリモートサーバーにインストールされている場合に推奨)。

**Basic** を使用すると、**DWH\_TABLES\_KEEP\_HOURLY** の値を **720**、**DWH\_TABLES\_KEEP\_DAILY** の値を **0** にして、Manager マシンの負荷を軽減します。 Manager と Data Warehouse が同じマシンにインストールされている場合に **Basic** を使用しま す。

24. インストール設定を確認し、**Enter** キーを押して値を確定し、インストールを続行します。

Please confirm installation settings (OK, Cancel) [OK]:

環境の設定が完了すると、**engine-setup** は環境へのアクセス方法を表示します。

#### 次のステップ

ファイアウォールを手動で設定する場合は、セットアップ中に選択したオプションに基づいて、開放す る必要があるポートのカスタムリストが **engine-setup** で指定されます。また、**engine-setup** は、同じ 値を使用して Manager の再設定に使用できるファイルに回答を保存し、Red Hat Virtualization Manager 設定プロセスのログファイルの場所を出力します。

- Red Hat Virtualization 環境をディレクトリーサーバーにリンクする予定がある場合には、ディ レクトリーサーバーが使用するシステムクロックと同期する日付と時刻を設定し、アカウント の期限が予期せずに切れてしまう問題が発生しないようにしてください。詳細は、Red Hat Enterprise Linux システム管理者のガイド の [システムクロックのリモートサーバーとの同期](https://access.redhat.com/documentation/ja-jp/red_hat_enterprise_linux/7/html-single/system_administrators_guide/index#sect-Configuring_the_Date_and_Time-timedatectl-NTP) を参照してください。
- ブラウザーから提供される手順に従って、認証局の証明書をインストールしてくださ い。**[http://manager-fqdn/ovirt-engine/services/pki-resource?resource=ca](http:/ovirt-engine/services/pki-resource?resource=ca-certificate&format=X509-PEM-CA)certificate&format=X509-PEM-CA** に移動して、認証局の証明書を取得できます。<manager-
fqdn> は、インストール時に指定した FQDN に置き換えます。

次に管理ポータルにログインします。ここで、環境にホストおよびストレージを追加することができま す。

### 3.4. 管理ポータルへの接続

Web ブラウザーを使って管理ポータルへアクセスします。

1. Web ブラウザーで、**https://manager-fqdn/ovirt-engine** に移動します。manager-fqdnは、イ ンストール時に指定した FQDN に置き換えます。

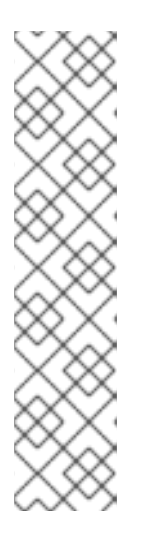

注記

別のホスト名または IP アドレスを使用して、管理ポータルにアクセスすること ができます。これには、/etc/ovirt-engine/engine.conf.d/ に設定ファイルを追 加する必要があります。以下に例を示します。

# vi /etc/ovirt-engine/engine.conf.d/99-custom-sso-setup.conf SSO\_ALTERNATE\_ENGINE\_FQDNS="**alias1.example.com alias2.example.com**"

代替ホスト名の一覧は、スペースで区切る必要があります。また、Manager の IP アドレスを一覧に追加することもできますが、DNS で解決可能なホスト名の 代わりに IP アドレスを使用することは推奨していません。

- 2. Administration Portal をクリックすると、SSO ログインページが表示されます。SSO ログイ ンにより、管理ポータルと仮想マシンポータルに同時にログインすることができます。
- 3. ユーザー名 と パスワード を入力します。初回ログインの場合は、ユーザー名 admin とインス トール時に指定したパスワードを使用してください。
- 4. 認証する Domain を選択します。内部の admin ユーザー名を使用してログインする場合は、プ ロファイルに internal を選択します。
- 5. Log Inをクリックします。
- 6. 管理ポータルは複数の言語で表示することができます。デフォルトの選択は、お使いの Web ブ ラウザーのロケール設定をベースに決定されます。デフォルト以外の言語で管理ポータルを表 示する場合は、ウェルカムページのドロップダウンリストから任意の言語を選択してくださ い。

Red Hat Virtualization 管理ポータルからログアウトするには、ヘッダーバーでユーザー名をクリックし て、Sign Out をクリックします。すべてのポータルからログアウトされ、Manager のウェルカム画面 が表示されます。

### 第4章 RED HAT VIRTUALIZATION 用ホストのインストール

Red Hat Virtualization は、Red Hat [Virtualization](#page-43-0) Hosts (RHVH) および Red Hat Enterprise Linux ホス ト の 2 [つのタイプのホストをサポートしています。環境に応じて、](#page-50-0)1 タイプのみまたは両方のタイプを 使用することができます。移行や高可用性などの機能を利用するには、少なくとも 2 台のホストが必要 です。

ネットワーク情報については、[ホストネットワーク設定の推奨プラクティス](#page-52-0) を参照してください。

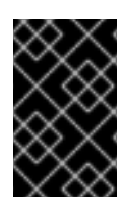

### 重要

SELinux は インストール時に enforcing モードに設定されます。確認するに は、**getenforce** を実行します。Red Hat Virtualization 環境をサポートするには、すべて のホストと Manager で SELinux を enforcing モードに設定する必要があります。

### 表4.1 ホストタイプ

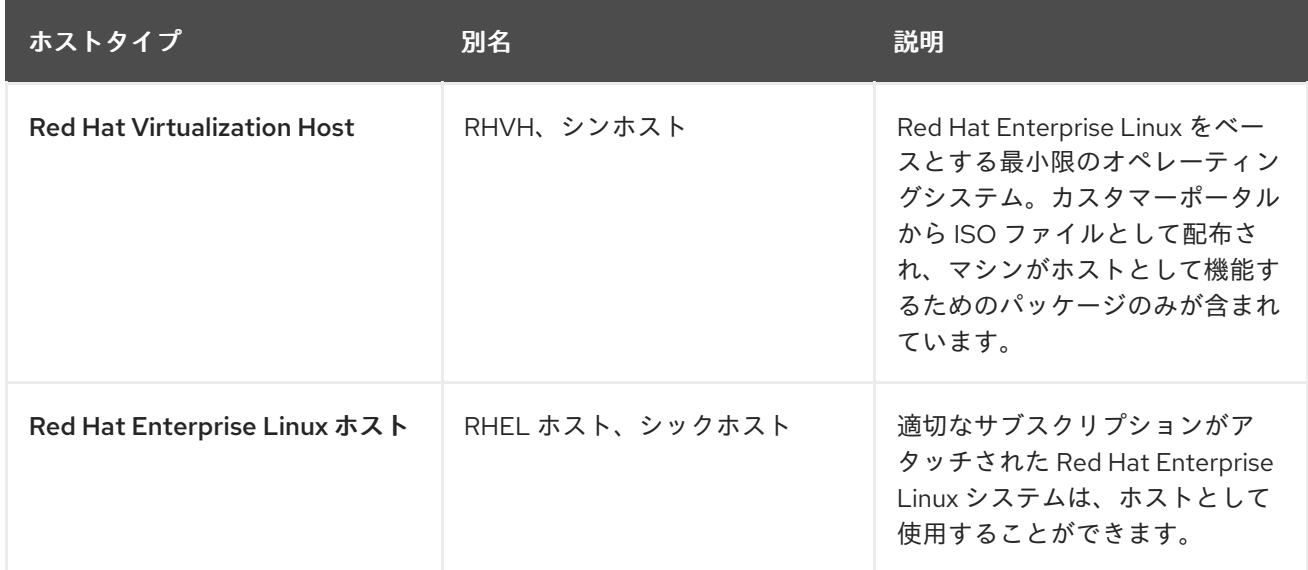

### ホストの互換性

新規データセンターの作成時に、互換バージョンを設定することができます。データセンター内の全ホ ストに適した互換バージョンを選択します。一旦設定されると、それよりも古いバージョンに変更する ことはできません。Red Hat Virtualization を新規インストールした場合には、最新の互換バージョンが デフォルトのデータセンターとデフォルトのクラスターに設定されるので、それ以前の互換バージョン を使用するには、追加でデータセンターおよびクラスターを作成する必要があります。互換バージョン に関する詳細は、Red Hat Virtualization [のライフサイクル](https://access.redhat.com/ja/support/policy/updates/rhev) の Red Hat Virtualization Manager の互換 性 を参照してください。

### 4.1. RED HAT VIRTUALIZATION HOSTS

### 4.1.1. Red Hat Virtualization Host のインストール

Red Hat Virtualization Host (RHVH) は、Red Hat Virtualization 環境でハイパーバイザーとして機能す る物理マシンの簡単な設定方法を提供するために設計された、Red Hat Enterprise Linux をベースとす る最小設定のオペレーティングシステムです。この最小設定のオペレーティングシステムには、マシン がハイパーバイザーとして機能するのに必要なパッケージのみが含まれており、ホストの監視や管理タ スクの実行用に Cockpit Web インターフェイスが備えられています。ブラウザーの最小要件について は、[Cockpit](http://cockpit-project.org/running.html) の実行 を参照してください。

RHVH は NIST SP 800-53 パーティショニングの要件をサポートし、より強固なセキュリティーを提供 します。RHVH は、デフォルトで NIST 800-53 パーティションレイアウトを使用します。

ホストは最低限の [ホスト要件](https://access.redhat.com/documentation/ja-jp/red_hat_virtualization/4.4/html-single/planning_and_prerequisites_guide/index#host-requirements) を満たしている必要があります。

# 警告

ホストのオペレーティングシステムのインストールまたは再インストールを行う場 合、Red Hat では、ホストにアタッチされている既存の OS 以外のストレージを最 初にデタッチすることを強く推奨しています。これは、ディスクを誤って初期化し てデータが失われる可能性を避けるためです。

### 手順

- 1. Red Hat カスタマーポータルの Red Hat Virtualization [を使い始める](https://access.redhat.com/ja/content/3458701#getstarted) にアクセスし、ログインし ます。
- 2. Download Latest をクリックして、製品のダウンロードページに移動します。
- 3. 一覧から RHV に適した Hypervisor Image for RHVを選択し、Download Now をクリックしま す。
- 4. RHVH のインストール先となるマシンを起動し、準備したインストールメディアから起動しま す。
- 5. 起動メニューから Install RHVH 4.4を選択し、**Enter** を押します。

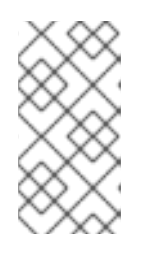

#### 注記

ま**Tab** キーを押してカーネルパラメーターを編集することもできます。カーネル パラメーターはスペースで区切る必要があります。また、指定したカーネルパラ メーターを使用してシステムを起動するには、**Enter** キーを押します。**Esc** キー を押してカーネルパラメーターへの変更を消去し、起動メニューに戻ります。

- 6. 言語を選択し、**Continue** をクリックします。
- 7. Keyboard Layout の画面からキーボードのレイアウトを選択して **Done** をクリックします。
- 8. Installation Destination の画面から RHVH のインストール先のデバイスを選択します。オプ ションで暗号化を有効にします。**Done** をクリックします。

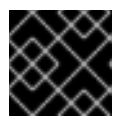

### 重要

Automatically configure partitioning オプションを使用します。

- 9. Time & Dateの画面からタイムゾーンを選択し、**Done** をクリックします。
- 10. Network & Host Nameの画面からネットワークを選択し、Configure… をクリックして接続の 詳細を設定します。

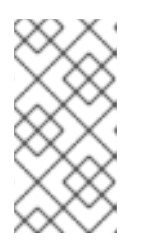

システムを起動するたびに接続を使用する場合は、Connect automatically with priority のチェックボックスを選択します。詳細は、標準的な RHEL 8 インス トールの実行 の [ネットワークおよびホスト名のオプションの設定](https://access.redhat.com/documentation/ja-jp/red_hat_enterprise_linux/8/html/performing_a_standard_rhel_installation/network-hostname_configuring-system-settings) を参照してく ださい。

ホスト名を Host Name フィールドに入力し、Done をクリックします。

- 11. オプション: Security Policy と Kdump を設定します。Installation Summary 画面の各セク ションの詳細は、Red Hat Enterprise Linux 8 **標準的な RHEL インストールの実行** の GUI を使 [用したインストールのカスタマイズ](https://access.redhat.com/documentation/ja-jp/red_hat_enterprise_linux/8/html/performing_a_standard_rhel_installation/graphical-installation_graphical-installation) を参照してください。
- 12. Begin Installation をクリックします。

注記

13. RHVH のインストールの際に root パスワードを設定して、オプションで追加のユーザーを作成 します。

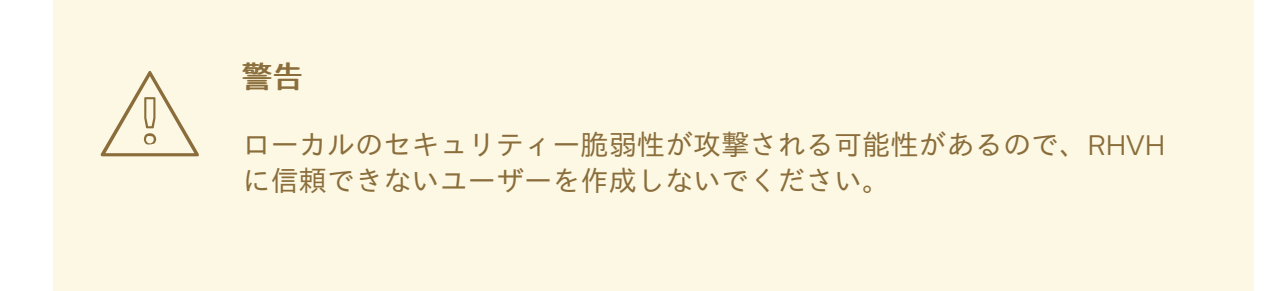

14. Reboot をクリックしてインストールを完了します。

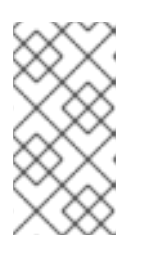

### 注記

RHVH の再起動時に、**nodectl check** はホストでヘルスチェックを実行し、コマ ンドラインへのログイン時に結果を表示します。**node status: OK** または **node status: DEGRADED** のメッセージはヘルスステータスを示します。**nodectl check** を実行して詳細情報を取得します。

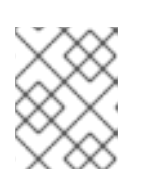

### 注記

必要に応じて、 [カーネルモジュールが自動的に読み込まれないようにする](#page-85-0) こと ができます。

### 4.1.2. Red Hat Virtualization Host のリポジトリーの有効化

更新を受け取るには、システムを登録する必要があります。Red Hat Virtualization Host に必要なリポ ジトリーは 1 つだけです。このセクションでは、RHVH を [コンテンツ配信ネットワーク](#page-39-0) または Red Hat Satellite 6 [に登録する手順について説明します。](#page-40-0)

### <span id="page-39-0"></span>コンテンツ配信ネットワークへの RHVH の登録

1. **Red Hat Virtualization Host 8** のリポジトリーを有効にして、Red Hat Virtualization Host に対 する後続の更新を可能にします。

# subscription-manager repos --enable=rhvh-4-for-rhel-8-x86\_64-rpms

### <span id="page-40-0"></span>Red Hat Satellite 6 への RHVH の登録

- 1. **https://HostFQDNorIP:9090** で Cockpit Web インターフェイスにログインします。
- 2. Terminal をクリックします。
- 3. RHVH を Red Hat Satellite 6 に登録します。

# rpm -Uvh http://satellite.example.com/pub/katello-ca-consumer-latest.noarch.rpm # subscription-manager register --org="**org\_id**" # subscription-manager list --available # subscription-manager attach --pool=**pool\_id** # subscription-manager repos \ --disable='\*' \ --enable=rhvh-4-for-rhel-8-x86\_64-rpms

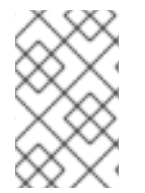

### 注記

virt-who を使用して、Red Hat Satellite で仮想マシンのサブスクリプションを設定する こともできます。virt-who [を使用したホストベースのサブスクリプションの管理](https://access.redhat.com/documentation/ja-jp/red_hat_satellite/6.7/html/configuring_virtual_machine_subscriptions_in_red_hat_satellite/index) を参照 してください。

4.1.3. 高度なインストール

### 4.1.3.1. カスタムパーティション設定

Red Hat Virtualization Host (RHVH) でのカスタムパーティション設定は推奨されません。Installation Destination ウィンドウの Automatically configure partitioning オプションを使用してください。

インストールでカスタムのパーティション設定が必要な場合は、インストール時に **I will configure partitioning** オプションを選択します。ただし、以下の制限が適用される点に注意してください。

- Manual Partitioning ウィンドウで、デフォルトの LVM Thin Provisioning オプションを選択す る必要があります。
- 以下のディレクトリーが必要で、シンプロビジョニングされた論理ボリューム上になければな りません。
	- root (**/**)
	- **/home**
	- **/tmp**
	- **/var**
	- **/var/crash/**
	- **/var/log**
	- **/var/log/audit**

<span id="page-41-0"></span>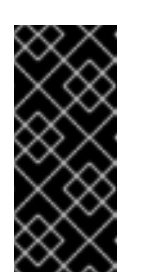

**/usr** 用に別のパーティションを作成しないでください。別のパーティション を作成すると、インストールに失敗します。

**/usr** は、RHVH と共にバージョンを変更できる論理ボリューム上になければ なりません。したがって、root (**/**) 上に残す必要があります。

各パーティションに必要なストレージサイズについては[、ストレージ要件](#page-14-0) を参照してくだ さい。

- **/boot** ディレクトリーは、標準のパーティションとして定義する必要があります。
- **/var** ディレクトリーは、別のボリュームまたはディスク上になければなりません。
- XFS または Ext4 ファイルシステムのみがサポートされます。

### キックスタートファイルでの手動パーティション設定の定義

重要

以下の例は、キックスタートファイルでパーティションを手動設定する方法を示しています。

clearpart --all part /boot --fstype xfs --size=1000 --ondisk=sda part pv.01 --size=42000 --grow volgroup HostVG pv.01 --reserved-percent=20 logvol swap --vgname=HostVG --name=swap --fstype=swap --recommended logvol none --vgname=HostVG --name=HostPool --thinpool --size=40000 --grow logvol / --vgname=HostVG --name=root --thin --fstype=ext4 --poolname=HostPool - fsoptions="defaults,discard" --size=6000 --grow logvol /var --vgname=HostVG --name=var --thin --fstype=ext4 --poolname=HostPool --fsoptions="defaults,discard" --size=15000 logvol /var/crash --vgname=HostVG --name=var\_crash --thin --fstype=ext4 --poolname=HostPool -fsoptions="defaults,discard" --size=10000 logvol /var/log --vgname=HostVG --name=var\_log --thin --fstype=ext4 --poolname=HostPool -fsoptions="defaults,discard" --size=8000 logvol /var/log/audit --vgname=HostVG --name=var\_audit --thin --fstype=ext4 --poolname=HostPool --fsoptions="defaults,discard" --size=2000 logvol /home --vgname=HostVG --name=home --thin --fstype=ext4 --poolname=HostPool - fsoptions="defaults,discard" --size=1000 logvol /tmp --vgname=HostVG --name=tmp --thin --fstype=ext4 --poolname=HostPool - fsoptions="defaults,discard" --size=1000

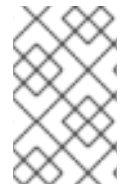

### 注記

**logvol --thinpool --grow** を使用する場合は、シンプールを拡張するために、**volgroup - reserved-space** または **volgroup --reserved-percent** のボリュームグループに領域を確 保する必要があります。

### 4.1.3.2. インストーラーのサポートなしでホストに DUD ドライバーをインストールする

RHVH のデフォルト設定でサポートされていないハードウェア RAID デバイスを使用する場合など、 Red Hat Virtualization Host (RHVH) のインストールにドライバー更新ディスク (DUD) が必要な場合が あります。Red Hat Enterprise Linux ホストとは対照的に、RHVH は DUD の使用を完全にはサポートし ていません。その後、ホストは RAID を認識しないため、インストール後に正常に起動できません。代 わりに、緊急モードで起動します。

#### 出力例:

Warning: /dev/test/rhvh-4.4-20210202.0+1 does not exist Warning: /dev/test/swap does not exist Entering emergency mode. Exit the shell to continue.

このような場合、インストールを完了する前に手動でドライバーを追加できます。

#### 前提条件

- RHVH をインストールするマシン
- DUD
- DUD と RHVH に USB ドライブを使用している場合は 2 つ以上の使用可能な USB ポート

#### 手順

- 1. DUD をホストマシンにロードします。
- 2. RHVH をインストールします。コマンドラインを使用したセルフホストエンジンの Red Hat Virtualization のインストール の Red Hat Virtualization Hosts [のインストール](https://access.redhat.com/documentation/ja-jp/red_hat_virtualization/4.4/html-single/installing_red_hat_virtualization_as_a_self-hosted_engine_using_the_command_line/index#Installing_Red_Hat_Virtualization_Hosts_SHE_cli_deploy) を参照してくだ さい。

重要

インストールが完了したら、システムを再起動しないでください。

ヒント

SSH を使用して DUD にアクセスする場合は、次の手順を実行します。

**● 文字列 inst.sshd** をカーネルコマンドラインに追加します。

<**kernel\_command\_line**> inst.sshd

- インストール中にネットワークを有効にします。
- 3. **Ctrl** + **Alt** + **F3** を押して、コンソールモードに入ります。または、SSH を使用して接続するこ ともできます。
- 4. DUD をマウントします。

# mkdir /mnt/dud # mount -r /dev/**<dud\_device>** /mnt/dud

5. DUD 内の RPM ファイルをターゲットマシンのディスクにコピーします。

# cp /mnt/dud/rpms/**<path>**/**<rpm\_file>**.rpm /mnt/sysroot/root/

以下に例を示します。

<span id="page-43-0"></span># cp /mnt/dud/rpms/x86\_64/kmod-3w-9xxx-2.26.02.014-5.el8\_3.elrepo.x86\_64.rpm /mnt/sysroot/root/

6. root ディレクトリーを **/mnt/sysroot/** に変更します。

# chroot /mnt/sysroot

7. 現在の initrd イメージをバックアップします。以下に例を示します。

# cp -p /boot/initramfs-4.18.0-240.15.1.el8\_3.x86\_64.img /boot/initramfs-4.18.0- 240.15.1.el8\_3.x86\_64.img.bck1 # cp -p /boot/rhvh-4.4.5.1-0.20210323.0+1/initramfs-4.18.0-240.15.1.el8\_3.x86\_64.img /boot/rhvh-4.4.5.1-0.20210323.0+1/initramfs-4.18.0-240.15.1.el8\_3.x86\_64.img.bck1

8. 以前に作成したコピーからドライバーの RPM ファイルをインストールします。 以下に例を示します。

# dnf install /root/kmod-3w-9xxx-2.26.02.014-5.el8\_3.elrepo.x86\_64.rpm

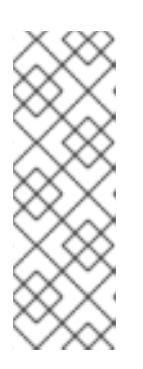

#### 注記

インストールされた環境で再起動すると、このパッケージはシステムに表示され なくなるため、たとえば **initramfs** を再構築するために必要な場合は、そのパッ ケージをもう一度インストールする必要があります。インストールすると、パッ ケージは残ります。

**dnf** を使用してホストを更新する場合、ドライバーの更新は保持されるため、こ のプロセスを繰り返す必要はありません。

ヒント

インターネットに接続していない場合は、**dnf** の代わりに **rpm** コマンドを使用してください。

# rpm -ivh /root/kmod-3w-9xxx-2.26.02.014-5.el8\_3.elrepo.x86\_64.rpm

9. 新しいイメージを作成し、ドライバーを強制的に追加します。

# dracut --force --add-drivers **<module\_name>** --kver **<kernel\_version>**

以下に例を示します。

# dracut --force --add-drivers 3w-9xxx --kver 4.18.0-240.15.1.el8\_3.x86\_64

10. 結果を確認します。新しいイメージは大きくなり、ドライバーが含まれているはずです。たと えば、元のバックアップされたイメージファイルと新しいイメージファイルのサイズを比較し ます。

この例では、新しいイメージファイルは 88739013 バイトであり、元の 88717417 バイトよりも 大きくなっています。

# ls -ltr /boot/initramfs-4.18.0-240.15.1.el8\_3.x86\_64.img\* -rw-------. 1 root root 88717417 Jun 2 14:29 /boot/initramfs-4.18.0-

240.15.1.el8\_3.x86\_64.img.bck1 -rw-------. 1 root root 88739013 Jun 2 17:47 /boot/initramfs-4.18.0- 240.15.1.el8\_3.x86\_64.img イメージファイルの一部として、新しいドライバーが含まれている必要があります。たとえ ば、3w-9xxx モジュールが含まれている必要があります。 # lsinitrd /boot/initramfs-4.18.0-240.15.1.el8\_3.x86\_64.img | grep 3w-9xxx drwxr-xr-x 2 root root 0 Feb 22 15:57 usr/lib/modules/4.18.0- 240.15.1.el8\_3.x86\_64/weak-updates/3w-9xxx lrwxrwxrwx 1 root root 55 Feb 22 15:57 usr/lib/modules/4.18.0- 240.15.1.el8\_3.x86\_64/weak-updates/3w-9xxx/3w-9xxx.ko-../../../4.18.0- 240.el8.x86\_64/extra/3w-9xxx/3w-9xxx.ko drwxr-xr-x 2 root root 0 Feb 22 15:57 usr/lib/modules/4.18.0- 240.el8.x86\_64/extra/3w-9xxx -rw-r--r-- 1 root root 80121 Nov 10 2020 usr/lib/modules/4.18.0- 240.el8.x86\_64/extra/3w-9xxx/3w-9xxx.ko 11. インストールするレイヤーで使用されるカーネルを含む **/boot** の下のディレクトリーにイメー ジをコピーします。以下はその例です。 # cp -p /boot/initramfs-4.18.0-240.15.1.el8\_3.x86\_64.img /boot/rhvh-4.4.5.1-

0.20210323.0+1/initramfs-4.18.0-240.15.1.el8\_3.x86\_64.img

- 12. chroot を終了します。
- 13. シェルを終了します。
- 14. **Ctrl** + **Alt** + **F3** を使用して仮想端末にアクセスした場合は、**Ctrl** + **Alt** + **F\_ <n> \_** (通常は **F1** ま たは **F5**) を押してインストーラーに戻ります。

15. インストーラー画面で、再起動します。

### 検証

マシンは正常に再起動するはずです。

### 4.1.3.3. Red Hat Virtualization Host デプロイメントの自動化

物理メディアデバイスなしに Red Hat Virtualization Host (RHVH) をインストールすることができま す。そのためには、インストールの質問に対する回答が含まれたキックスタートファイルを使用し、 ネットワーク経由で PXE サーバーから起動します。

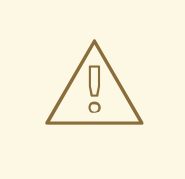

警告

ホストのオペレーティングシステムのインストールまたは再インストールを行う場 合、Red Hat では、ホストにアタッチされている既存の OS 以外のストレージを最 初にデタッチすることを強く推奨しています。これは、ディスクを誤って初期化し てデータが失われる可能性を避けるためです。

RHVH は Red Hat Enterprise Linux とほぼ同じ方法でインストールされます。キックスタートファイル を使用して PXE サーバーからインストールする手順については、Red Hat Enterprise Linux インストー ルガイドの [キックスタートを使ったインストール](https://access.redhat.com/documentation/ja-jp/red_hat_enterprise_linux/7/html/installation_guide/chap-kickstart-installations) を参照してください。RHVH に固有の手順 (Red Hat Satellite を使用した RHVH のデプロイメントを例として使用) については、この後に説明します。

RHVH の自動デプロイメントは、以下の 3 つのステージで設定されます。

- [インストール環境の準備](#page-45-0)
- PXE [サーバーおよびブートローダーの設定](#page-46-0)
- [キックスタートファイルの作成と実行](#page-47-0)

### <span id="page-45-0"></span>4.1.3.3.1. インストール環境の準備

- 1. Red Hat カスタマーポータルの Red Hat Virtualization [を使い始める](https://access.redhat.com/ja/content/3458701#getstarted) にアクセスし、ログインし ます。
- 2. Download Latest をクリックして、製品のダウンロードページに移動します。
- 3. 一覧から RHV に適した Hypervisor Image for RHVを選択し、Download Now をクリックしま す。
- 4. RHVH ISO イメージをネットワーク経由で提供できるようにします。Red Hat Enterprise Linux インストールガイド の [インストールソース](https://access.redhat.com/documentation/ja-jp/red_hat_enterprise_linux/7/html/installation_guide/sect-making-media-additional-sources#sect-making-media-sources-network) - ネットワーク を参照してください。
- 5. RHVH ISO から squashfs.img ハイパーバイザーイメージファイルを抽出します。

# mount -o loop **/path/to/RHVH-ISO** /mnt/rhvh # cp /mnt/rhvh/Packages/redhat-virtualization-host-image-update\* /tmp # cd /tmp # rpm2cpio redhat-virtualization-host-image-update\* | cpio -idmv

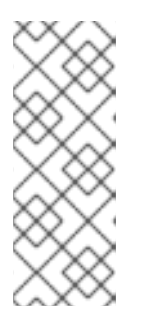

### 注記

**/tmp/usr/share/redhat-virtualization-host/image/** ディレクトリーにある squashfs.img ファイルの名前は redhat-virtualizationhost-version\_number\_version.squashfs.img です。物理マシンにインストール するためのハイパーバイザーイメージが含まれます。Anaconda **inst.stage2** オ プションで使用される /LiveOS/squashfs.img ファイルと混同しないでくださ い。

### 4.1.3.3.2. PXE サーバーおよびブートローダーの設定

- 1. PXE [サーバーを設定します。](https://access.redhat.com/documentation/ja-jp/red_hat_enterprise_linux/7/html/installation_guide/chap-installation-server-setup)Red Hat Enterprise Linux インストールガイドの ネットワークか らのインストールの準備 を参照してください。
- 2. RHVH 起動イメージを **/tftpboot** ディレクトリーにコピーします。

# cp mnt/rhvh/images/pxeboot/{vmlinuz,initrd.img} /var/lib/tftpboot/pxelinux/

3. ブートローダー設定で RHVH 起動イメージを指定して、**rhvh** ラベルを作成します。

LABEL rhvh MENU LABEL Install Red Hat Virtualization Host

### <span id="page-46-0"></span>KERNEL /var/lib/tftpboot/pxelinux/vmlinuz

APPEND initrd=/var/lib/tftpboot/pxelinux/initrd.img inst.stage2=**URL/to/RHVH-ISO**

### Red Hat Satellite の RHVH ブートローダー設定の例

Red Hat Satellite からの情報を使用してホストをプロビジョニングする場合には、グローバル またはホストグループレベルのパラメーターを作成し (ここでは **rhvh\_image**)、ISO をマウン トまたは抽出するディレクトリーの URL を定義する必要があります。

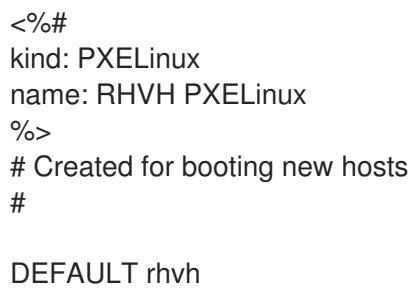

LABEL rhvh KERNEL <%= @kernel %> APPEND initrd=<%= @initrd %> inst.ks=<%= foreman\_url("provision") %> inst.stage2=<%= @host.params["rhvh\_image"] %> intel\_iommu=on console=tty0 console=ttyS1,115200n8 ssh\_pwauth=1 local\_boot\_trigger=<%= foreman\_url("built") %> IPAPPEND 2

4. RHVH ISO の内容をローカルで利用可能な状態にし、たとえば HTTPD サーバーを使用して、 ネットワークにエクスポートします。

# cp -a /mnt/rhvh/ /var/www/html/rhvh-install # curl **URL/to/RHVH-ISO**/rhvh-install

### 4.1.3.3.3. キックスタートファイルの作成と実行

- 1. キックスタートファイルを作成し、ネットワーク経由で提供できるようにします。Red Hat Enterprise Linux インストールガイド の [キックスタートを使ったインストール](https://access.redhat.com/documentation/ja-jp/red_hat_enterprise_linux/7/html/installation_guide/chap-kickstart-installations) を参照してく ださい。
- 2. キックスタートファイルは以下に示す RHV 固有の要件を満たす必要があります。
	- RHVH に **%packages** セクションは必要ありません。代わりに、**liveimg** オプションを使用 して、RHVH ISO イメージから redhat-virtualizationhost-version\_number\_version.squashfs.img ファイルを指定します。

liveimg --url=**example.com**/tmp/usr/share/redhat-virtualization-host/image/redhatvirtualization-host-**version\_number**\_version.squashfs.img

自動パーティション設定は強く推奨されますが、使用に際して注意が必要です。最初に ローカルディスクが検出されることを確認し、**ignoredisk** コマンドを追加して **sda** のよう にローカルディスクが無視するように指定します。特定のドライブを使用する場合、Red Hat は、**ignoredisk --only-use=/dev/disk/<path>** または **ignoredisk --onlyuse=/dev/disk/<ID>** の使用を推奨します。

autopart --type=thinp ignoredisk --only-use=sda ignoredisk --only-use=/dev/disk/<**path**> <span id="page-47-0"></span>ignoredisk --only-use=/dev/disk/<**ID**>

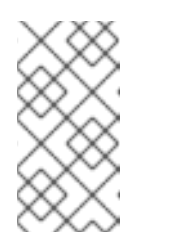

注記

自動パーティション設定には、シンプロビジョニングが必要です。

**/home** は必須のディレクトリーであるため、RHVH では **--no-home** オプ ションは機能しません。

インストールで手動パーティション設定が必要な場合は、パーティション設定に適用され [る制限の一覧およびキックスタートファイルでの手動パーティション設定の例を](#page-41-0) カスタム パーティション設定 で確認してください。

**nodectl init** コマンドを呼び出す **%post** セクションが必要です。

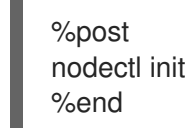

注記

**nodectl init** コマンドが **%post** セクションの最後で、再起動コードがある場 合はその前にあることを確認してください。

### RHVH を独自にデプロイするためのキックスタート例

このキックスタートの例では、RHVH のデプロイ方法を示しています。必要に応じて、コ マンドとオプションをさらに追加してください。

警告 

この例では、すべてのディスクが空であり、初期化可能であることを 前提としています。データを含むディスクが割り当てられている場合 は、そのディスクを削除するか、**ignoredisks** プロパティーに追加し ます。

liveimg --url=http://**FQDN**/tmp/usr/share/redhat-virtualization-host/image/redhatvirtualization-host-**version\_number**\_version.squashfs.img clearpart --all autopart --type=thinp rootpw --plaintext ovirt timezone --utc America/Phoenix zerombr text

reboot

%post --erroronfail nodectl init %end

Satellite から登録およびネットワーク設定を使用した RHVH をデプロイするため のキックスタートの例

このキックスタートの例では、Red Hat Satellite からの情報を使用してホストネットワー クを設定し、ホストを Satellite サーバーに登録します。グローバルまたはホストグループ レベルのパラメーターを作成し (ここでは **rhvh\_image**)、squashfs.img ファイルを格納す るディレクトリーの URL を定義する必要があります。**ntp\_server1** もグローバルまたはホ ストグループレベルの変数です。

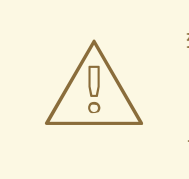

警告

この例では、すべてのディスクが空であり、初期化可能であることを 前提としています。データを含むディスクが割り当てられている場合 は、そのディスクを削除するか、**ignoredisks** プロパティーに追加し ます。

```
<\!\!%#
kind: provision
name: RHVH Kickstart default
oses:
- RHVH
\frac{6}{2}install
liveimg --url=<%= @host.params['rhvh_image'] %>squashfs.img
network --bootproto static --ip=<%= @host.ip %> --netmask=<%= @host.subnet.mask
%> --gateway=<%= @host.subnet.gateway %> --nameserver=<%=
@host.subnet.dns_primary %> --hostname <%= @host.name %>
zerombr
clearpart --all
autopart --type=thinp
rootpw --iscrypted <%= root_pass %>
# installation answers
lang en US.UTF-8
timezone <%= @host.params['time-zone'] || 'UTC' %>
keyboard us
firewall --service=ssh
services --enabled=sshd
text
reboot
%post --log=/root/ks.post.log --erroronfail
nodectl init
```
<%= snippet 'subscription\_manager\_registration' %> <%= snippet 'kickstart\_networking\_setup' %> /usr/sbin/ntpdate -sub <%= @host.params['ntp\_server1'] || '0.fedora.pool.ntp.org' %> /usr/sbin/hwclock --systohc /usr/bin/curl <%= foreman\_url('built') %> sync systemctl reboot

3. キックスタートファイルの場所を、PXE サーバーのブートローダー設定ファイルに追加しま す。

APPEND initrd=/var/tftpboot/pxelinux/initrd.img inst.stage2=**URL/to/RHVH-ISO** inst.ks=**URL/to/RHVH-ks**.cfg

4. Red Hat Enterprise Linux インストールガイドの PXE [を使ったネットワークからの起動](https://access.redhat.com/documentation/ja-jp/red_hat_enterprise_linux/7/html/installation_guide/chap-booting-installer-x86#sect-booting-from-pxe-x86)に記 載された手順に従って、RHVH をインストールします。

### 4.2. RED HAT ENTERPRISE LINUX ホスト

4.2.1. Red Hat Enterprise Linux ホストのインストール

Red Hat Enterprise Linux ホストは、**Red Hat Enterprise Linux Server** および **Red Hat Virtualization** サブスクリプションがアタッチされた、物理サーバー上の Red Hat Enterprise Linux 8 の標準的な基本 インストールをベースにしています。

詳細なインストール手順は、標準的な RHEL [インストールの実行](https://access.redhat.com/documentation/ja-jp/red_hat_enterprise_linux/8/html/performing_a_standard_rhel_installation/index) を参照してください。

ホストは最低限の [ホスト要件](https://access.redhat.com/documentation/ja-jp/red_hat_virtualization/4.4/html-single/planning_and_prerequisites_guide/index#host-requirements) を満たしている必要があります。

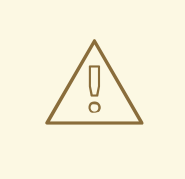

### 警告

%end

ホストのオペレーティングシステムのインストールまたは再インストールを行う場 合、Red Hat では、ホストにアタッチされている既存の OS 以外のストレージを最 初にデタッチすることを強く推奨しています。これは、ディスクを誤って初期化し てデータが失われる可能性を避けるためです。

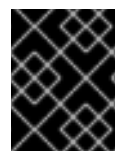

### 重要

ホストの BIOS 設定で仮想化が有効になっている必要があります。ホストの BIOS 設定の 変更に関する詳細は、そのホストのハードウェアのマニュアルを参照してください。

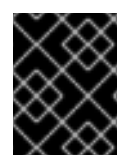

### 重要

サードパーティー製の watchdogs は、Red Hat Enterprise Linux ホストにインストール しないでください。VDSM が提供する watchdog デーモンを妨げる可能性があります。

### <span id="page-50-0"></span>4.2.2. Red Hat Enterprise Linux ホストのリポジトリーの有効化

Red Hat Enterprise Linux マシンをホストとして使用するには、システムをコンテンツ配信ネットワー クに登録し、**Red Hat Enterprise Linux Server** および **Red Hat Virtualization** サブスクリプションを 割り当て、ホストのリポジトリーを有効にする必要があります。

### 手順

1. コンテンツ配信ネットワークにシステムを登録します。プロンプトが表示されたら、カスタ マーポータルのユーザー名とパスワードを入力します。

# subscription-manager register

2. **Red Hat Enterprise Linux Server** および **Red Hat Virtualization** のサブスクリプションプール を見つけ、プール ID を記録します。

# subscription-manager list --available

3. 上記のプール ID を使用して、サブスクリプションをシステムにアタッチします。

# subscription-manager attach --pool=**poolid**

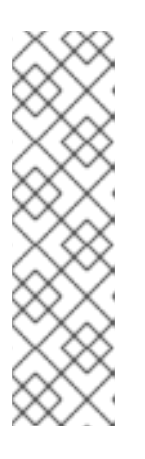

### 注記

現在アタッチされているサブスクリプションを表示するには、以下のコマンドを 実行します。

# subscription-manager list --consumed

有効なリポジトリーをすべて一覧表示するには、以下のコマンドを実行します。

# dnf repolist

4. リポジトリーを設定します。

# subscription-manager repos \ --disable='\*' \ --enable=rhel-8-for-x86\_64-baseos-eus-rpms \ --enable=rhel-8-for-x86\_64-appstream-eus-rpms \ --enable=rhv-4-mgmt-agent-for-rhel-8-x86\_64-rpms \ --enable=fast-datapath-for-rhel-8-x86\_64-rpms \ --enable=advanced-virt-for-rhel-8-x86\_64-rpms \ --enable=openstack-16.2-cinderlib-for-rhel-8-x86\_64-rpms \ --enable=rhceph-4-tools-for-rhel-8-x86\_64-rpms \ --enable=rhel-8-for-x86\_64-appstream-tus-rpms \ --enable=rhel-8-for-x86\_64-baseos-tus-rpms

IBM POWER8 または IBM POWER9 (リトルエンディアン) ハードウェアに Red Hat Enterprise Linux 8 ホストをインストールする場合:

# subscription-manager repos \ --disable='\*' \

--enable=rhv-4-mgmt-agent-for-rhel-8-ppc64le-rpms \ --enable=rhv-4-tools-for-rhel-8-ppc64le-rpms \ --enable=advanced-virt-for-rhel-8-ppc64le-rpms \ --enable=rhel-8-for-ppc64le-appstream-rpms \ --enable=rhel-8-for-ppc64le-baseos-rpms \

- --enable=fast-datapath-for-rhel-8-ppc64le-rpms \
- 5. RHEL のバージョンを 8.6 に設定します。

# subscription-manager release --set=8.6

6. 現在インストールされている全パッケージを最新の状態にします。

# dnf upgrade --nobest

7. マシンを再起動します。

注記

必要に応じて、 [カーネルモジュールが自動的に読み込まれないようにする](#page-85-0) こと ができます。

4.2.3. Red Hat Enterprise Linux ホストへの Cockpit のインストール

ホストのリソースの監視および管理タスクの実施のために、Cockpit をインストールすることができま す。

### 手順

1. dashboard パッケージをインストールします。

# dnf install cockpit-ovirt-dashboard

2. **cockpit.socket** サービスを有効にして起動します。

# systemctl enable cockpit.socket # systemctl start cockpit.socket

3. ファイアウォールで Cockpit がアクティブなサービスかどうかを確認します。

# firewall-cmd --list-services

**cockpit** のリストが表示されるはずです。表示されない場合には、root 権限で以下のコマンド を入力し、**cockpit** をサービスとしてファイアウォールに追加します。

# firewall-cmd --permanent --add-service=cockpit

**--permanent** オプションは、再起動後も **cockpit** サービスをアクティブな状態で維持します。

**https://HostFQDNorIP:9090** で Cockpit Web インターフェイスにログインできます。

4.3. ホストネットワーク設定の推奨プラクティス

<span id="page-52-0"></span>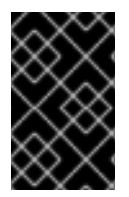

### 重要

クラスター内のホストのネットワーク設定を変更するには、RHV Manager を常に使用し ます。使用しない場合は、サポート対象外の設定が作成される可能性があります。詳細 は、Network Manager [のステートフル設定](https://access.redhat.com/documentation/ja-jp/red_hat_virtualization/4.4/html-single/administration_guide/index#con-Network-Manager-Stateful-Configuration-nmstate) (nmstate) を参照してください。

お使いのネットワーク環境が複雑な場合には、ホストを Red Hat Virtualization Manager に追加する前 に、ホストネットワークを手動で設定しなければならない場合があります。

以下に示すホストネットワーク設定のプラクティスを検討してください。

- Cockpit を使用してネットワークを設定。**nmtui** または **nmcli** を使用することも可能。
- セルフホストエンジンのデプロイメントまたは Manager へのホスト追加にネットワークが必要 ない場合には、ホストを Manager に追加した後に、管理ポータルでネットワークを設定しま す。[データセンターまたはクラスターでの新しい論理ネットワークの作成](https://access.redhat.com/documentation/ja-jp/red_hat_virtualization/4.4/html-single/administration_guide/index#Creating_a_new_logical_network_in_a_data_center_or_cluster) を参照。
- 以下の命名規則を使用する。
	- o VLAN デバイス: VLAN\_NAME\_TYPE\_RAW\_PLUS\_VID\_NO\_PAD
	- VLAN インターフェイス: **physical\_device.VLAN\_ID** (例: **eth0.23**, **eth1.128**, **enp3s0.50**)
	- ボンディングインターフェイス: **bondnumber** (例: **bond0**, **bond1**)
	- ボンディングインテリアの VLAN: **bondnumber.VLAN\_ID** (例: **bond0.50**, **bond1.128**)
- [ネットワークボンディング](https://access.redhat.com/documentation/ja-jp/red_hat_virtualization/4.4/html-single/administration_guide/index#sect-Network_Bonding) を使用。Red Hat Virtualization ではネットワークチーミングはサ ポートされておらず、セルフホストエンジンのデプロイメントにホストが使用されたりホスト が Manager に追加されたりすると、エラーが発生する原因となります。
- 推奨されるボンディングモードを使用。
	- 仮想マシンが **ovirtmgmt** ネットワークを使用しない場合には、ネットワークではサポート されるいずれかのボンディングモードが使用される。
	- 仮想マシンが **ovirtmgmt** ネットワークを使用する場合には、仮想マシンのゲストが接続す [るブリッジで使用される場合にどのボンディングモードが有効ですか](https://access.redhat.com/solutions/67546)? を参照。
	- Red Hat Virtualization のデフォルトのボンディングモードは **(Mode 4) Dynamic Link Aggregation** です。お使いのスイッチがリンクアグリゲーション制御プロトコル (LACP) に対応していない場合には、**(Mode 1) Active-Backup** [を使用してください。詳細は、ボン](https://access.redhat.com/documentation/ja-jp/red_hat_virtualization/4.4/html-single/administration_guide/index#Bonding_Modes) ドモード を参照。
- 以下の例に示すように、物理 NIC 上に VLAN を設定します (以下の例では **nmcli** を使用してい ますが、任意のツールを使用できます)。

# nmcli connection add type vlan con-name **vlan50** ifname **eth0.50** dev **eth0** id **50** # nmcli con mod **vlan50** +ipv4.dns 8.8.8.8 +ipv4.addresses **123.123**.0.1/24 +ipv4.gateway **123.123**.0.254

● 以下の例に示すように、ボンディング上に VLAN を設定すします (以下の例では nmcli を使用 していますが、任意のツールを使用することができます)。

# nmcli connection add type bond con-name **bond0** ifname **bond0** bond.options "mode=active-backup,miimon=100" ipv4.method disabled ipv6.method ignore

# nmcli connection add type ethernet con-name **eth0** ifname **eth0** master **bond0** slave-type bond

# nmcli connection add type ethernet con-name **eth1** ifname **eth1** master **bond0** slave-type bond

# nmcli connection add type vlan con-name **vlan50** ifname **bond0.50** dev **bond0** id **50** # nmcli con mod vlan50 +ipv4.dns 8.8.8.8 +ipv4.addresses **123.123**.0.1/24 +ipv4.gateway **123.123**.0.254

- firewalld は無効にしないでください。
- ホストを Manager に追加した後に、管理ポータルでファイアウォールルールをカスタマイズし ます[。ホストファイアウォールルールの設定](https://access.redhat.com/documentation/ja-jp/red_hat_virtualization/4.4/html-single/administration_guide/index#Configuring_Host_Firewall_Rules) を参照。

### 4.4. RED HAT VIRTUALIZATION MANAGER への通常ホストの追加

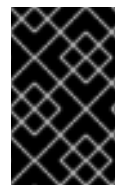

### 重要

クラスター内のホストのネットワーク設定を変更するには、必ず RHV Manager を使用し ます。使用しない場合は、サポート対象外の設定が作成される可能性があります。詳細 は、Network Manager Stateful [Configuration](https://access.redhat.com/documentation/ja-jp/red_hat_virtualization/4.4/html-single/administration_guide/index#con-Network-Manager-Stateful-Configuration-nmstate) (nmstate) を参照してください。

Red Hat Virtualization 環境にホストを追加するには、仮想化のチェック、パッケージのインストール、 およびブリッジ作成の各ステップをプラットフォームで完了する必要があるため、多少時間がかかりま す。

### 手順

- 1. 管理ポータルから Compute → Hosts をクリックします。
- 2. **New** をクリックします。
- 3. ドロップダウンリストを使用して、新規ホスト用の Data Center および Host Cluster を選択 します。
- 4. 新規ホストの Name と Address を入力します。SSH Port フィールドには、標準の SSH ポート であるポート 22 が自動入力されます。
- 5. Manager がホストにアクセスするために使用する認証メソッドを選択します。
	- パスワード認証を使用するには、root ユーザーのパスワードを入力します。
	- または、SSH PublicKey フィールドに表示される鍵をホスト上の /root/.ssh/authorized\_keys にコピーして、公開鍵認証を使用します。
- 6. オプションで、Advanced Parameters ボタンをクリックして、以下に示すホストの詳細設定 を変更します。
	- ファイアウォールの自動設定を無効にします。
	- ホストの SSH フィンガープリントを追加し、セキュリティーを強化します。手動での追加 または自動取得が可能です。
- 7. ホストにサポート対象の電源管理カードが搭載されている場合は、オプションとして電源管理 [を設定することができます。電源管理の設定に関する詳細は、管理ガイド](https://access.redhat.com/documentation/ja-jp/red_hat_virtualization/4.4/html-single/administration_guide/index#Host_Power_Management_settings_explained) の ホストパワーマ ネージメント設定の説明 を参照してください。

8. **OK** をクリックします。

新規ホストが **Installing** のステータスでホスト一覧に表示され、**通知トレイ**(↓♪ ) の **イベント** セク ションでインストールの進捗状況を確認できます。しばらくすると、ホストのステータスが **Up** に変わ ります。

### 第5章 RED HAT VIRTUALIZATION 用ストレージの準備

新たな環境のストレージドメインとして使用するストレージを準備する必要があります。Red Hat Virtualization 環境には少なくとも 1 つのデータストレージドメインが必要ですが、さらに追加すること を推奨します。

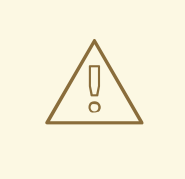

## 警告

ホストのオペレーティングシステムのインストールまたは再インストールを行う場 合、Red Hat では、ホストにアタッチされている既存の OS 以外のストレージを最 初にデタッチすることを強く推奨しています。これは、ディスクを誤って初期化し てデータが失われる可能性を避けるためです。

データドメインには、データセンター内の仮想マシンおよびテンプレートの仮想ハードディスクと OVF ファイルを格納します。このドメインは、アクティブな間は複数のデータセンター間で共有することは できません (ただし、データセンター間で移行することは可能です)。複数のストレージタイプのデータ ドメインを同じデータセンターに追加することは可能ですが、それらはすべてローカルドメインではな く、全ホストがアクセス可能なドメインであることが条件となります。

以下のストレージタイプのいずれかを使用することができます。

- [NFS](#page-56-0)
- [iSCSI](#page-57-0)
- [ファイバーチャネル](#page-58-0) (FCP)
- POSIX [準拠ファイルシステム](#page-58-1)
- [ローカルストレージ](#page-59-0)
- Red Hat Gluster [Storage](#page-59-1)

### 5.1. NFS ストレージの準備

ファイルストレージまたはリモートサーバーで NFS 共有を設定し、Red Hat Enterprise Virtualization Host システムのストレージドメインとして機能するようにします。リモートストレージで共有をエク スポートし、Red Hat Virtualization Manager で共有を設定すると、共有は Red Hat Virtualization Host に自動的にインポートされます。

NFS の準備、設定、マウント、およびエクスポートに関する詳細は、Red Hat Enterprise Linux 8 の [ファイルシステムの管理](https://access.redhat.com/documentation/ja-jp/red_hat_enterprise_linux/8/html-single/managing_file_systems/index) を参照してください。

Red Hat Virtualization には、特定のシステムユーザーアカウントおよびシステムユーザーグループが必 要です。これにより、Manager はストレージドメイン (エクスポートしたディレクトリー) にデータを 保管することができます。以下の手順では、1 つのディレクトリーのパーミションを設定しています。 Red Hat Virtualization のストレージドメインとして使用するすべてのディレクトリーについて、**chown** および **chmod** のステップを繰り返す必要があります。

### 前提条件

<span id="page-56-0"></span>1. NFS **utils** パッケージをインストールする。

# dnf install nfs-utils -y

2. 以下のコマンドを実行して、有効なバージョンを確認する。

# cat /proc/fs/nfsd/versions

3. 以下のサービスを有効にする。

# systemctl enable nfs-server # systemctl enable rpcbind

### 手順

1. **kvm** グループを作成します。

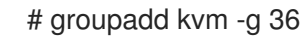

2. **kvm** グループに **vdsm** ユーザーを作成します。

# useradd vdsm -u 36 -g kvm

3. **storage** ディレクトリーを作成し、アクセス権を変更します。

# mkdir /storage # chmod 0755 /storage # chown 36:36 /storage/

4. **storage** ディレクトリーを、適切なパーミッションで **/etc/exports** に追加します。

# vi /etc/exports # cat /etc/exports /storage \*(rw)

5. 以下のサービスを再起動します。

# systemctl restart rpcbind # systemctl restart nfs-server

6. 特定の IP アドレスで利用可能なエクスポートを確認するには、以下のコマンドを実行します。

# exportfs /nfs\_server/srv 10.46.11.3/24 /nfs\_server <world> 注記

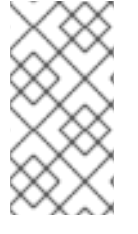

サービス起動後に **/etc/exports** を変更した場合は、**exportfs -ra** コマンドを使用してそ の変更を再読み込みできます。上記のすべての手順を実行すると、exports ディレクト リーが準備でき、利用可能かどうかを確認するため、別のホストでテストすることがで きます。

### <span id="page-57-0"></span>5.2. ISCSI ストレージの準備

Red Hat Virtualization は、LUN で設定されるボリュームグループから作成されるストレージドメイン である iSCSI ストレージをサポートします。ボリュームグループおよび LUN は、いずれも同時に複数 のストレージドメインにアタッチすることはできません。

iSCSI ストレージのセットアップおよび設定に関する詳細は、Red Hat Enterprise Linux 8 の ストレージ デバイスの管理 で、iSCSI [ターゲットの設定](https://access.redhat.com/documentation/ja-jp/red_hat_enterprise_linux/8/html-single/managing_storage_devices/index#configuring-an-iscsi-target_managing-storage-devices) を参照してください。

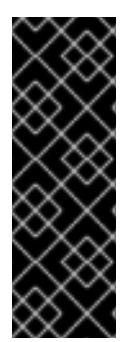

### 重要

ブロックストレージを使用する際に、仮想マシンを Raw デバイスまたは直接 LUN にデ プロイして論理ボリュームマネージャー (LVM) で管理する場合は、フィルターを作成し てゲストの論理ボリュームを除外する必要があります。これにより、ホストの起動時に ゲストの論理ボリュームがアクティブ化されるのを防ぐことができます。アクティブ化 されると、論理ボリュームの内容が古くなり、データ破損が生じる可能性がありま す。**vdsm-tool config-lvm-filter** コマンドを使用して、LVM のフィルターを作成しま す。LVM [フィルターの作成](https://access.redhat.com/documentation/ja-jp/red_hat_virtualization/4.4/html-single/administration_guide/index#Creating_LVM_filter_storage_admin) を参照してください。

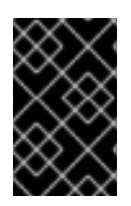

### 重要

現状、Red Hat Virtualization はブロックサイズ 4K のブロックストレージはサポートし ていません。ブロックストレージはレガシー (512b ブロック) モードで設定する必要があ ります。

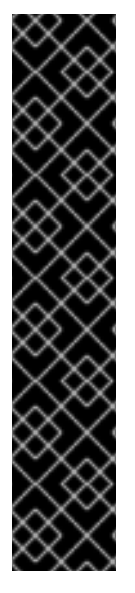

### 重要

SAN ストレージから起動したホストがストレージへの接続を失うと、ストレージファイ ルシステムは読み取り専用になり、接続が回復した後もその状態が続きます。

この状態を回避するには、ブート LUN の SAN のルートファイルシステムにドロップイ ンマルチパス設定ファイルを追加し、接続可能な場合にキューに置かれるようにしてく ださい。

# cat /etc/multipath/conf.d/host.conf multipaths { multipath { wwid **boot\_LUN\_wwid** no\_path\_retry queue }

### 5.3. FCP ストレージの準備

Red Hat Virtualization は、既存の LUN で設定されるボリュームグループからストレージドメインを作 成することで、SAN ストレージをサポートしています。ボリュームグループおよび LUN は、いずれも 同時に複数のストレージドメインにアタッチすることはできません。

<span id="page-58-0"></span>Red Hat Virtualization システムの管理者には Storage Area Networks (SAN) に関する作業知識が必要に なります。SAN は通常、ホストと外部の共有ストレージ間のトラフィックにファイバーチャネルプロト コル (FCP) を使用します。このため、SAN は FCP ストレージとも呼ばれています。

Red Hat Enterprise Linux での FCP [またはマルチパスの準備および設定に関する情報は、ストレージ管](https://access.redhat.com/documentation/ja-jp/red_hat_enterprise_linux/7/html/storage_administration_guide/index) 理ガイド および DM [Multipath](https://access.redhat.com/documentation/ja-jp/red_hat_enterprise_linux/7/html-single/dm_multipath/index) ガイド を参照してください。

### 重要

ブロックストレージを使用する際に、仮想マシンを Raw デバイスまたは直接 LUN にデ プロイして論理ボリュームマネージャー (LVM) で管理する場合は、フィルターを作成し てゲストの論理ボリュームを除外する必要があります。これにより、ホストの起動時に ゲストの論理ボリュームがアクティブ化されるのを防ぐことができます。アクティブ化 されると、論理ボリュームの内容が古くなり、データ破損が生じる可能性がありま す。**vdsm-tool config-lvm-filter** コマンドを使用して、LVM のフィルターを作成しま す。LVM [フィルターの作成](https://access.redhat.com/documentation/ja-jp/red_hat_virtualization/4.4/html-single/administration_guide/index#Creating_LVM_filter_storage_admin) を参照してください。

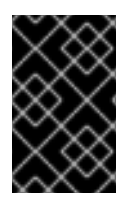

### 重要

現状、Red Hat Virtualization はブロックサイズ 4K のブロックストレージはサポートし ていません。ブロックストレージはレガシー (512b ブロック) モードで設定する必要があ ります。

### 重要

}

SAN ストレージから起動したホストがストレージへの接続を失うと、ストレージファイ ルシステムは読み取り専用になり、接続が回復した後もその状態が続きます。

この状態を回避するには、ブート LUN の SAN のルートファイルシステムにドロップイ ンマルチパス設定ファイルを追加し、接続可能な場合にキューに置かれるようにしてく ださい。

# cat /etc/multipath/conf.d/host.conf multipaths { multipath { wwid **boot\_LUN\_wwid** no\_path\_retry queue }

### <span id="page-58-1"></span>5.4. POSIX 準拠ファイルシステムストレージの準備

POSIX ファイルシステムのサポートにより、通常コマンドラインから手動でマウントするときと同じマ ウントオプションを使ってファイルシステムをマウントすることができます。この機能は、NFS、 iSCSI、または FCP 以外を使用してマウントするストレージへのアクセスを可能にすることを目的とし ています。

Red Hat Virtualization でストレージドメインとして使用する POSIX 準拠のファイルシステムは、 Global File System 2 (GFS2) 等のクラスター化したファイルシステムでなければなりません。また、ス パースファイルおよびダイレクト I/O をサポートしている必要があります。たとえば、Common Internet File System (CIFS) は、ダイレクト I/O をサポートしていないため、Red Hat Virtualization と の互換性はありません。

POSIX [準拠ファイルシステムストレージの準備および設定に関する情報は、](https://access.redhat.com/documentation/ja-jp/red_hat_enterprise_linux/7/html/global_file_system_2/index)Red Hat Enterprise Linux Global File System 2 を参照してください。

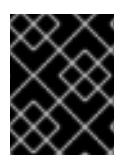

### 重要

POSIX 準拠ファイルシステムのストレージドメインを作成して、NFS ストレージを マ ウントしないでください。必ず、NFS ストレージドメインを作成してください。

### <span id="page-59-0"></span>5.5. ローカルストレージの準備

Red Hat Virtualization Host (RHVH) の場合は、必ず **/** (root) とは異なるファイルシステム上にローカル ストレージを定義する必要があります。アップグレード中にデータが失われる可能性を防ぐために、別 の論理ボリュームまたはディスクを使用します。

### Red Hat Enterprise Linux ホストの場合

1. ホスト上に、ローカルストレージで使用するディレクトリーを作成します。

# mkdir -p /data/images

2. vdsm ユーザー (UID 36) および kvm グループ (GID 36) がそのディレクトリーにアクセスして 読み取り/書き込みできるように、パーミッションを設定します。

# chown 36:36 /data /data/images # chmod 0755 /data /data/images

### Red Hat Virtualization ホストの場合

論理ボリュームにローカルストレージを作成します。

1. ローカルストレージディレクトリーを作成します。

# mkdir /data # lvcreate -L \$SIZE rhvh -n data # mkfs.ext4 /dev/mapper/rhvh-data # echo "/dev/mapper/rhvh-data /data ext4 defaults,discard 1 2" >> /etc/fstab # mount /data

2. 新しいローカルストレージをマウントします。

# mount -a

3. vdsm ユーザー (UID 36) および kvm グループ (GID 36) が、そのディレクトリーにアクセスし て読み取り/書き込みを行えるように、パーミッションを設定します。

# chown 36:36 /data /rhvh-data # chmod 0755 /data /rhvh-data

### <span id="page-59-1"></span>5.6. RED HAT GLUSTER STORAGE の準備

Red Hat Gluster Storage [の準備および設定に関する情報は、](https://access.redhat.com/documentation/ja-jp/red_hat_gluster_storage/3.5/html/installation_guide/index)Red Hat Gluster Storage インストールガ イド を参照してください。

Red Hat Virtualization でサポートされている Red Hat Gluster Storage のバージョンについては、Red Hat Gluster Storage [バージョンの互換性とサポート](https://access.redhat.com/articles/2356261) を参照してください。

### 5.7. SAN ベンダーのマルチパス設定のカスタマイズ

RHV 環境が SAN とのマルチパス接続を使用するように設定されている場合には、ストレージベンダー が指定する要件を満たすようにマルチパス設定をカスタマイズできます。このカスタマイズ は、**/etc/multipath.conf** で指定した設定と、デフォルトの設定の両方を上書きできます。

マルチパス設定を上書きする場合は、**/etc/multipath.conf** をカスタマイズしないでください。VDSM は **/etc/multipath.conf** を所有しているため、VDSM または Red Hat Virtualization をインストールまた はアップグレードすると、カスタマイズを含むこのファイルが上書きされます。この上書きにより、重 大なストレージ障害が発生する可能性があります。

代わりに、カスタマイズまたは上書きする設定が含まれる **/etc/multipath/conf.d** ディレクトリーにファ イルを作成します。

VDSM は、**/etc/multipath/conf.d** のファイルをアルファベット順に実行します。実行の順番を制御する には、ファイル名を番号で開始し、アルファベット順後の最後に来るようにします。たとえ ば、**/etc/multipath/conf.d/90-myfile.conf** です。

重大なストレージ障害を引き起こさないように、以下のガイドラインに従ってください。

- **/etc/multipath.conf** は変更しないでください。ファイルにユーザー変更が含まれる場合にこの ファイルが上書きされると、想定外のストレージ障害が発生する可能性があります。
- **user\_friendly\_names** と **find\_multipaths** の設定を上書きしないでください。詳細について は、推奨される [Multipath.conf](#page-62-0) 設定 を参照してください。
- **ストレージベンダーから明示的に求められない限り、no\_path\_retry と polling\_interval の設** 定を上書きしないようにします。詳細については、推奨される [Multipath.conf](#page-62-0) 設定 を参照して ください。

警告 

これらのガイドラインに従わないと、非常に深刻なストレージ障害が発生する可能 性があります。

#### 前提条件

● VDSM がマルチパスモジュールを使用するように設定されている。これを確認するには、以下 を入力します。

2. 上書きする個々の設定を、**/etc/multipath.conf** から **/etc/multipath/conf.d/<my\_device>.conf**

# vdsm-tool is-configured --module multipath

### 手順

1. **/etc/multipath/conf.d** ディレクトリーに新しい設定ファイルを作成します。

- 2. 上書きする個々の設定を、**/etc/multipath.conf** から **/etc/multipath/conf.d/<my\_device>.conf** 内の新しい設定ファイルにコピーします。コメントマークを削除して設定値を編集し、変更を 保存します。
- 3. 以下を入力して、新しい設定を適用します。

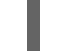

# systemctl reload multipathd

注記

multipathd サービスを再起動しないでください。これにより、VDSM ログにエ ラーが生成されます。

### 検証手順

- 1. さまざまな障害シナリオで実稼働クラスター以外のクラスターを使用して、新しい設定が想定 どおりに実行されことをテストします。たとえば、ストレージの接続をすべて無効にします。
- 2. 一度に1つの接続を有効にし、これによりストレージドメインに到達可能であることを確認し ます。

### 関連情報

- 推奨される [Multipath.conf](https://access.redhat.com/documentation/ja-jp/red_hat_virtualization/4.4/html-single/installing_red_hat_virtualization_as_a_self-hosted_engine_using_the_command_line/index#ref-Recommended_Settings_for_Multipath_conf_SHE_cli_deploy) 設定
- **Red Hat [Enterprise](https://access.redhat.com/documentation/ja-jp/red_hat_enterprise_linux/7/html-single/dm_multipath/index) Linux DM Multipath**
- iSCSI [マルチパス化の設定](https://access.redhat.com/documentation/ja-jp/red_hat_virtualization/4.4/html-single/administration_guide/index#Configuring_iSCSI_Multipathing)
- How do I customize [/etc/multipath.conf](https://access.redhat.com/solutions/3234761) on my RHV-H hypervisors?What values must not change and why?

### 5.8. 推奨される MULTIPATH.CONF 設定

以下の設定は上書きしないでください。

警告

#### user friendly names no

デバイス名は、すべてのハイパーバイザーで一貫性を保つ必要があります。たとえ ば、**/dev/mapper/{WWID}** です。この設定のデフォルト値 **no** は、さまざまなハイパーバイザー上の **/dev/mapper/mpath{N}** など、任意で一貫性のないデバイス名の割り当てを阻止するため、システ ムの動作が予測できない可能性があります。

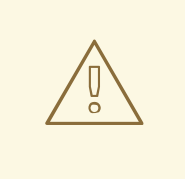

この設定を **user\_friendly\_names yes** に変更しないでください。ユーザーフレ ンドリーな名前を使用すると、システムの想定外の動作や障害が発生する可能 性が高く、サポートされていません。

#### **find\_multipaths no**

<span id="page-62-0"></span>複数のパスを利用できる場合に RHVH がマルチパスを介してデバイスへのアクセスを試みるかどう かを制御します。現在の値 **no** を使用すると、利用できるパスが 1 つしかない場合でも、RHV がマル チパスを介してデバイスにアクセスできるようになります。

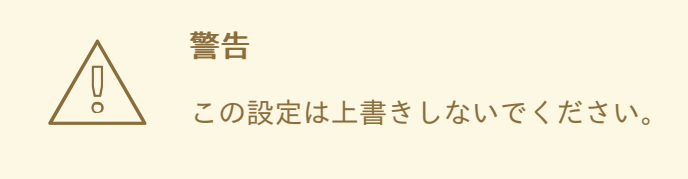

ストレージシステムベンダーが必要な場合を除き、以下の設定は上書きしないでください。

#### **no\_path\_retry 4**

利用可能なパスがない場合にポーリングを再試行する回数を制御します。RHV バージョン 4.2 より 前は、パスが利用できない場合に QEMU の I/O キューに問題が生じていたため、**no\_path\_retry** の 値は **fail** でした。**fail** 値により、仮想マシンはすぐに失敗し、一時停止していました。RHV バー ジョン 4.2 ではこの値が **4** に変更されました。これにより、multipathd は最後のパスが失敗したこ とを検知すると、すべてのパスをさらに 4 回確認します。ポーリングがデフォルトの 5 秒間隔で行 われると仮定すると、パスの確認には 20 秒かかります。パスが起動しない場合、multipathd は、パ スが復元されるまでキューを停止するようにカーネルに指示し、未処理および将来の I/O をすべて 失敗させます。パスが復元されると、次にすべてのパスが失敗したときのために、20 秒間のパスの 確認時間がリセットされます。詳細は、[この設定を変更したコミット](https://gerrit.ovirt.org/#/c/88082/) を参照してください。

#### **polling\_interval 5**

パスが開いているか、または失敗したかを検出するポーリングの試行間隔の秒数を決定します。ベ ンダーが値を増やす理由を明示しない限り、VDSM が生成するデフォルト値を維持します。これに より、システムはパスの失敗に早めの対応することができます。

### 第6章 RED HAT VIRTUALIZATION 用ストレージの追加

新たな環境にデータドメインとしてストレージを追加します。Red Hat Virtualization 環境には少なくと も 1 つのデータドメインが必要ですが、さらに追加することを推奨します。

前の手順で準備したストレージを追加します。

- [NFS](#page-63-0)
- [iSCSI](#page-65-0)
- [ファイバーチャネル](#page-66-0) (FCP)
- POSIX [準拠ファイルシステム](#page-67-0)
- [ローカルストレージ](#page-68-0)
- Red Hat Gluster [Storage](#page-69-0)

### <span id="page-63-0"></span>6.1. NFS ストレージの追加

ここでは、既存の NFS ストレージをデータドメインとして Red Hat Virtualization 環境にアタッチする 手順を説明します。

ISO またはエクスポートドメインが必要な場合も、この手順を使用します。ただし、Domain Function の一覧では ISO または Export を選択します。

### 手順

- 1. 管理ポータルで Storage → Domains をクリックします。
- 2. New Domain をクリックします。
- 3. ストレージドメインの Name を入力します。
- 4. Data Center、Domain Function、Storage Type、Format、および Host のリストのデフォル ト値をそのまま使用します。
- 5. ストレージドメインに使用する Export Pathを入力します。エクスポートパス は、123.123.0.10:/data (IPv4 の場合)、[2001:0:0:0:0:0:0:5db1]:/data (IPv6 の場合)、または domain.example.com:/data の形式で指定する必要があります。
- 6. オプションで、詳細パラメーターを設定できます。
	- a. Advanced Parameters をクリックします。
	- b. Warning Low Space Indicator フィールドに、パーセンテージ値を入力します。ストレー ジドメインの空き容量がこの値を下回ると、ユーザーに警告メッセージが表示され、ログ に記録されます。
	- c. Critical Space Action Blockerのフィールドに GB 単位で値を入力します。ストレージドメ インの空き容量がこの値を下回ると、ユーザーにエラーメッセージが表示され、ログに記 録されます。容量を消費する新規アクションは、一時的であってもすべてブロックされま す。

d.  $\alpha$  matrix  $\alpha$  after Delete  $\alpha$  after Delete  $\alpha$  after Delete  $\alpha$ 

- d. 削除後にワイプするオプションを有効にするには、Wipe After Deleteチェックボックスを 選択します。このオプションは、ドメインの作成後に編集できますが、その場合はすでに 存在している wipe after delete プロパティーは変更されません。
- 7. **OK** をクリックします。

新しい NFS データドメインのステータスは、ディスクの準備ができるまで **Locked** になります。その 後、データドメインはデータセンターに自動的にアタッチされます。

### 6.2. ISCSI ストレージの追加

ここでは、既存の iSCSI ストレージをデータドメインとして Red Hat Virtualization 環境にアタッチする 手順について説明します。

#### 手順

- 1. Storage → Domains をクリックします。
- 2. New Domain をクリックします。
- 3. 新規ストレージドメインの Name を入力します。
- 4. ドロップダウンリストから Data Center を選択します。
- 5. Domain Function として Data を、Storage Typeとして iSCSI を、それぞれ選択します。
- 6. Host としてアクティブなホストを選択します。

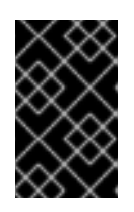

#### 重要

ストレージドメインへの通信は、Manager から直接ではなく、選択したホスト を介して行われます。したがって、ストレージドメインを設定する前には、全ホ ストがストレージデバイスにアクセスできる状態でなければなりません。

- 7. Manager は iSCSI ターゲットを LUN に、または LUN を iSCSI ターゲットにマッピングするこ とができます。New Domain ウィンドウでストレージタイプに iSCSI を選択すると、未使用の LUN が割り当てられた既知のターゲットが自動的に表示されます。ストレージの追加に使用す るターゲットが表示されない場合は、ターゲットの検出機能を使用して検索することができま す。表示されている場合は、次の手順に進んでください。
	- a. Discover Targets をクリックし、ターゲットの検出オプションを有効にします。Manager がターゲットを検出してログインすると、New Domain ウィンドウに、その環境では未使 用の LUN が割り当てられたターゲットが自動的に表示されます。

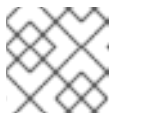

### 注記

環境外で使用されている LUN も表示されます。

Discover Targets のオプションを使用すると、多数のターゲットの LUN を追加したり、同 じ LUN に複数のパスを追加したりすることができます。

<span id="page-65-0"></span>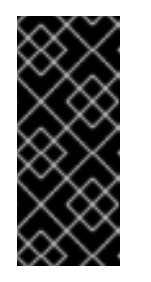

REST API メソッド **discoveriscsi** を使用して、iSCSI ターゲットを検出する 場合には、FQDN または IP アドレスを使用できますが、REST API メソッド **iscsilogin** を使用してログインするには、検出された iSCSI ターゲットの詳 細を使用する必要があります。詳細は、REST API ガイドの [discoveriscsi](https://access.redhat.com/documentation/ja-jp/red_hat_virtualization/4.4/html-single/rest_api_guide/index#services-host-methods-discover_iscsi) を 参照してください。

- b. Address フィールドに iSCSI ホストの FQDN または IP アドレスを入力します。
- c. Port フィールドには、ターゲットを参照する際にホストに接続するポートを入力します。 デフォルトは **3260** です。
- d. ストレージのセキュリティー保護に CHAP を使用している場合は、User Authentication チェックボックスを選択します。CHAP user nameと CHAP password を入力してくださ い。

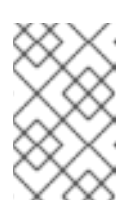

### 注記

重要

REST API を使用して、特定ホストの iSCSI ターゲットに認証情報を定義す ることができます。詳細は、REST API ガイドの [StorageServerConnectionExtensions:](https://access.redhat.com/documentation/ja-jp/red_hat_virtualization/4.4/html-single/rest_api_guide/index#services-storage_server_connection_extensions-methods-add) add を参照してください。

- e. Discover をクリックします。
- f. 検出結果から 1 つまたは複数のターゲットを選択し、1 つのターゲットの場合は Login をク リックします。複数のターゲットの場合は Login Allをクリックします。

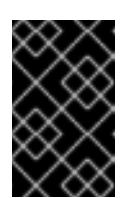

### 重要

複数のパスのアクセスが必要な場合は、すべての必要なパスを通してター ゲットを検出してログインする必要があります。ストレージドメインを変更 してパスを追加する方法は、現在サポートされていません。

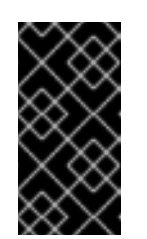

### 重要

REST API メソッド **iscsilogin** を使用してログインする場合 は、**discoveriscsi** メソッドで検出された iSCSI ターゲット の詳細を使用す る必要があります。詳細は、REST API ガイドの [iscsilogin](https://access.redhat.com/documentation/ja-jp/red_hat_virtualization/4.4/html-single/rest_api_guide/index#services-host-methods-iscsi_login) を参照してくだ さい。

- 8. ターゲットの横に表示されている + ボタンをクリックします。エントリーが展開され、ター ゲットにアタッチされている未使用の LUN がすべて表示されます。
- 9. ストレージドメインの作成に使用する各 LUN のチェックボックスにチェックを入れます。
- 10. オプションで、詳細パラメーターを設定できます。
	- a. Advanced Parameters をクリックします。
	- b. Warning Low Space Indicator フィールドに、パーセンテージ値を入力します。ストレー ジドメインの空き容量がこの値を下回ると、ユーザーに警告メッセージが表示され、ログ に記録されます。
	- c. Critical Space Action Blockerのフィールドに GB 単位で値を入力します。ストレージドメ

インの空き容量がこの値を下回ると、ユーザーにエラーメッセージが表示され、ログに記 録されます。容量を消費する新規アクションは、一時的であってもすべてブロックされま す。

- d. 削除後にワイプするオプションを有効にするには、Wipe After Deleteチェックボックスを 選択します。このオプションは、ドメインの作成後に編集できますが、その場合はすでに 存在している wipe after delete プロパティーは変更されません。
- e. Discard After Deleteのチェックボックスを選択して、削除後に破棄のオプションを有効 化します。このオプションは、ドメインの作成後に編集できます。また、このオプション を利用できるのは、ブロックストレージドメインのみです。
- 11. **OK** をクリックします。

同じターゲットに対して複数のストレージ接続パスを設定している場合は、iSCSI [マルチパスの設定](https://access.redhat.com/documentation/ja-jp/red_hat_virtualization/4.4/html-single/administration_guide/index#Configuring_iSCSI_Multipathing) に 記載されている手順に従い、iSCSI のボンディング設定を完了してください。

現在のストレージネットワークを iSCSI [ボンディングに移行するには、論理ネットワークから](https://access.redhat.com/documentation/ja-jp/red_hat_virtualization/4.4/html-single/administration_guide/index#Migrating_a_logical_network_to_an_iscsi_bond) iSCSI ボ ンディングへの移行 を参照してください。

### <span id="page-66-0"></span>6.3. FCP ストレージの追加

ここは、既存の FCP ストレージをデータドメインとして Red Hat Virtualization 環境にアタッチする手 順について説明します。

#### 手順

- 1. Storage → Domains をクリックします。
- 2. New Domain をクリックします。
- 3. ストレージドメインの Name を入力します。
- 4. ドロップダウンリストから FCP Data Center を選択します。 適切な FCP データセンターがない場合は **(none)** を選択します。
- 5. ドロップダウンリストから Domain Function および Storage Typeを選択します。選択した データセンターとの互換性がないストレージドメインタイプは選択できません。
- 6. Host フィールドでアクティブなホストを 1 台選択します。データセンターで初めて作成する データドメインではない場合、そのデータセンターの SPM ホストを選択する必要があります。

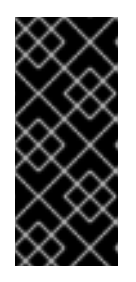

#### 重要

ストレージドメインへの通信はすべて、Red Hat Virtualization Manager から直 接ではなく、選択したホストを介して行われます。システムには、アクティブな ホストが少なくとも 1 台存在し、選択したデータセンターにアタッチされている 必要があります。全ホストがストレージデバイスにアクセスできる状態でなけれ ば、ストレージドメインは設定できません。

- 7. New Domain ウィンドウで、ストレージタイプとして Fibre Channel を選択した場合は、未使 用の LUN が割り当てられた既知のターゲットが自動的に表示されます。LUN IDチェックボッ クスを選択し、使用可能な LUN をすべて選択します。
- 8. オプションで、詳細パラメーターを設定できます。
- a. Advanced Parameters をクリックします。
- b. Warning Low Space Indicator フィールドに、パーセンテージ値を入力します。ストレー ジドメインの空き容量がこの値を下回ると、ユーザーに警告メッセージが表示され、ログ に記録されます。
- c. Critical Space Action Blockerのフィールドに GB 単位で値を入力します。ストレージドメ インの空き容量がこの値を下回ると、ユーザーにエラーメッセージが表示され、ログに記 録されます。容量を消費する新規アクションは、一時的であってもすべてブロックされま す。
- d. 削除後にワイプするオプションを有効にするには、Wipe After Deleteチェックボックスを 選択します。このオプションは、ドメインの作成後に編集できますが、その場合はすでに 存在している wipe after delete プロパティーは変更されません。
- e. Discard After Deleteのチェックボックスを選択して、削除後に破棄のオプションを有効 化します。このオプションは、ドメインの作成後に編集できます。また、このオプション を利用できるのは、ブロックストレージドメインのみです。
- 9. **OK** をクリックします。

使用準備中は、新規 FCP データドメインのステータスは **Locked** になります。準備が整った時点で、 自動的にデータセンターにアタッチされます。

### <span id="page-67-0"></span>6.4. POSIX 準拠ファイルシステムストレージの追加

ここでは、既存の POSIX 準拠ファイルシステムストレージをデータドメインとして Red Hat Virtualization 環境にアタッチする手順について説明します。

### 手順

- 1. Storage → Domains をクリックします。
- 2. New Domain をクリックします。
- 3. ストレージドメインの Name を入力します。
- 4. このストレージドメインと関連付ける Data Center を選択します。選択したデータセンターの タイプは、POSIX (POSIX compliant FS)でなければなりません。または、**(none)** 選択しま す。
- 5. Domain Function ドロップダウンリストから **Data** を選択し、Storage Typeドロップダウンリ ストから **POSIX compliant FS** を選択します。 該当する場合は、ドロップダウンメニューから Format を選択します。
- 6. Host のドロップダウンリストからホストを選択します。
- 7. 通常は **mount** コマンドで指定するように、POSIX ファイルシステムへの Path を入力します。
- 8. 通常は **-t** 引数を使用して **mount** コマンドで指定するように、VFS Type を入力します。有効 な VFS タイプの一覧は、**man mount** で確認してください。
- 9. 通常は **mount** コマンドに **-o** 引数を指定して指定するように、追加の Mount Options を入力 します。このマウントオプションはコンマ区切りリストで提示してください。有効なマウント オプションの一覧については、**man mount** で確認してください。
- 10. オプションで、詳細パラメーターを設定できます。
	- a. Advanced Parameters をクリックします。
	- b. Warning Low Space Indicator フィールドに、パーセンテージ値を入力します。ストレー ジドメインの空き容量がこの値を下回ると、ユーザーに警告メッセージが表示され、ログ に記録されます。
	- c. Critical Space Action Blockerフィールドに GB 単位で値を入力します。ストレージドメイ ンの空き容量がこの値を下回ると、ユーザーにエラーメッセージが表示され、ログに記録 されます。容量を消費する新規アクションは、一時的であってもすべてブロックされま す。
	- d. 削除後にワイプするオプションを有効にするには、Wipe After Deleteチェックボックスを 選択します。このオプションは、ドメインの作成後に編集できますが、その場合はすでに 存在している wipe after delete プロパティーは変更されません。
- 11. **OK** をクリックします。

<span id="page-68-0"></span>6.5. ローカルストレージドメインの追加

ローカルストレージドメインをホストに追加する際、ローカルストレージディレクトリーへのパスを設 定すると、自動的にローカルデータセンター、ローカルクラスター、ローカルストレージドメインが作 成され、ホストが配置されます。

#### 手順

- 1. Compute → Hosts をクリックし、ホストを選択します。
- 2. Management → Maintenance をクリックしてから **OK** をクリックします。ホストのステータ スが Maintenance に変わります。
- 3. Management → Configure Local Storageをクリックします。
- 4. Data Center、Cluster、および Storage フィールドの横にある Edit ボタンをクリックし、 ローカルのストレージドメインを設定して名前を付けます。
- 5. 文字入力フィールドにローカルストレージへのパスを設定します。
- 6. 該当する場合は、Optimization タブをクリックして新規ローカルストレージクラスターのメモ リー最適化ポリシーを設定します。
- 7. **OK** をクリックします。

Manager は、ローカルクラスター、ローカルストレージドメインを使用してローカルデータセンターを セットアップします。ホストのステータスも Up に変更します。

#### 検証

- 1. Storage → Domains をクリックします。
- 2. 追加したローカルストレージドメインを探します。

ドメインのステータスは Active ( ) である必要があります。また、Storage Type 列の値は Local on Host である必要があります。

これで、新しいローカルストレージドメインにディスクイメージをアップロードできます。

### <span id="page-69-0"></span>6.6. RED HAT GLUSTER STORAGE の追加

Red Hat Virtualization で Red Hat Gluster Storage を使用するには、Red Hat Virtualization で Red Hat Gluster Storage [を使用する場合の設定](https://access.redhat.com/documentation/ja-jp/red_hat_gluster_storage/3.4/html/configuring_red_hat_virtualization_with_red_hat_gluster_storage/) を参照してください。

Red Hat Virtualization でサポートされている Red Hat Gluster Storage のバージョンについては、Red Hat Gluster Storage [バージョンの互換性とサポート](https://access.redhat.com/articles/2356261) を参照してください。

### 付録A RED HAT VIRTUALIZATION MANAGER をオフラインでイ ンストールするためのローカルリポジトリーの設定

コンテンツ配信ネットワークに直接接続できないシステムに Red Hat Virtualization Manager をインス トールするには、インターネットアクセスのあるシステムに必要なパッケージをダウンロードしてか ら、オフラインの Manager マシンと共有可能なリポジトリーを作成します。リポジトリーをホストす るシステムは、パッケージのインストール先となるクライアントシステムと同じネットワークに接続さ れている必要があります。

### 前提条件

- コンテンツ配信ネットワークへアクセスできるシステムにインストールされた Red Hat Enterprise Linux 8 Server。このシステムは、必要なすべてのパッケージをダウンロードし、そ れらのパッケージをオフラインのシステムに配布します。
- 十分なディスクの空き容量。この手順では、多数のパッケージをダウンロードするため、ディ スクの空き容量は最大 50 GB 必要になります。

まずは、オンラインシステムで Red Hat Virtualization Manager のリポジトリーを有効にします。

Red Hat Virtualization Manager リポジトリーの有効化

ログインして、Red Hat Subscription Manager でオンラインのマシンを登録し、**Red Hat Virtualization Manager** のサブスクリプションをアタッチして Manager のリポジトリーを有効にする 必要があります。

### 手順

1. コンテンツ配信ネットワークにシステムを登録します。プロンプトが表示されたら、カスタ マーポータルのユーザー名とパスワードを入力します。

# subscription-manager register

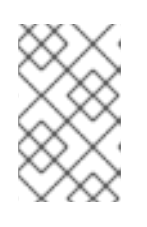

### 注記

IPv6 ネットワークを使用している場合は、IPv6 移行メカニズムを使用して、コ ンテンツ配信ネットワークおよびサブスクリプションマネージャーにアクセスし ます。

2. **Red Hat Virtualization Manager** のサブスクリプションプールを見つけ、プール ID を記録しま す。

# subscription-manager list --available

3. 上記のプール ID を使用して、サブスクリプションをシステムにアタッチします。

# subscription-manager attach --pool=**pool\_id**

### 注記

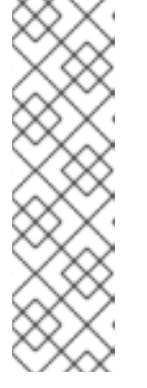

現在アタッチされているサブスクリプションを表示するには、以下のコマンドを 実行します。

# subscription-manager list --consumed

有効なリポジトリーをすべて一覧表示するには、以下のコマンドを実行します。

# dnf repolist

4. リポジトリーを設定します。

# subscription-manager repos \ --disable='\*' \ --enable=rhel-8-for-x86\_64-baseos-eus-rpms \ --enable=rhel-8-for-x86\_64-appstream-eus-rpms \ --enable=rhv-4.4-manager-for-rhel-8-x86\_64-rpms \ --enable=fast-datapath-for-rhel-8-x86\_64-rpms \ --enable=jb-eap-7.4-for-rhel-8-x86\_64-rpms \ --enable=openstack-16.2-cinderlib-for-rhel-8-x86\_64-rpms \ --enable=rhceph-4-tools-for-rhel-8-x86\_64-rpms \ --enable=rhel-8-for-x86\_64-appstream-tus-rpms \ --enable=rhel-8-for-x86\_64-baseos-tus-rpms

5. RHEL のバージョンを 8.6 に設定します。

# subscription-manager release --set=8.6

6. **pki-deps** モジュールを有効にします。

# dnf module -y enable pki-deps

7. **postgresql** モジュールのバージョン 12 を有効にします。

# dnf module -y enable postgresql:12

8. **nodejs** モジュールのバージョン 14 を有効にします。

# dnf module -y enable nodejs:14

9. インストール済みパッケージを同期して、利用可能な最新バージョンに更新します。

# dnf distro-sync --nobest

### 関連情報

モジュールおよびモジュールストリームの詳細は、ユーザー空間コンポーネントのインストール、管 理、および削除 の以下のセクションを参照してください。

- [モジュールストリーム](https://access.redhat.com/documentation/ja-jp/red_hat_enterprise_linux/8/html/installing_managing_and_removing_user-space_components/introduction-to-modules_using-appstream#module-streams_introduction-to-modules)
- [パッケージインストールの前のストリーム選択](https://access.redhat.com/documentation/ja-jp/red_hat_enterprise_linux/8/html-single/installing_managing_and_removing_user-space_components/index#selecting-a-stream-before-installation-of-packages_installing-rhel-8-content)
- [モジュールストリームのリセット](https://access.redhat.com/documentation/ja-jp/red_hat_enterprise_linux/8/html-single/installing_managing_and_removing_user-space_components/index#resetting-module-streams_removing-rhel-8-content)
- [後続のストリームへの切り替え](https://access.redhat.com/documentation/ja-jp/red_hat_enterprise_linux/8/html-single/installing_managing_and_removing_user-space_components/index#switching-to-a-later-stream_managing-versions-of-appstream-content)

オフラインリポジトリーの設定

- 1. インターネットに接続されていないサーバーは、ファイル転送プロトコル (FTP) を使用して他 のシステムのソフトウェアリポジトリーにアクセスすることができます。FTP リポジトリーを 作成するには、目的の Manager マシンに **vsftpd** をインストールして設定します。
	- a. **vsftpd** パッケージをインストールします。

# dnf install vsftpd

b. 匿名ユーザーの ftp アクセスを有効にして、目的の Manager マシンから rpm ファイルにア クセスできるようにし、セキュリティー保護のために ftp サーバーでの書き込みを無効にし ます。**/etc/vsftpd/vsftpd.conf** ファイルを編集し、以下のように **anonymous\_enable** およ び **write\_enable** の値を変更します。

anonymous\_enable=YES write\_enable=NO

c. vsftpd サービスを起動し、サービスがブート時に起動されることを確認します。

# systemctl start vsftpd.service # systemctl enable vsftpd.service

d. ファイアウォールルールを作成して FTP サービスを有効にし、**firewalld** サービスを再度読 み込んで変更を適用します。

# firewall-cmd --permanent --add-service=ftp # firewall-cmd --reload

e. Red Hat Enterprise Linux 8 は、デフォルトで SELinux を適用するため、SELinux が FTP ア クセスを許可するように設定します。

# setsebool -P allow ftpd full access=1

f. ダウンロードしたパッケージが利用できる **/var/ftp/pub/** ディレクトリー内にサブディレク トリーを作成します。

# mkdir /var/ftp/pub/rhvrepo

2. 設定した全ソフトウェアリポジトリーから **rhvrepo** ディレクトリーにパッケージをダウンロー ドします。これには、システムにアタッチしたコンテンツ配信ネットワークの全サブスクリプ ションプール用リポジトリーとローカルで設定したあらゆるリポジトリーが含まれます。

# reposync -p /var/ftp/pub/rhvrepo --download-metadata

このコマンドにより、多数のパッケージとそのメタデータがダウンロードされるため、完了す るまで時間かかります。

3. リポジトリーファイルを作成し、目的の Manager マシンの **/etc/yum.repos.d/** ディレクトリー にコピーします。

設定ファイルは、手動またはスクリプトを使用して作成することができます。リポジトリーを ホストしているマシンで、以下のスクリプトを実行します。**baseurl** の ADDRESS は、リポジ トリーをホストしているマシンの IP アドレスまたは FQDN に置き換えます。

#!/bin/sh

```
REPOFILE="/etc/yum.repos.d/rhev.repo"
echo -e " " > $REPOFILE
for DIR in $(find /var/ftp/pub/rhvrepo -maxdepth 1 -mindepth 1 -type d);
do
  echo -e "[$(basename $DIR)]" >> $REPOFILE
  echo -e "name=$(basename $DIR)" >> $REPOFILE
  echo -e "baseurl=ftp://__ADDRESS__/pub/rhvrepo/`basename $DIR`" >> $REPOFILE
  echo -e "enabled=1" >> $REPOFILE
  echo -e "gpgcheck=0" >> $REPOFILE
  echo -e "\n" >> $REPOFILE
done
```
[Manager](#page-33-0) の設定 に戻ります。パッケージは、コンテンツ配信ネットワークからではなく、ローカルリ ポジトリーからインストールされます。

トラブルシューティング

### **reposync** を実行すると、以下のエラーメッセージが表示される

**No available modular metadata for modular package "package\_name\_from\_module" it cannot be installed on the system**

#### 解決方法

reposync がすべてのパッケージを正しくダウンロードできるように、**yum-utils-4.0.8-3.el8.noarch** [以降がインストールされていることを確認してください。詳細は、](https://access.redhat.com/solutions/23016#rhel8)Create a local repo with Red Hat Enterprise Linux 8 を参照してください。

# 付録B 手動設定のローカル POSTGRESQL データベースの準備

以下の手順に従って、Manager データベースを設定します。Manager を設定する前に、このデータ ベースを準備します。**engine-setup** の実行中に、データベースの認証情報を提示する必要があるため です。

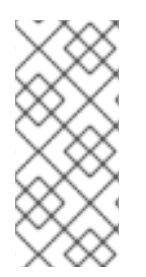

# 注記

**engine-setup** および **engine-backup --mode=restore** コマンドは、システムロケールが 異なる場合でも、**en\_US.UTF8** ロケールのシステムエラーメッセージだけをサポートし ます。

**postgresql.conf** ファイルのロケール設定は **en\_US.UTF8** に設定する必要があります。

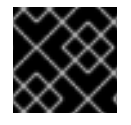

# 重要

データベース名には、数字、アンダースコア、小文字しか使用できません。

# Red Hat Virtualization Manager リポジトリーの有効化

ログインして、Red Hat Subscription Manager で Manager マシンを登録し、**Red Hat Virtualization Manager** のサブスクリプションをアタッチして Manager のリポジトリーを有効にする必要がありま す。

# 手順

1. コンテンツ配信ネットワークにシステムを登録します。プロンプトが表示されたら、カスタ マーポータルのユーザー名とパスワードを入力します。

# subscription-manager register

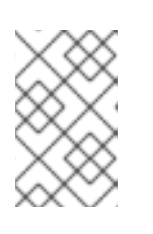

# 注記

IPv6 ネットワークを使用している場合は、IPv6 移行メカニズムを使用して、コ ンテンツ配信ネットワークおよびサブスクリプションマネージャーにアクセスし ます。

2. **Red Hat Virtualization Manager** のサブスクリプションプールを見つけ、プール ID を記録しま す。

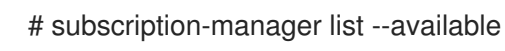

3. 上記のプール ID を使用して、サブスクリプションをシステムにアタッチします。

# subscription-manager attach --pool=**pool\_id**

注記

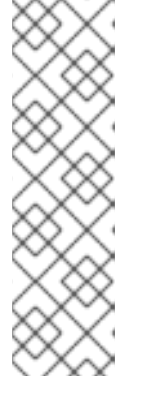

現在アタッチされているサブスクリプションを表示するには、以下のコマンドを 実行します。

# subscription-manager list --consumed

有効なリポジトリーをすべて一覧表示するには、以下のコマンドを実行します。

# dnf repolist

4. リポジトリーを設定します。

# subscription-manager repos \ --disable='\*' \ --enable=rhel-8-for-x86\_64-baseos-eus-rpms \ --enable=rhel-8-for-x86\_64-appstream-eus-rpms \ --enable=rhv-4.4-manager-for-rhel-8-x86\_64-rpms \ --enable=fast-datapath-for-rhel-8-x86\_64-rpms \ --enable=jb-eap-7.4-for-rhel-8-x86\_64-rpms \ --enable=openstack-16.2-cinderlib-for-rhel-8-x86\_64-rpms \ --enable=rhceph-4-tools-for-rhel-8-x86\_64-rpms \ --enable=rhel-8-for-x86\_64-appstream-tus-rpms \ --enable=rhel-8-for-x86\_64-baseos-tus-rpms

5. RHEL のバージョンを 8.6 に設定します。

# subscription-manager release --set=8.6

6. **postgresql** モジュールのバージョン 12 を有効にします。

# dnf module -y enable postgresql:12

7. **nodejs** モジュールのバージョン 14 を有効にします。

# dnf module -y enable nodejs:14

8. インストール済みパッケージを同期して、利用可能な最新バージョンに更新します。

# dnf distro-sync --nobest

# 関連情報

モジュールおよびモジュールストリームの詳細は、ユーザー空間コンポーネントのインストール、管 理、および削除 の以下のセクションを参照してください。

- [モジュールストリーム](https://access.redhat.com/documentation/ja-jp/red_hat_enterprise_linux/8/html/installing_managing_and_removing_user-space_components/introduction-to-modules_using-appstream#module-streams_introduction-to-modules)
- [パッケージインストールの前のストリーム選択](https://access.redhat.com/documentation/ja-jp/red_hat_enterprise_linux/8/html-single/installing_managing_and_removing_user-space_components/index#selecting-a-stream-before-installation-of-packages_installing-rhel-8-content)
- [モジュールストリームのリセット](https://access.redhat.com/documentation/ja-jp/red_hat_enterprise_linux/8/html-single/installing_managing_and_removing_user-space_components/index#resetting-module-streams_removing-rhel-8-content)
- [後続のストリームへの切り替え](https://access.redhat.com/documentation/ja-jp/red_hat_enterprise_linux/8/html-single/installing_managing_and_removing_user-space_components/index#switching-to-a-later-stream_managing-versions-of-appstream-content)

# PostgreSQL データベースの初期化

1. PostgreSQL サーバーパッケージをインストールします。

# dnf install postgresql-server postgresql-contrib

2. PostgreSQL データベースインスタンスを初期化します。

# postgresql-setup --initdb

3. **postgresql** サービスを起動し、このサービスがブート時に起動されるようにします。

# systemctl enable postgresql # systemctl start postgresql

4. **psql** コマンドラインインターフェイスに **postgres** ユーザーとして接続します。

5. デフォルトユーザーを作成します。Manager のデフォルトのユーザーは **engine** で、Data Warehouse のデフォルトユーザーは **ovirt\_engine\_history** です。

postgres=# create role **user\_name** with login encrypted password '**password**';

6. データベースを作成します。Manager のデフォルトのデータベース名は **engine** で、Data Warehouse のデフォルトのデータベース名は **ovirt\_engine\_history** です。

postgres=# create database **database\_name** owner **user\_name** template template0 encoding 'UTF8' lc\_collate 'en\_US.UTF-8' lc\_ctype 'en\_US.UTF-8';

7. 新しいデータベースに接続します。

postgres=# \c **database\_name**

8. **uuid-ossp** 拡張機能を追加します。

**database\_name**=# CREATE EXTENSION "uuid-ossp";

9. **plpgsql** 言語が存在しない場合は追加します。

database\_name=# CREATE LANGUAGE plpgsql;

10. **psql** インターフェイスを終了します。

**database name=# \q** 

11. **/var/lib/pgsql/data/pg\_hba.conf** ファイルを編集し、md5 クライアント認証を有効にし、エン ジンがローカルでデータベースにアクセスできるようにします。ファイルの下部にある **local** で始まる行のすぐ下に、以下の行を追加します。

host **database\_name user\_name** 0.0.0.0/0 md5 host **database\_name user\_name** ::0/0 md5

<sup>#</sup> su - postgres -c psql

12. PostgreSQL サーバーの設定を更新します。**/var/lib/pgsql/data/postgresql.conf** ファイルを編 集し、以下の行をファイルの下部に追加します。

autovacuum\_vacuum\_scale\_factor=0.01 autovacuum\_analyze\_scale\_factor=0.075 autovacuum\_max\_workers=6 maintenance\_work\_mem=65536 max\_connections=150 work mem=8192

- 13. **postgresql** サービスを再起動します。
	- # systemctl restart postgresql
- 14. オプションで、データベース接続を保護するために [SSL](http://www.postgresql.org/docs/12/static/ssl-tcp.html#SSL-FILE-USAGE) をセットアップします。

[Manager](#page-33-0) の設定 に戻り、データベースについて尋ねられたら **Local** および **Manual** と答えます。

# 付録C PCI パススルー用ホストの設定

# 注記

これは、Red Hat Virtualization で SR-IOV を準備およびセットアップする方法を示す一 連のトピックの 1 つです。詳細は、SR-IOV [のセットアップと設定](https://access.redhat.com/documentation/ja-jp/red_hat_virtualization/4.4/html-single/administration_guide/index#setting-up-and-configuring-sr-iov) を参照してくださ い。

PCI パススルーを有効化すると、デバイスが仮想マシンに直接アタッチされているかのように、ホスト のデバイスを仮想マシンで使用できます。PCI パススルー機能を有効化するには、仮想化拡張機能およ び IOMMU 機能を有効化する必要があります。以下の手順では、ホストを再起動する必要があります。 すでにホストが Manager にアタッチされている場合は、最初にホストがメンテナンスモードに設定さ れていることを確認してください。

# 前提条件

● ホストハードウェアが PCI デバイスパススルーおよび割り当ての要件を満たしていることを確 認する。詳細は、PCI [デバイスの要件](https://access.redhat.com/documentation/ja-jp/red_hat_virtualization/4.4/html-single/planning_and_prerequisites_guide/index#PCI_Device_Requirements_RHV_planning) を参照してください。

### PCI パススルー用ホストの設定

- 1. BIOS の仮想化拡張機能および IOMMU 拡張機能を有効にします。詳細は、Red Hat Enterprise Linux [仮想化の導入および管理ガイド](https://access.redhat.com/documentation/ja-jp/red_hat_enterprise_linux/7/html/virtualization_deployment_and_administration_guide/sect-troubleshooting-enabling_intel_vt_x_and_amd_v_virtualization_hardware_extensions_in_bios) の BIOS での INTEL VT-X と AMD-V の仮想化ハード ウェア拡張の有効化 を参照してください。
- 2. ホストを Manager に追加する際に Hostdev Passthrough & SR-IOVのチェックボックスを選 択するか、手動で grub 設定ファイルを編集して、カーネルの IOMMU フラグを有効化しま す。
	- 管理ポータルから IOMMU [フラグを有効化する方法については、](https://access.redhat.com/documentation/ja-jp/red_hat_virtualization/4.4/html-single/administration_guide/index#Adding_standard_hosts_to_the_Manager_host_tasks)Red Hat Virtualization Manager への通常ホストの追加 および [カーネル設定の説明](https://access.redhat.com/documentation/ja-jp/red_hat_virtualization/4.4/html-single/administration_guide/index#Kernel_Settings_Explained) を参照してください。
	- 手動で grub 設定ファイルを編集する方法については、IOMMU [の手動での有効化](#page-79-0) を参照し てください。
- 3. GPU パススルーを有効にするには、ホストとゲストシステムの両方で追加の設定手順を実行す る必要があります。詳細は、Red Hat Virtualization での仮想マシン用 NVIDIA GPU のセット アップ の GPU デバイスパススルー: [単一の仮想マシンへのホスト](https://access.redhat.com/documentation/ja-jp/red_hat_virtualization/4.4/html-single/setting_up_an_nvidia_gpu_for_a_virtual_machine_in_red_hat_virtualization/index#proc_nvidia_gpu_passthrough_nvidia_gpu_passthrough) GPU の割り当て を参照して ください。

#### IOMMU の手動での有効化

1. grub 設定ファイルを編集して IOMMU を有効化します。

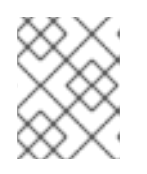

#### 注記

IBM POWER8 ハードウェアを使用している場合は、デフォルトで IOMMU が有 効になっているため、この手順は省略してください。

Intel の場合は、マシンを起動し、grub 設定ファイルの **GRUB\_CMDLINE\_LINUX** 行の末 尾に **intel\_iommu=on** を追加します。

# vi /etc/default/grub ...

<span id="page-79-0"></span>GRUB CMDLINE LINUX="nofb splash=quiet console=tty0 ... intel\_iommu=on ...

● AMD の場合は、マシンを起動し、grub 設定ファイルの GRUB\_CMDLINE\_LINUX 行の末 尾に **amd\_iommu=on** を追加します。

# vi /etc/default/grub

… GRUB\_CMDLINE\_LINUX="nofb splash=quiet console=tty0 ... amd\_iommu=on …

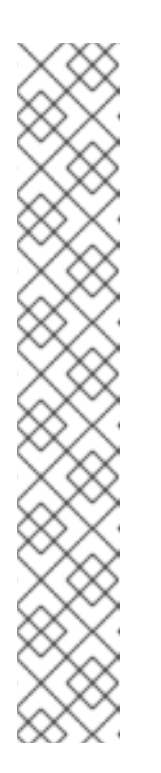

# 注記

**intel\_iommu=on** または AMD IOMMU が検出される場合は、**iommu=pt** を 追加してみてください。**pt** オプションでは、パススルーで使用するデバイス の IOMMU のみが有効化され、ホストのパフォーマンスが向上します。ただ し、このオプションはすべてのハードウェアでサポートされているわけでは ありません。**pt** オプションがお使いのホストで機能しない場合は、以前のオ プションに戻してください。

ハードウェアが割り込みの再マッピングをサポートしていないためにパスス ルーが失敗する場合、仮想マシンが信頼できるのであれば **allow\_unsafe\_interrupts** オプションを有効化することも検討してくださ い。**allow\_unsafe\_interrupts** を有効化すると、ホストが仮想マシンからの MSI 攻撃にさらされる可能性があるため、このオプションはデフォルトで有 効化されていません。オプションを有効化するには、以下のとおり設定して ください。

# vi /etc/modprobe.d options vfio iommu\_type1 allow\_unsafe\_interrupts=1

2. grub.cfg ファイルをリフレッシュしてからホストを再起動し、変更を有効にします。

# grub2-mkconfig -o /boot/grub2/grub.cfg

# reboot

# 付録D スタンドアロン RED HAT VIRTUALIZATION MANAGER の 削除

**engine-cleanup** コマンドは、Red Hat Virtualization Manager のすべてのコンポーネントを削除し、以 下を自動的にバックアップします。

- **/var/lib/grafana/** の Grafana データベース
- **/var/lib/ovirt-engine/backups/** の Manager データベース
- **/var/lib/ovirt-engine/backups/** の PKI キーおよび設定の圧縮アーカイブ

バックアップファイル名には、日付と時刻が含まれます。

警告 この手順は、Red Hat Virtualization Manager のスタンドアロンインストールでのみ 使用してください。 

### 手順

1. Manager マシンで以下のコマンドを実行します。

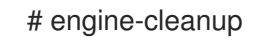

2. 次に進む前に、Manager サービスを停止する必要があります。確認が求められます。**OK** を入 力して続行します。

During execution engine service will be stopped (OK, Cancel) [OK]:

3. すべての Manager コンポーネントを削除することを確認するように求められます。**OK** と入力 してすべてのコンポーネントを削除するか、**Cancel** と入力して **engine-cleanup** を終了しま す。

All the installed ovirt components are about to be removed, data will be lost (OK, Cancel) [Cancel]: OK

**engine-cleanup** は、削除されたコンポーネントおよびバックアップファイルの詳細な場所を示 します。

4. Red Hat Virtualization パッケージを削除します。

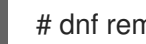

# dnf remove rhvm\* vdsm-bootstrap

# 付録E カーネルモジュールの自動読み込みの回避

モジュールを直接読み込むか、別のモジュールから依存関係として読み込むか、起動プロセス中に読み 込むかにかからず、カーネルモジュールが自動的に読み込まれないようにします。

### 手順

- 1. モジュール名は、**modprobe** ユーティリティーの設定ファイルに追加する必要があります。こ のファイルは、設定ディレクトリー **/etc/modprobe.d** に配置する必要があります。 この設定ディレクトリーの詳細は、**modprobe.d** の man ページを参照してください。
- 2. モジュールが以下のいずれかで読み込まれるように設定されていないか確認してください。
	- **/etc/modprobe.conf**
	- **/etc/modprobe.d/\***
	- **/etc/rc.modules**
	- **/etc/sysconfig/modules/\***

# modprobe --showconfig < configuration file name >

3. 出力にモジュールが表示される場合は、そのモジュールが無視され、読み込まれないことを確 認します。

# modprobe --ignore-install <\_module\_name\_>

4. 読み込まれている場合は、実行中のシステムからモジュールの読み込みを解除します。

# modprobe -r < module name >

5. システム固有の設定ファイルに **blacklist** 行を追加して、モジュールを直接読み込まないように します (例: **/etc/modprobe.d/local-dontload.conf**)。

# echo "blacklist < module\_name > >> /etc/modprobe.d/local-dontload.conf

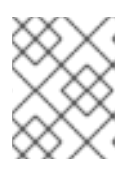

#### 注記

必須モジュールの場合や、別のモジュールにおいて任意の依存関係にある場合、 この手順を実行してもモジュールの読み込みは回避されません。

6. オプションのモジュールがオンデマンドで読み込まれないようにします。

# echo "install <\_module\_name\_>/bin/false" >> /etc/modprobe.d/local-dontload.conf

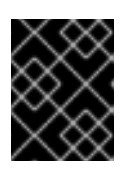

### 重要

除外したモジュールが他のハードウェアで必要とされている場合、除外してしま うと予期しない結果が生じる可能性があります。

7. **initramfs** のバックアップコピーを作成します。

# cp /boot/initramfs-\$(uname -r).img /boot/initramfs-\$(uname -r).img.\$(date +%m-%d- %H%M%S).bak

8. カーネルモジュールが **initramfs** の一部である場合は、初期 **ramdisk** イメージを再構築し、そ のモジュールを省略します。

# dracut --omit-drivers < module\_name > -f

9. 現在のカーネルコマンドラインパラメーターを取得します。

# grub2-editenv - list | grep kernelopts

10. **<\_module\_name\_>.blacklist=1 rd.driver.blacklist=<\_module\_name\_>** を、生成された出力 に追加します。

# grub2-editenv - set kernelopts="<> < module\_name\_>.blacklist=1 rd.driver.blacklist= <\_module\_name\_>"

以下に例を示します。

# grub2-editenv - set kernelopts="root=/dev/mapper/rhel\_example-root ro crashkernel=auto resume=/dev/mapper/rhel\_example-swap rd.lvm.lv=rhel\_example/root rd.lvm.lv=rhel\_example/swap < module\_name\_>.blacklist=1 rd.driver.blacklist= <\_module\_name\_>"

11. **kdump initramfs** のバックアップコピーを作成します。

# cp /boot/initramfs-\$(uname -r)kdump.img /boot/initramfs-\$(uname -r)kdump.img.\$(date +%m-%d-%H%M%S).bak

12. **kdump initramfs** から省略するには、**rd.driver.blacklist=<\_module\_name\_>** を **/etc/sysconfig/kdump** の **KDUMP\_COMMANDLINE\_APPEND** 設定に追加します。

# sed -i '/^KDUMP\_COMMANDLINE\_APPEND=/s/"\$/ rd.driver.blacklist=module\_name"/' /etc/sysconfig/kdump

13. **kdump initrd** への変更を適用するには、**kdump** サービスを再起動します。

# kdumpctl restart

14. **kdump** の初期 **ramdisk** イメージを再構築します。

# mkdumprd -f /boot/initramfs-\$(uname -r)kdump.img

15. システムを再起動します。

E.1. モジュールの一時削除

モジュールを一時的に削除できます。

1. **modprobe** を実行して、現在読み込まれているモジュールを削除します。

# modprobe -r <module name>

2. モジュールの読み込みを解除できない場合、そのモジュールはプロセスまたは別のモジュール で使用されている可能性があります。その場合はプロセスを終了し、上記で作成した **modpole** コマンドを別のタイミングで実行してモジュール読み込みを解除します。

# 付録F カーネルモジュールの自動読み込みの回避

モジュールを直接読み込むか、別のモジュールから依存関係として読み込むか、起動プロセス中に読み 込むかにかからず、カーネルモジュールが自動的に読み込まれないようにします。

#### 手順

- 1. モジュール名は、**modprobe** ユーティリティーの設定ファイルに追加する必要があります。こ のファイルは、設定ディレクトリー **/etc/modprobe.d** に配置する必要があります。 この設定ディレクトリーの詳細は、**modprobe.d** の man ページを参照してください。
- 2. モジュールが以下のいずれかで読み込まれるように設定されていないか確認してください。
	- **/etc/modprobe.conf**
	- **/etc/modprobe.d/\***
	- **/etc/rc.modules**
	- **/etc/sysconfig/modules/\***

# modprobe --showconfig < configuration file name >

3. 出力にモジュールが表示される場合は、そのモジュールが無視され、読み込まれないことを確 認します。

# modprobe --ignore-install <\_module\_name\_>

4. 読み込まれている場合は、実行中のシステムからモジュールの読み込みを解除します。

# modprobe -r < module name >

5. システム固有の設定ファイルに **blacklist** 行を追加して、モジュールを直接読み込まないように します (例: **/etc/modprobe.d/local-dontload.conf**)。

# echo "blacklist < module\_name > >> /etc/modprobe.d/local-dontload.conf

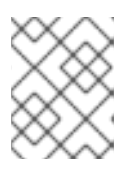

#### 注記

必須モジュールの場合や、別のモジュールにおいて任意の依存関係にある場合、 この手順を実行してもモジュールの読み込みは回避されません。

6. オプションのモジュールがオンデマンドで読み込まれないようにします。

# echo "install <\_module\_name\_>/bin/false" >> /etc/modprobe.d/local-dontload.conf

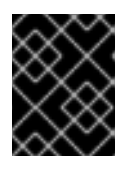

### 重要

除外したモジュールが他のハードウェアで必要とされている場合、除外してしま うと予期しない結果が生じる可能性があります。

7. **initramfs** のバックアップコピーを作成します。

# cp /boot/initramfs-\$(uname -r).img /boot/initramfs-\$(uname -r).img.\$(date +%m-%d- %H%M%S).bak

8. カーネルモジュールが **initramfs** の一部である場合は、初期 **ramdisk** イメージを再構築し、そ のモジュールを省略します。

# dracut --omit-drivers < module\_name > -f

9. 現在のカーネルコマンドラインパラメーターを取得します。

# grub2-editenv - list | grep kernelopts

10. **<\_module\_name\_>.blacklist=1 rd.driver.blacklist=<\_module\_name\_>** を、生成された出力 に追加します。

# grub2-editenv - set kernelopts="<> < module\_name\_>.blacklist=1 rd.driver.blacklist= <\_module\_name\_>"

以下に例を示します。

# grub2-editenv - set kernelopts="root=/dev/mapper/rhel\_example-root ro crashkernel=auto resume=/dev/mapper/rhel\_example-swap rd.lvm.lv=rhel\_example/root rd.lvm.lv=rhel\_example/swap < module\_name\_>.blacklist=1 rd.driver.blacklist= <\_module\_name\_>"

11. **kdump initramfs** のバックアップコピーを作成します。

# cp /boot/initramfs-\$(uname -r)kdump.img /boot/initramfs-\$(uname -r)kdump.img.\$(date +%m-%d-%H%M%S).bak

12. **kdump initramfs** から省略するには、**rd.driver.blacklist=<\_module\_name\_>** を **/etc/sysconfig/kdump** の **KDUMP\_COMMANDLINE\_APPEND** 設定に追加します。

# sed -i '/^KDUMP\_COMMANDLINE\_APPEND=/s/"\$/ rd.driver.blacklist=module\_name"/' /etc/sysconfig/kdump

13. **kdump initrd** への変更を適用するには、**kdump** サービスを再起動します。

# kdumpctl restart

14. **kdump** の初期 **ramdisk** イメージを再構築します。

# mkdumprd -f /boot/initramfs-\$(uname -r)kdump.img

15. システムを再起動します。

# F.1. モジュールの一時削除

モジュールを一時的に削除できます。

# 手順

1. **modprobe** を実行して、現在読み込まれているモジュールを削除します。

# modprobe -r <module name>

2. モジュールの読み込みを解除できない場合、そのモジュールはプロセスまたは別のモジュール で使用されている可能性があります。その場合はプロセスを終了し、上記で作成した **modpole** コマンドを別のタイミングで実行してモジュール読み込みを解除します。

# 付録G RED HAT VIRTUALIZATION のセキュリティー保護

これは、Red Hat Virtualization 固有の情報です。次のいずれかに関連する、基本的なセキュリティープ ラクティスについての説明ではありません。

- 不要なサービスの無効化
- 認証
- 認可
- アカウンティング
- RHV 以外のサービスの侵入テストおよび耐性
- 機密アプリケーションデータの暗号化

#### 前提条件

- 所属する組織のセキュリティー標準およびプラクティスを熟知していること。可能な場合は、 所属する組織のセキュリティー担当者にお問い合わせください。
- Red Hat Enterprise Linux Security [hardening](https://access.redhat.com/documentation/ja-jp/red_hat_enterprise_linux/8/html-single/security_hardening/index) を参照してから、RHEL ホストをデプロイするこ と。

# G.1. RHEL ベースのホストおよびスタンドアロン MANAGER での DISA STIG プロファイルの適用

RHV をインストールするときに、UI インストーラーで DISA STIG プロファイルを選択できます。これ は、RHEL 8 が提供するプロファイルです。

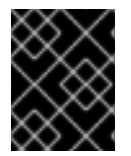

# 重要

DISA STIG プロファイルは、Red Hat Virtualization Host (RHVH) ではサポートされてい ません。

# 手順

- 1. Installation Summary 画面で、Security Policy を選択します。
- 2. Security Policy 画面で、Apply security policyを On に設定します。
- 3. DISA STIG for Red Hat Enterprise Linux 8を選択します。
- 4. Select profile をクリックします。クリックすると、プロファイルの横に緑色のチェックマーク が追加され、パッケージが Changes that were done or need to be doneの一覧に追加されま す。変更するように指示された場合は、画面の指示に従ってください。
- 5. Done をクリックします。
- 6. Installation Summary 画面で、Security Policy のステータスが Everything okayであることを 確認します。
- 7. ホストを再起動します。

### G.1.1. セルフホストエンジンでの DISA STIG の有効化

コマンドラインを使用すると、デプロイメント中にセルフホスト型エンジンで DISA STIG を有効にする ことができます。

#### 手順

- 1. [セルフホスト型エンジンのデプロイメントスクリプトを開始します。コマンドラインを使用し](https://access.redhat.com/documentation/ja-jp/red_hat_virtualization/4.4/html-single/installing_red_hat_virtualization_as_a_self-hosted_engine_using_the_command_line/index) て Red Hat Virtualization をセルフホストエンジンとしてインストール を参照してください。
- 2. デプロイメントスクリプトで **Do you want to apply an OpenSCAP security profile?** のプロ ンプトが表示されたら、**Yes** と入力します
- 3. デプロイメントスクリプトで、**Please provide the security profile you would like to use?** の プロンプトが表示されたら、**stig** と入力します。

# G.2. RHV ホストおよびスタンドアロン MANAGER での PCI-DSS プロファ イルの適用

RHVH をインストールする際に、RHEL 8 が提供するプロファイルである PCI-DSS プロファイルを UI インストーラーで選択できます。

#### 手順

- 1. Installation Summary 画面で、Security Policy を選択します。
- 2. Security Policy 画面で、Apply security policyを On に設定します。
- 3. PCI-DSS v3.2.1 Control Baseline for Red Hat Enterprise Linux 8を選択します。
- 4. Select profile をクリックします。クリックすると、プロファイルの横に緑色のチェックマーク が追加され、パッケージが Changes that were done or need to be doneの一覧に追加されま す。変更するように指示された場合は、画面の指示に従ってください。
- 5. Done をクリックします。
- 6. Installation Summary 画面で、Security Policy のステータスが Everything okayであることを 確認します。
- 7. ホストを再起動します。

#### G.2.1. セルフホストエンジンでの PCI-DSS の有効化

コマンドラインを使用すると、デプロイメント中にセルフホスト型エンジンで PCI-DSS を有効にでき ます。

#### 手順

- 1. [セルフホスト型エンジンのデプロイメントスクリプトを開始します。コマンドラインを使用し](https://access.redhat.com/documentation/ja-jp/red_hat_virtualization/4.4/html-single/installing_red_hat_virtualization_as_a_self-hosted_engine_using_the_command_line/index) て Red Hat Virtualization をセルフホストエンジンとしてインストール を参照してください。
- 2. デプロイメントスクリプトで **Do you want to apply an OpenSCAP security profile?** のプロ ンプトが表示されたら、**Yes** と入力します

3. デプロイメントスクリプトで、**Please provide the security profile you would like to use?** の

# 3. デプロイメントスクリプトで、**Please provide the security profile you would like to use?** の プロンプトが表示されたら、**pci-dss** と入力します。

# 付録H 法的通知

Copyright © 2022 Red Hat, Inc.

Licensed under the (Creative Commons [Attribution–ShareAlike](https://creativecommons.org/licenses/by-sa/4.0/) 4.0 International License).Derived from documentation for the (oVirt [Project\)](https://ovirt.org).If you distribute this document or an adaptation of it, you must provide the URL for the original version.

Modified versions must remove all Red Hat trademarks.

Red Hat, Red Hat Enterprise Linux, the Red Hat logo, the Shadowman logo, JBoss, OpenShift, Fedora, the Infinity logo, and RHCE are trademarks of Red Hat, Inc., registered in the United States and other countries.

Linux<sup>®</sup> is the registered trademark of Linus Torvalds in the United States and other countries.

Java® is a registered trademark of Oracle and/or its affiliates.

XFS® is a trademark of Silicon Graphics International Corp. or its subsidiaries in the United States and/or other countries.

MySQL® is a registered trademark of MySQL AB in the United States, the European Union and other countries.

Node.js® is an official trademark of Joyent.Red Hat Software Collections is not formally related to or endorsed by the official Joyent Node.js open source or commercial project.

The OpenStack® Word Mark and OpenStack logo are either registered trademarks/service marks or trademarks/service marks of the OpenStack Foundation, in the United States and other countries and are used with the OpenStack Foundation's permission.We are not affiliated with, endorsed or sponsored by the OpenStack Foundation, or the OpenStack community.

All other trademarks are the property of their respective owners.